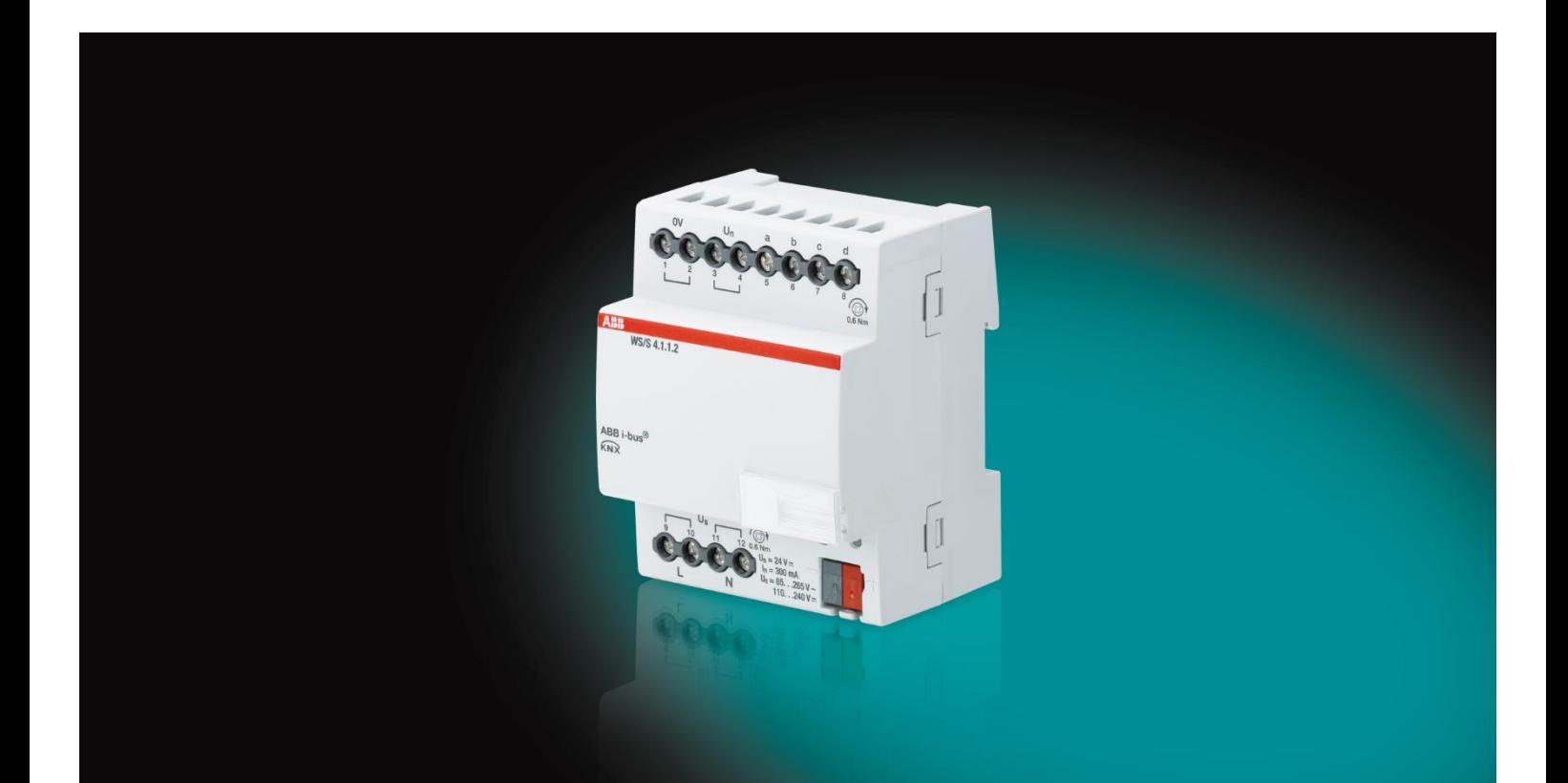

# ABB i-bus® KNX Module météo WS/S4.1.1.2 Manuel produit

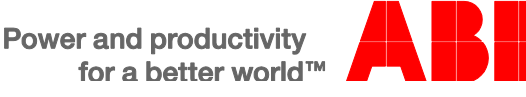

### ABB i-bus<sup>®</sup> KNX Table des matières

### Table des matières

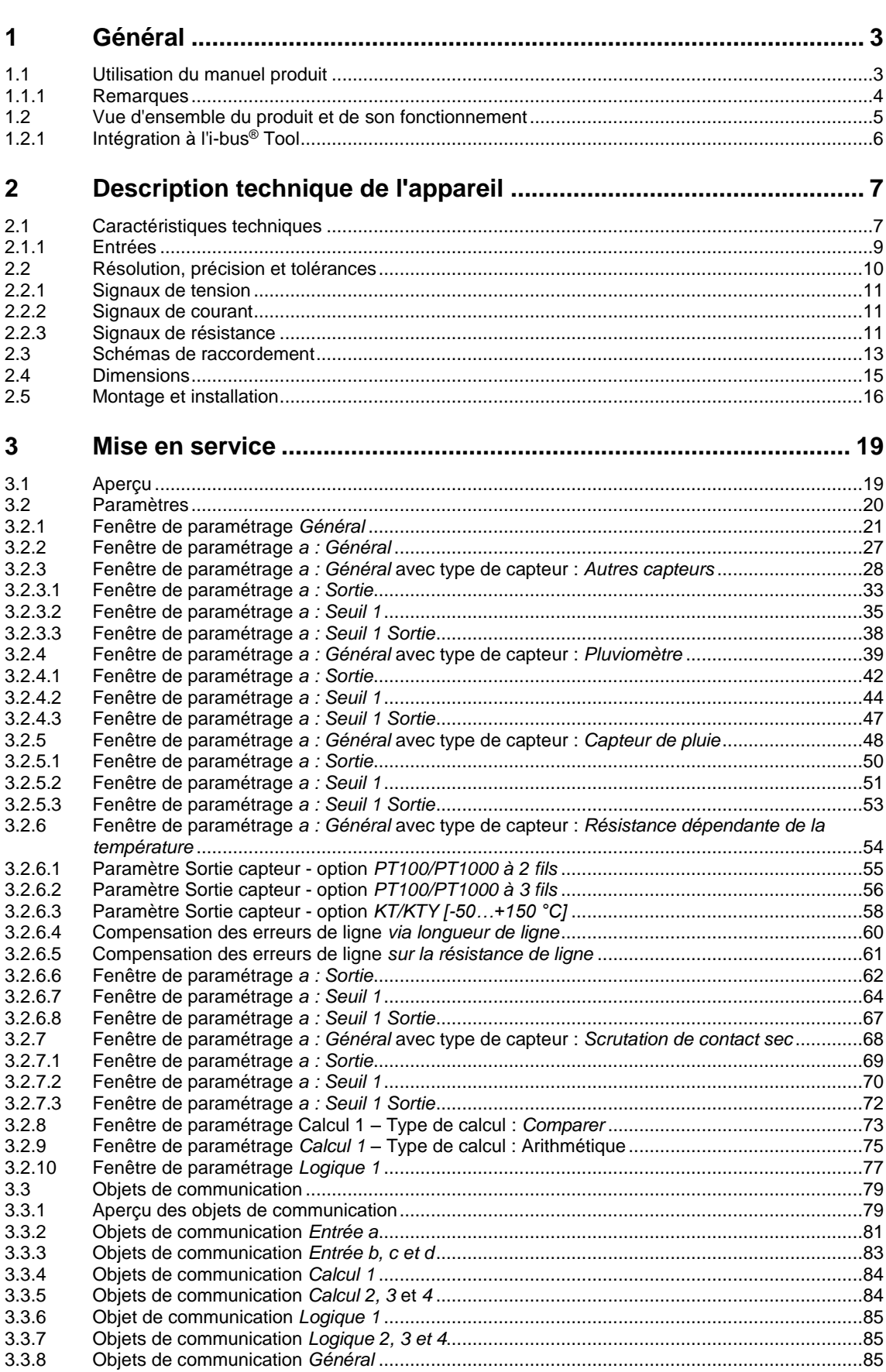

Page

### ABB i-bus<sup>®</sup> KNX Table des matières

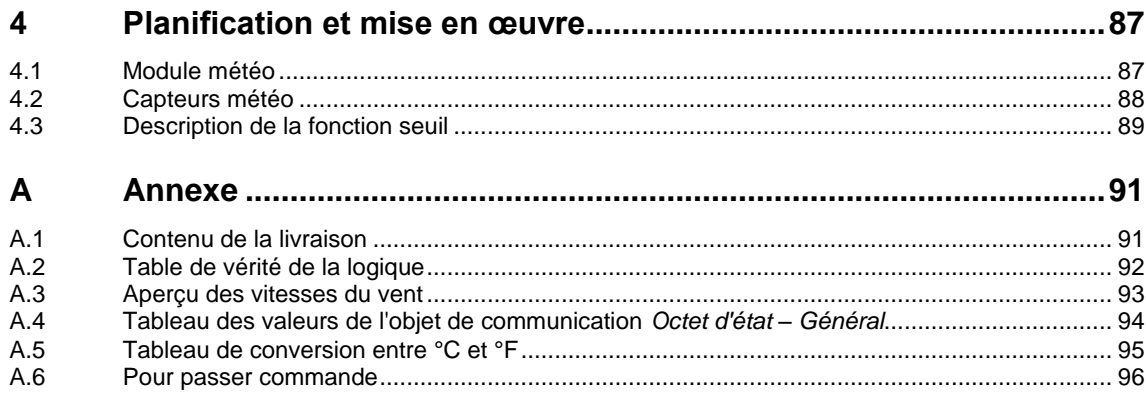

#### <span id="page-4-0"></span>**1 Général**

L'usage d'une commande liée aux conditions climatiques permet d'augmenter considérablement le confort dans les bâtiments, les maisons et les pièces. Dans la gestion intelligente des bâtiments, les éléments extérieurs comme le vent, la pluie, la luminosité et la température ont un effet déterminant sur plusieurs processus. Par exemple, un système de chauffage contrôlé par la température extérieure assure une température agréable ainsi qu'une commande efficace de la chaudière sur le plan énergétique. La mesure de la luminosité dans les pièces permet également d'adapter l'éclairage et l'ombrage aux convenances des utilisateurs de manière entièrement automatique.

Les fonctions de surveillance et de sécurité dépendent des données météo.

Il est également possible de remonter des stores ou des auvents par vent fort, ou encore de fermer des lucarnes et des vasistas lorsqu'il commence à pleuvoir.

Tous ces événements contribuent à commander des installations complexes dans des bâtiments ou des maisons de manière fiable, confortable et efficace sur le plan énergétique.

En permettant d'acquérir et de traiter quatre signaux d'entrées analogiques, ce module contribue à piloter les installations via ABB i-bus®.

#### <span id="page-4-1"></span>**1.1 Utilisation du manuel produit**

Le présent manuel vous donne des informations techniques détaillées sur le fonctionnement, le montage et la programmation de l'appareil ABB i-bus® KNX. L'utilisation de l'appareil est décrite au moyen d'exemples.

Le manuel comprend les chapitres suivants :

- Chapitre 1 Général
- Chapitre 2 Description technique de l'appareil
- Chapitre 3 Paramétrages
- Chapitre 4 Mise en œuvre
- Chapitre A Annexe

#### <span id="page-5-0"></span>**1.1.1 Remarques**

Les remarques et consignes de sécurité de ce manuel sont présentées de la façon suivante :

#### **Remarque**

Astuces destinées à la simplification de l'utilisation

#### **Exemples**

Exemples d'utilisation, exemples de montage, exemples de programmation

#### **Important**

Cette consigne de sécurité est utilisée dès qu'il existe un risque de perturbation d'une fonction, sans pour autant engendrer un risque de détérioration ou de blessure.

#### **Attention**

Cette consigne de sécurité est utilisée dès qu'il existe un risque de perturbation d'une fonction, sans pour autant engendrer un risque de détérioration ou de blessure.

### **Danger**

Cette consigne de sécurité est utilisée dès qu'une utilisation inappropriée expose à un danger la vie ou l'intégrité corporelle.

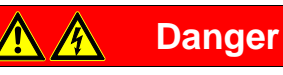

Cette consigne de sécurité est utilisée dès qu'une utilisation inappropriée expose à un danger de mort.

#### <span id="page-6-0"></span>**1.2 Vue d'ensemble du produit et de son fonctionnement**

L'appareil est un module encliquetable sur rail DIN d'une largeur de 4 modules (TE) de la ligne design Pro *M*, destiné à être monté dans des coffrets de distribution. Le raccordement au bus ABB i-bus ® est réalisé via une borne de raccordement au bus se trouvant sur la face avant du produit. L'affectation de l'adresse physique ainsi que le paramétrage sont réalisés à partir de l'application Engineering Tool Software ETS.

- L'appareil permet de recevoir et de traiter quatre signaux d'entrée analogiques selon la norme DIN IEC 60381, p. ex. 0…1 V, 0…5 V, 0…10 V, 1…10 V, 0…20 mA, 4…20 mA. Les capteurs PT100 et PT1000 à 2 fils et à 3 fils, des résistances de 0…1 000 ohms et une gamme de capteurs KTY peuvent également être raccordés à l'appareil. L'entrée de courbes caractéristiques offre de plus la possibilité d'adapter l'appareil à des capteurs KTY définis par l'utilisateur. Il est aussi possible de raccorder des contacts secs (libres de potentiels) à l'appareil.
- Les signaux d'entrée sont traités dans l'application *Données météo 4f.*
- Dans l'application, il est possible de régler les valeurs des objets séparément pour chaque entrée. La valeur mesurée peut être envoyée comme valeur 1 bit, 1 octet, 2 octets ou 4 octets via le bus.
- La possibilité d'adapter la courbe de mesure permet de masquer des zones déterminées de la courbe, voire même de les décaler ou de les corriger. La fonction *Filtrage* calcule la moyenne sur 1, 4, 16 ou 64 mesures, au choix. La valeur mesurée est alors "lissée" via la moyenne. Comme le système effectue une mesure par seconde, avec l'option à 64 mesures par exemple, la valeur mesurée sera envoyée au bout de 64 secondes environ.
- 2 seuils peuvent être définis pour chaque entrée. Le seuil comprend une limite supérieure et une limite inférieure pouvant être définies indépendamment l'une de l'autre. Les seuils peuvent être modifiés via le bus.
- Il existe toujours 4 objets de calcul. Ils permettent chacun de comparer 2 valeurs mesurées ou de les calculer mathématiquement. Les options " inférieur à ", " supérieur à ", " addition ", " soustraction " ou " calcul de moyenne " sont disponibles.
- Tous les capteurs météo usuels peuvent être raccordés, p. ex. capteur crépusculaire, capteur d'humidité, capteur de luminosité, capteur de pression atmosphérique, pyranomètre (intensité lumineuse), pluviomètre, capteur de pluie, capteur de température, capteur de vitesse du vent et capteur de direction du vent.
- La logique interne peut être définie comme fonction logique ET ou OU. Un maximum d'une sortie et de 4 entrées peuvent être affectées à la fonction logique. Les entrées et les sorties peuvent être inversées. La fonction logique permet, par exemple, de lier 2 modules météo entre eux. 2 entrées externes sont disponibles à cet effet.

#### **Important**

Afin de garantir l'ensemble des fonctions programmables, il est indispensable de respecter les caractéristiques techniques fournies par le fabricant du capteur.

#### <span id="page-7-0"></span>**1.2.1 Intégration à l'i-bus® Tool**

L'appareil dispose d'une interface pour l'i-bus® Tool.

L'i-bus® Tool permet de paramétrer l'appareil intégré.

L'i-bus® Tool peut être téléchargé gratuitement sur notre site (*[www.abb.com/knx](http://www.abb.com/knx)*)*.*

ETS n'est pas nécessaire pour le logiciel i-bus® Tool. Cependant, le Falcon Runtime (au minimum la version V1.6, pour Windows 7 au minimum la version V1.8) doit être installé pour pouvoir réaliser une liaison entre un PC et le KNX.

Vous trouverez une description des fonctions dans l'aide en ligne de l'i-bus® Tool.

<span id="page-8-0"></span>

### **2 Description technique de l'appareil**

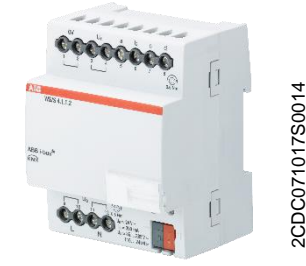

L'appareil sert à collecter des données météo. Il est possible de raccorder quatre capteurs usuels à l'appareil. Le raccordement au bus s'effectue via la borne de raccordement au bus se trouvant sur la face avant de l'appareil. L'appareil est prêt à être utilisé dès le raccordement de la tension du bus. Une source de tension auxiliaire est nécessaire. L'appareil se paramètre et se programme avec ETS.

**Module météo WS/S4.1.1.2**

### <span id="page-8-1"></span>**2.1 Caractéristiques techniques**

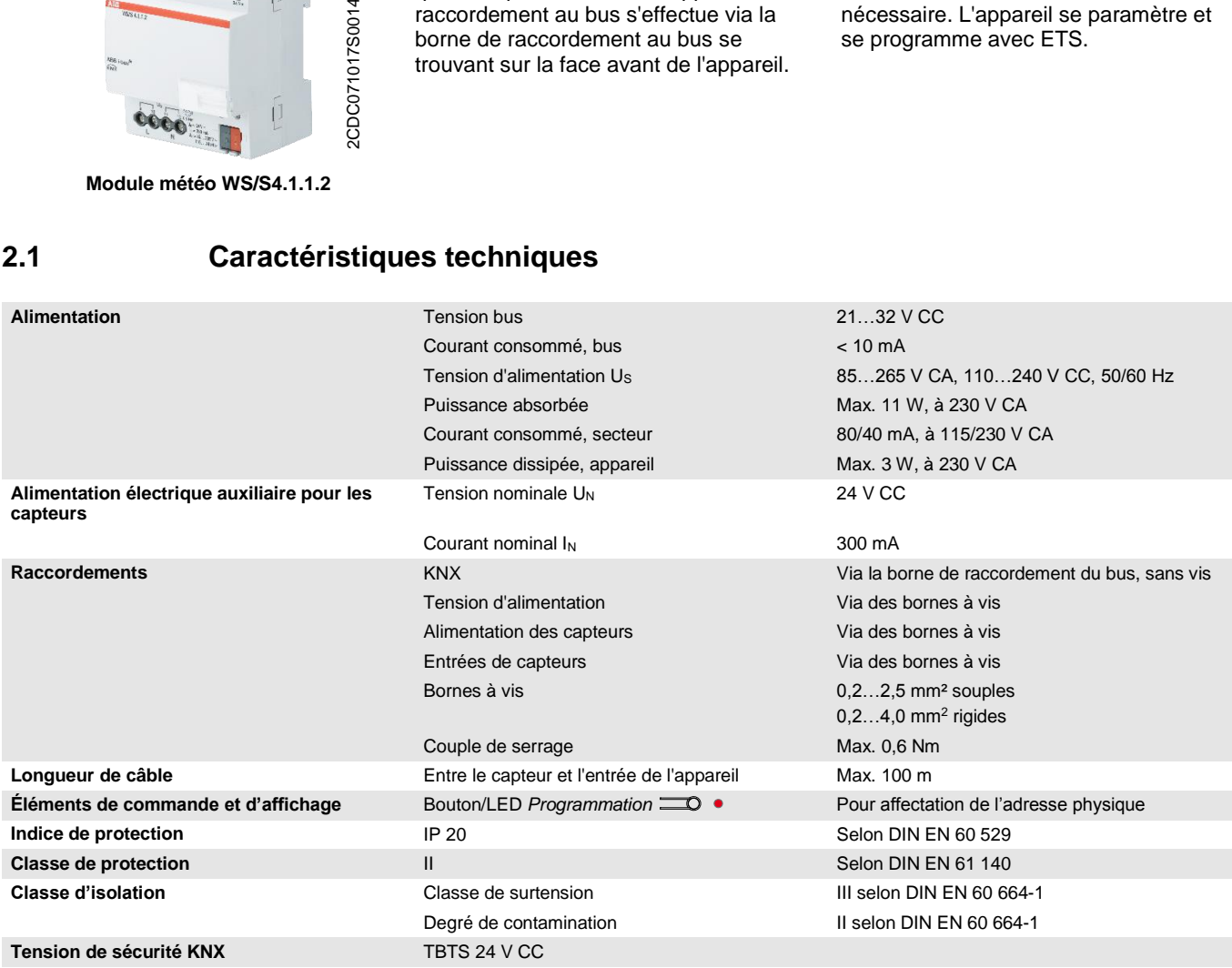

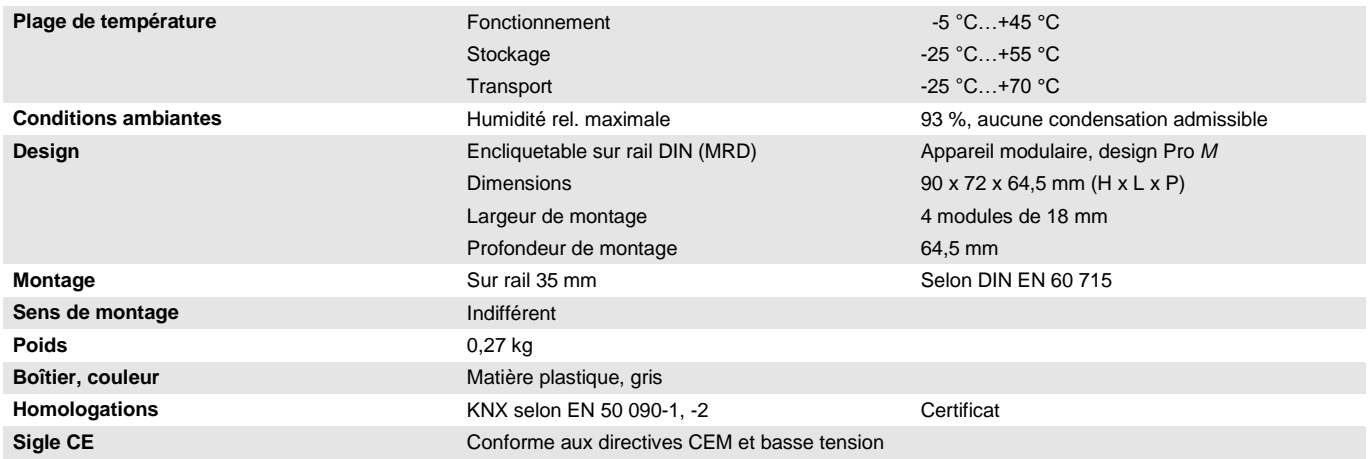

#### <span id="page-10-0"></span>**2.1.1 Entrées**

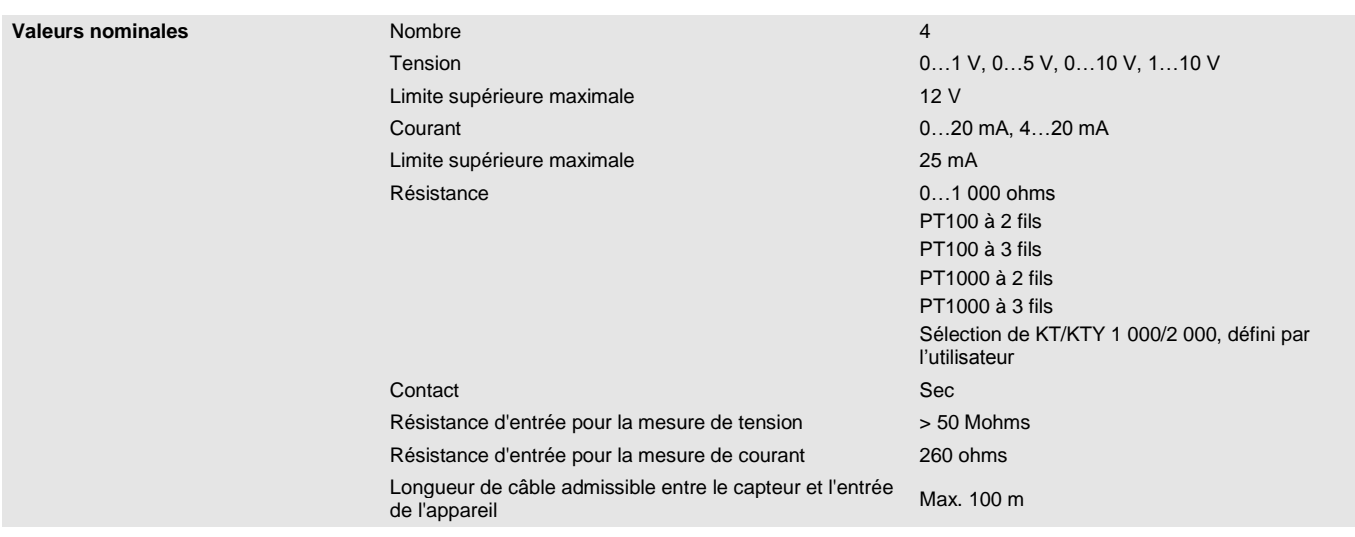

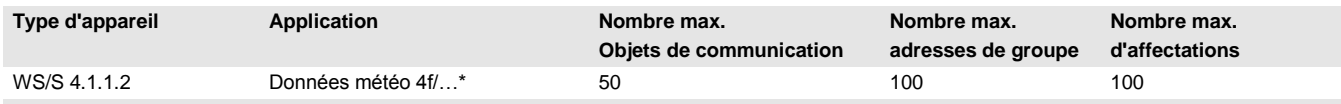

\* … = numéro de la version actuelle de l'application. **Pour cela, merci de consulter les informations relatives à l'application sur notre site internet.**

#### **Remarque**

ETS et la dernière version de l'application de l'appareil sont nécessaires pour la programmation de l'appareil.

La dernière version de l'application ainsi que les informations correspondantes peuvent être téléchargées en ligne sur *[www.abb.com/knx](http://www.abb.com/knx)*. Après l'import dans ETS, vous trouverez les informations dans la fenêtre *Catalogues* sous *Fabricants/ABB/Saisie/Données météo 4f.*

L'appareil ne prend pas en charge la fonction de verrouillage d'un appareil KNX dans ETS. L'interdiction d'accès à tous les appareils d'un projet au moyen d'une *clé BCU* n'a aucun effet sur cet appareil. Celuici peut encore être lu et programmé.

#### <span id="page-11-0"></span>**2.2 Résolution, précision et tolérances**

Veuillez noter que les tolérances des capteurs utilisés doivent être ajoutées aux valeurs indiquées.

Pour les capteurs basés sur la mesure de résistance, les résistances de ligne doivent également être prises en considération.

Dans l'état de l'appareil à la livraison, les précisions requises ne sont d'abord pas atteintes. Après la première mise en service, l'appareil procède lui-même à un calibrage du circuit de mesure analogique. Ce calibrage dure environ une heure et est effectué en arrière-plan. Il est effectué indépendamment du fait que l'appareil soit paramétré ou non, et est également indépendant des capteurs raccordés. Ce processus n'entrave d'aucune manière le fonctionnement normal de l'appareil. Une fois le calibrage terminé, les valeurs de calibrage mesurées sont enregistrées de manière à être protégées contre toute défaillance du bus. L'appareil atteint ensuite la précision requise immédiatement après chaque mise en marche. Si le calibrage est interrompu par une programmation ou une défaillance du bus, il recommence après chaque redémarrage. Un calibrage en cours est indiqué dans l'octet d'état par la valeur 1 dans le bit 4.

#### **Important**

Le module météo met une tension de sortie  $U_N = 24$  V CC à disposition pour alimenter les capteurs. Il faut veiller à ne pas dépasser le courant de sortie maximal.

#### <span id="page-12-0"></span>**2.2.1 Signaux de tension**

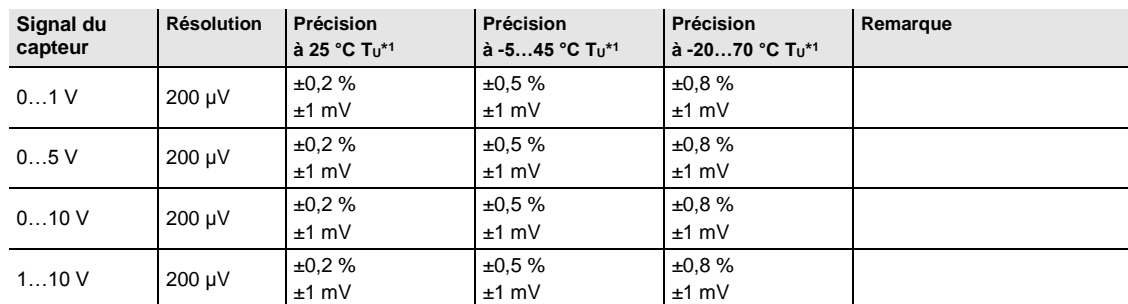

 $*1$  de la valeur mesurée actuelle à température ambiante (T<sub>U</sub>)

#### <span id="page-12-1"></span>**2.2.2 Signaux de courant**

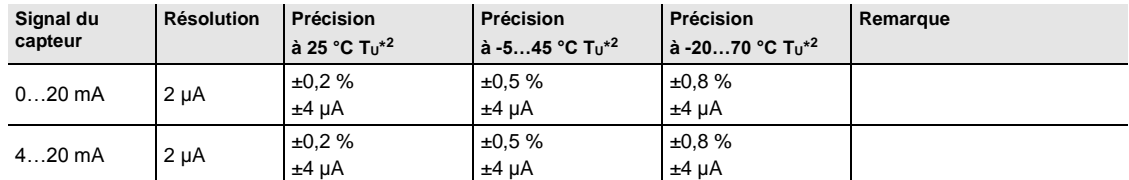

 $*$ <sup>2</sup> de la valeur mesurée actuelle à température ambiante (T<sub>U</sub>)

#### <span id="page-12-2"></span>**2.2.3 Signaux de résistance**

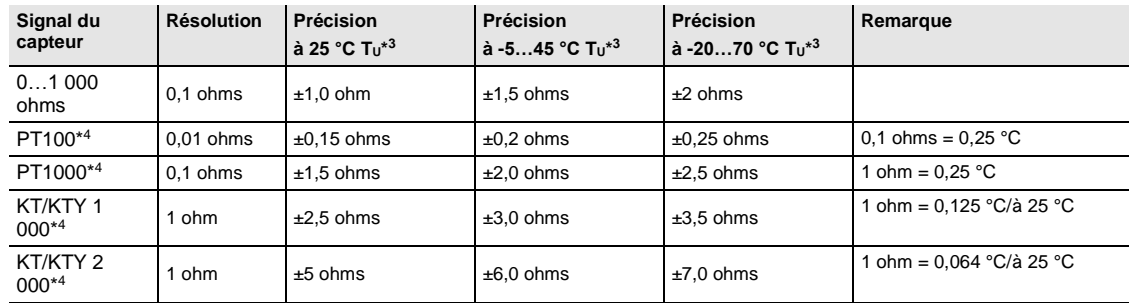

 $*3$  ajouté à la valeur mesurée actuelle à température ambiante (T<sub>U</sub>)

\* <sup>4</sup> plus résistances de lignes et erreurs de capteur

#### **PT100**

Le PT100 est précis et remplaçable mais est sensible aux erreurs dans les câbles d'alimentation (résistance de ligne et réchauffement du câble). Une résistance de borne de 200 milliohms provoque déjà une erreur de température de 0,5 °C.

#### **PT1000**

Le PT1000 se comporte comme le PT100, mais l'influence des résistances de lignes est 10 fois moins importante. Il est préférable d'utiliser ce capteur.

#### **KT/KTY**

Le KT/KTY offre une faible précision, peut être remplacé uniquement dans certaines conditions et ne peut être utilisé que pour des applications très simples.

Il faut également noter qu'il existe diverses classes de tolérance pour les capteurs des modèles PT100 et PT1000.

Le tableau ci-dessous présente les différentes classes :

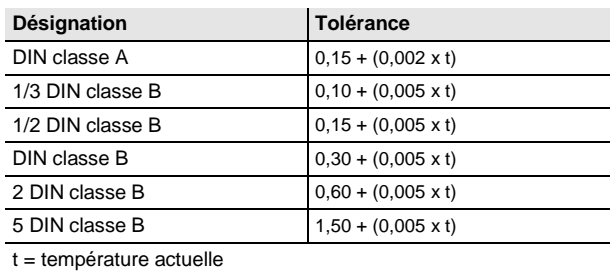

12 2CDC504087D0302 | WS/S 4.1.1.2

#### <span id="page-14-0"></span>**2.3 Schémas de raccordement**

**Raccordement d'un capteur alimenté par une source externe**

2CDC072034F0013

2CDC072034F0013

2CDC072036F0013

2CDC072036F0013

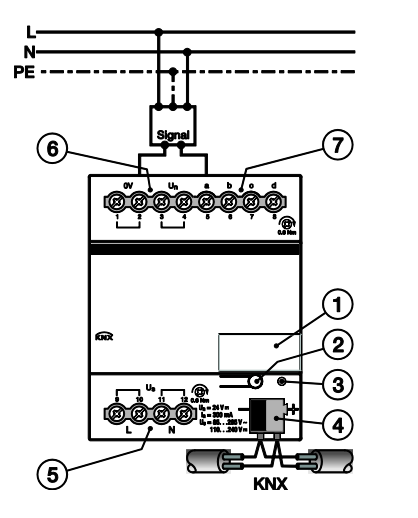

**Raccordement d'un capteur à 3 fils, alimentation propre**

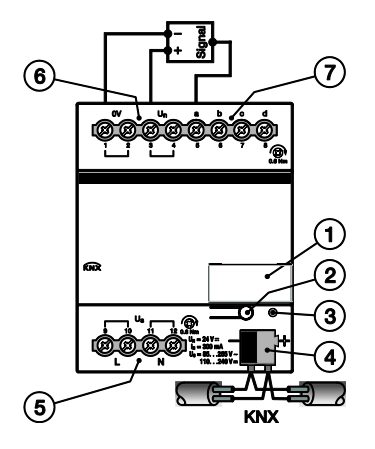

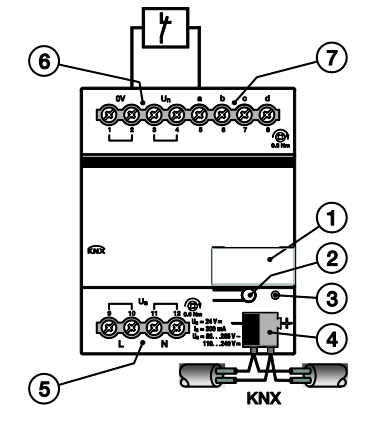

**Raccordement d'un contact sec**

2CDC072037F0013 2CDC072037F0013

**Raccordement d'un capteur à 4 fils, alimentation propre**

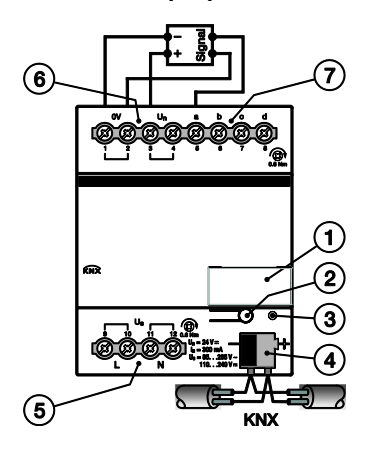

2CDC072035F0013 2CDC072035F0013

 $\left($ 6 7 1 <sup>7</sup><br> **7** Entré-étiquette<br>
2 Bouton *Programm*<br>
3 LED *Programmati*<br>
4 Borne de raccorde<br>
5 Alimentation élect<br>
6 Sortie tension aux<br>
7 Entrée de capteur  $\left($ 5 KNY

**Raccordement d'un capteur 4…20 mA Raccordement d'un capteur de température PT 100/PT1000 à 3 fils**

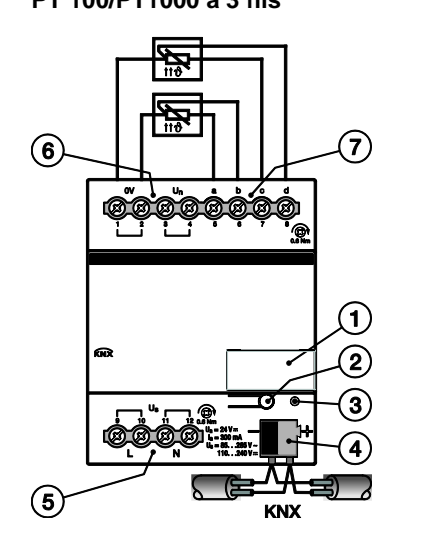

- **1** Porte-étiquette
- **2** Bouton *Programmation*
- **3** LED *Programmation* (rouge)
- **4** Borne de raccordement du bus
- **5** Alimentation électrique
- **6** Sortie tension auxiliaire pour alimenter les capteurs
- 

### <span id="page-16-0"></span>**2.4 Dimensions**

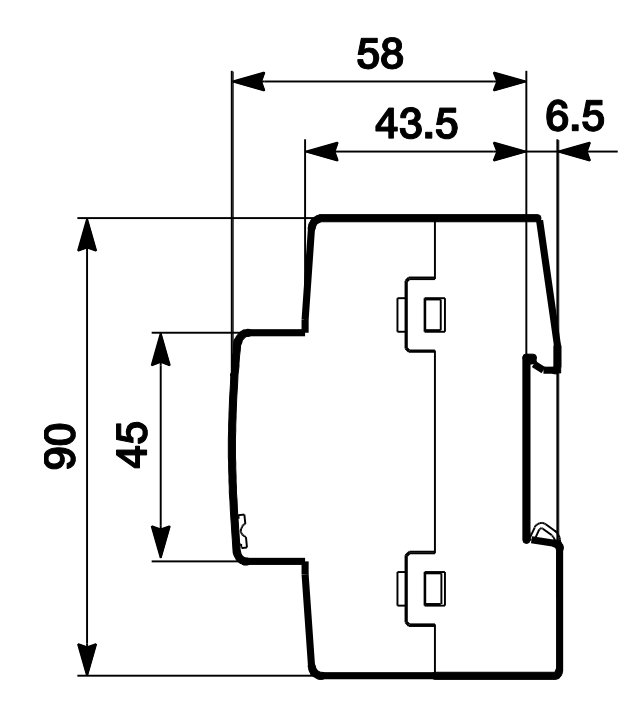

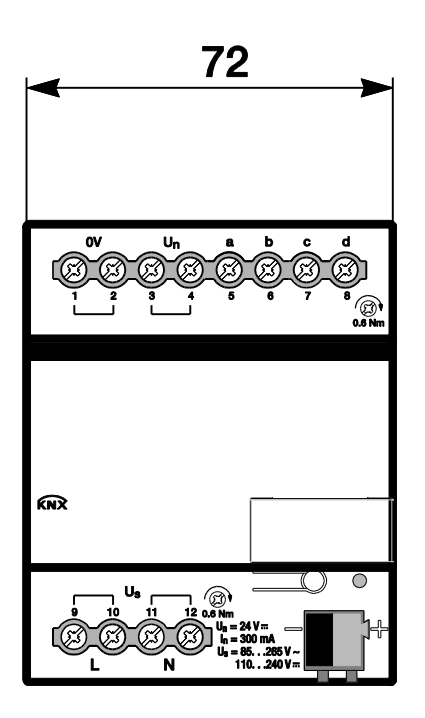

#### <span id="page-17-0"></span>**2.5 Montage et installation**

L'appareil est encliquetable sur rail DIN de 35 mm selon DIN EN 60 715, destiné à être monté rapidement dans un coffret de distribution.

L'appareil peut être monté dans n'importe quelle position désirée.

Le raccordement électrique est réalisé par des bornes à vis. Le raccordement au bus est réalisé via la borne de raccordement du bus fournie. Les bornes sont identifiées sur le boîtier.

L'appareil est prêt à fonctionner dès le raccordement de la tension d'alimentation et de la tension du bus.

L'accessibilité de l'appareil pour le fonctionnement, le contrôle, la supervision, l'entretien et la réparation doit être assurée selon la norme DIN VDE 0100-520.

#### **Attention**

Les caractéristiques techniques fournies par le fabricant du capteur doivent être respectées pour assurer des valeurs de mesure et de surveillance optimales. Il en va de même pour les spécifications du fabricant du capteur concernant le dispositif de protection contre la foudre.

#### **Conditions de mise en service**

La mise en service de l'appareil nécessite un PC avec le programme ETS et une liaison avec l'ABB i-bus®, p. ex. via une interface KNX.

L'appareil est prêt à fonctionner lorsqu'une tension est présente sur le bus. Une source de tension auxiliaire est nécessaire.

#### **Important**

Le courant maximal admissible sur la ligne KNX ne doit pas être dépassé.

Il est important de dimensionner la ligne KNX de façon suffisante lors de la planification et de la mise en œuvre.

Le courant maximal absorbé par l'appareil est de 12 mA.

Le montage et la mise en service ne doivent être effectués que par des électriciens qualifiés. Lors de la planification et de la construction d'installations électriques, d'installations relatives à la sécurité, intrusion et protection incendie, les normes, directives, réglementations et dispositions pertinentes en vigueur dans le pays concerné doivent être respectées.

- Protéger l'appareil contre la poussière, l'humidité et les risques de dommages lors du transport, du stockage et de l'utilisation !
- N'utiliser l'appareil que dans le cadre des données techniques spécifiées !
- N'utiliser l'appareil que dans un boîtier fermé (coffret de distribution) !
- L'appareil doit être mis hors tension avant les travaux de montage.

### **Danger**

En cas de modification ou d'extension du raccordement électrique, il est indispensable de mettre hors tension tous les équipements de l'installation.

#### **État à la livraison**

L'appareil est livré avec l'adresse physique 15.15.255. L'application est préchargée. Pour la mise en service, il est donc uniquement nécessaire de charger les adresses de groupe et les paramètres.

L'application peut être chargée à nouveau si nécessaire. Le temps de téléchargement peut être plus long lors du changement de l'application ou après le déchargement de celle-ci.

#### **Affectation de l'adresse physique**

La programmation de l'adresse physique, des adresses de groupe et le paramétrage sont réalisés à partir d'ETS.

Pour l'affectation de l'adresse physique, l'appareil dispose d'un bouton *Programmation* **...** Après l'actionnement du bouton, la LED rouge Programmation · s'allume. Elle s'éteint dès qu'ETS a affecté l'adresse physique ou que la touche *Programmation* **coulé à nouveau actionnée**.

#### **Comportement lors du téléchargement**

Selon l'ordinateur utilisé et la complexité de l'appareil, il est possible qu'une minute et demie s'écoule avant l'apparition de la barre de progression du téléchargement.

#### **Nettoyage**

L'appareil doit être mis hors tension avant le nettoyage. Les appareils encrassés peuvent être nettoyés avec un chiffon sec ou un chiffon humidifié dans de l'eau savonneuse. L'usage d'agents caustiques ou de solvants est absolument proscrit.

#### **Maintenance**

L'appareil ne nécessite aucun entretien. En cas de dommages provoqués par exemple pendant le transport ou le stockage, aucune réparation ne doit être effectuée.

#### <span id="page-20-0"></span>**3 Mise en service**

Le paramétrage de l'appareil s'effectue à l'aide de l'application *Données météo 4f* et d'Engineering Tool Software ETS. L'application offre une gamme complète de fonctions flexibles pour l'appareil. Les paramètres par défaut permettent la mise en service facile de l'appareil. Les fonctions peuvent être étendues selon les besoins.

#### <span id="page-20-1"></span>**3.1 Aperçu**

Les fonctions suivantes peuvent être sélectionnées pour chacune des 4 entrées :

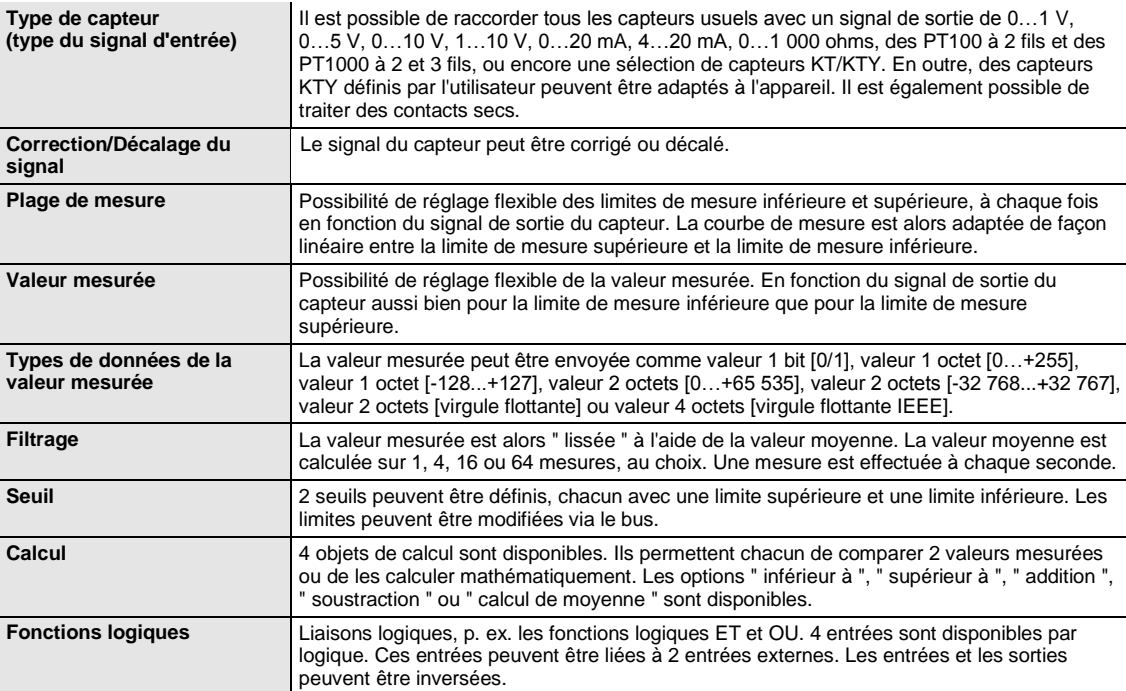

#### <span id="page-21-0"></span>**3.2 Paramètres**

Le paramétrage de l'appareil s'effectue à l'aide du logiciel Engineering Tool Software ETS.

Vous trouverez l'application dans ETS, dans la fenêtre *Catalogues* sous *Fabricants/ABB/Saisie/Données météo 4f.*

Les chapitres suivants décrivent les paramètres de l'appareil à l'aide des fenêtres de paramétrage. Les fenêtres de paramétrage sont dynamiques, si bien que suivant le paramétrage et la fonction, d'autres paramètres sont déverrouillés.

Les valeurs par défaut des paramètres sont soulignées, p. ex. :

Options : Oui

Non

#### <span id="page-22-0"></span>**3.2.1 Fenêtre de paramétrage** *Général*

La fenêtre de paramétrage *Général* permet de réaliser des réglages sur les paramètres de premier ordre.

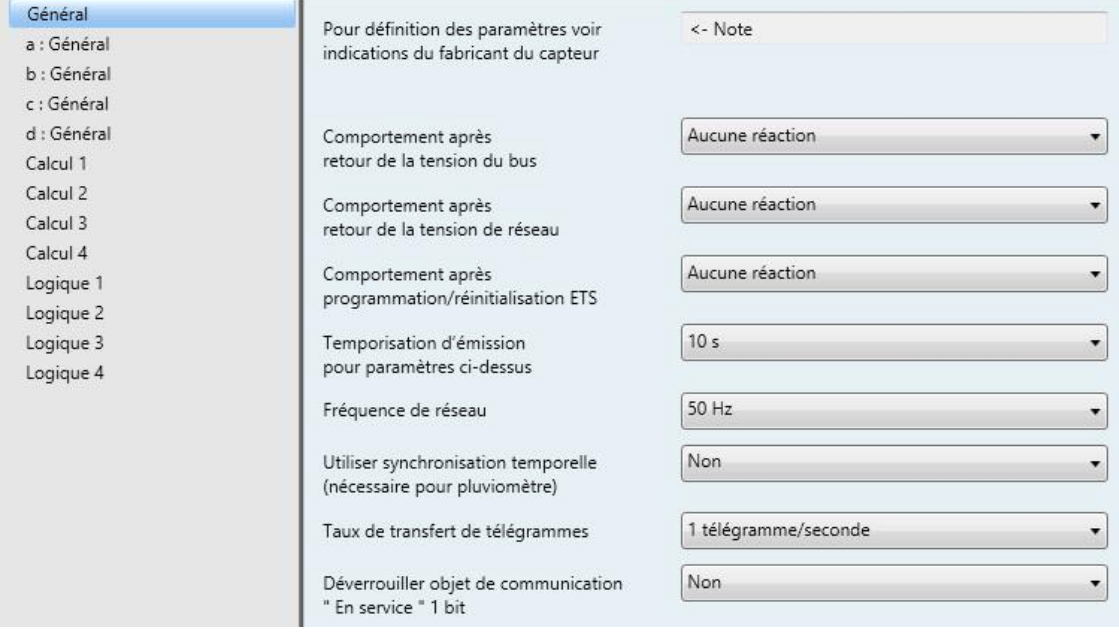

#### **Pour définition des paramètres voir indications du fabricant du capteur**

#### **Important**

Pour le bon fonctionnement de l'appareil, il est nécessaire de tenir compte des indications du fabricant du capteur. Il est également nécessaire de prendre en compte les indications du fabricant pour le réglage des paramètres.

Pour les capteurs raccordés, il est nécessaire de s'assurer, par exemple, que les limites supérieures de 12 V pour les signaux de tension et de 25 mA pour les signaux de courant ne soient pas dépassées.

**Comportement après retour de la tension du bus**

**Comportement après retour de la tension de réseau**

**Comportement après programmation/réinitialisation ETS**

Options : Aucune réaction Envoyer immédiatement les val. des obj. Envoyer les val. des objets avec temporisation

Ces paramètres servent à définir le comportement de l'appareil en cas de retour de la tension du bus, de retour de la tension réseau et après une programmation ou une réinitialisation d'ETS.

- *Aucune réaction* : Aucune valeur d'objet n'est envoyée. Au retour de la tension du bus, au retour de la tension réseau, après une programmation ou une réinitialisation d'ETS, aucune valeur d'objet (valeurs mesurées, seuils, valeurs de calcul, valeur mesurée hors plage, en service et octet d'état) n'est envoyée sur le bus, c'est-à-dire que l'affichage n'est pas actualisé. Les valeurs des objets sont envoyées sur le bus au plus tôt après les réglages paramétrés.
- *Envoyer immédiatement les valeurs des objets* : Les valeurs des objets sont envoyées immédiatement. Au retour de la tension du bus, au retour de la tension réseau, après une programmation ou une réinitialisation d'ETS, les différentes valeurs d'objets (valeurs mesurées, seuils, valeurs de calcul, valeur mesurée hors plage, en service et octet d'état) sont envoyées immédiatement sur le bus. De cette manière, il est certain que les systèmes de visualisation, par exemple, pourront représenter une image actuelle du processus.
- *Envoyer les val. des objets avec temporisation* : Les valeurs des objets sont envoyées après une temporisation. Au retour de la tension du bus, au retour de la tension réseau, après une programmation ou une réinitialisation d'ETS, les différentes valeurs d'objets (valeurs mesurées, seuils, valeurs de calcul, valeur mesurée hors plage, en service et octet d'état) sont envoyées sur le bus après une temporisation. L'image du processus est ainsi envoyée avec un certain retard de façon à contrôler, par exemple, la charge du bus dans une installation KNX.

La *temporisation d'émission* est réglée séparément et s'applique aux paramètres *Comportement après retour tension du bus* et *Comportement après program./réinit. ETS*.

#### **Comment se comporte l'appareil si la tension du bus revient avant la tension réseau ?**

Comme le circuit est alimenté par la tension réseau, il ne peut pas réagir à l'évènement Retour de la tension du bus. Le circuit n'est pas encore accessible.

Lors du retour de la tension réseau, la tension du bus est déjà présente, et seule la réaction après retour de la tension réseau est exécutée.

#### **Comment se comporte l'appareil si la tension réseau revient avant la tension du bus ?**

Cas 1 : option *Envoyer immédiatement les valeurs des objets*

Les télégrammes sont envoyés immédiatement. Comme la tension du bus est encore absente, aucun télégramme n'est visible. Lors du retour de la tension du bus, l'appareil réagit selon l'option en cas de retour de la tension du bus.

Cas 2 : option *Envoyer les val. des objets avec temporisation*

Le comportement de l'appareil dépend maintenant de l'option en cas de retour de la tension du bus.

Option *Aucune réaction*

La temporisation d'émission en cours n'est pas interrompue.

Option *Envoyer immédiatement les val. des obj.*

La temporisation d'émission en cours est interrompue et l'envoi est effectué immédiatement.

Option *Envoyer les val. des objets avec temporisation*

La temporisation d'émission en cours est redéclenchée. L'envoi est effectué après l'écoulement de la nouvelle temporisation d'émission.

#### **Comment fonctionne l'envoi de valeurs ?**

En règle générale, les options d'envoi de chacun des capteurs et les options disponibles pour le retour de la tension réseau ou la programmation se chevauchent.

#### **Exemple**

Si un capteur de température est paramétré afin d'envoyer des valeurs de manière cyclique toutes les 5 secondes, il le fera également après le retour de la tension réseau, indépendamment de l'option sélectionnée pour le retour de la tension réseau.

En revanche, il est possible que le capteur de pluie, devant envoyer des valeurs en cas de modification, n'envoie rien pendant plusieurs semaines s'il ne pleut pas pendant cette période, car sa valeur d'objet n'est pas modifiée.

Les options du paramètre *Comportement après...* permettent de faire en sorte qu'après un évènement (retour de la tension réseau, programmation et retour de la tension du bus), la totalité de l'image du processus du capteur (valeurs mesurées et seuils) soit envoyée immédiatement ou après une temporisation d'émission déterminée. Cela permet d'assurer que toutes les informations pertinentes sont envoyées au moins une fois après l'évènement (p. ex. à des fins de visualisation).

#### **Qu'est-ce qu'une réinitialisation ETS ?**

On qualifie généralement de réinitialisation ETS le fait d'engendrer une remise à zéro d'un appareil via ETS. La réinitialisation ETS est déclenchée à partir d'ETS par la fonction *Réinitialiser le participant* dans le menu *Installation*. Cette fonction arrête et redémarre l'application.

#### **Temporisation d'émission pour paramètres ci-dessus**

Options : 5 s/10 s/20 s/30 s/60 s

La durée de temporisation d'émission fixe le temps entre le retour de la tension du bus ou la programmation/réinitialisation ETS et l'instant à partir duquel les télégrammes seront envoyés avec temporisation. Après le démarrage de l'appareil et après la temporisation d'émission paramétrée, les objets de communication suivants envoient un télégramme :

- L'objet de communication *En service – Général* envoie un télégramme En service portant la valeur 1 ou 0 (réglable).
- L'objet de communication *Octet d'état – Général* envoie le télégramme *Octet d'état* portant la valeur actuelle (l'état). Une information est affectée à chaque bit.

**Pour plus d'informations voir [: Annexe](#page-92-0)**

#### **Remarque**

Les réglages du paramètre n'affectent que les paramètres *Comportement après retour tension du bus* et *Comportement après programmation/réinitialisation ETS*. Si l'option *Aucune réaction* est sélectionnée pour chacun de ces paramètres, la temporisation d'émission sélectionnée n'a aucune fonction.

Au cours de la phase d'initialisation, aucun télégramme n'est envoyé pendant la temporisation d'émission. Les télégrammes ValueRead reçoivent une réponse même pendant la durée de la temporisation.

Les télégrammes reçus sur l'objet de communication, p. ex. *Demander valeur mesurée*, ne sont pas pris en compte. Les durées de temporisation d'émission doivent être coordonnées sur l'ensemble de l'installation KNX.

#### **Comment fonctionne la temporisation d'émission ?**

Pendant la temporisation d'émission, le système analyse les entrées de capteur et reçoit des télégrammes. Ces derniers sont traités immédiatement ; le cas échéant, les valeurs des objets des sorties changent. En revanche, aucun télégramme n'est envoyé sur le bus.

Si, pendant la temporisation d'émission, des objets sont lus via des télégrammes ValueRead, provenant p. ex. de systèmes de visualisation, les télégrammes ValueRespond correspondants sont alors envoyés immédiatement, et non pas après écoulement de la temporisation d'émission.

À l'issue de la temporisation d'émission, toutes les valeurs d'objets à envoyer sont émises sur le bus.

#### **Fréquence de réseau**

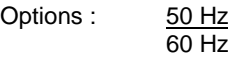

Ce paramètre définit la fréquence de réseau.

**Utiliser synchronisation temporelle (nécessaire pour pluviomètre)** Options : Non Oui

Ce paramètre règle la synchronisation temporelle pour le pluviomètre.

#### **Remarque**

Une *synchronisation temporelle* est nécessaire pour que les impulsions du pluviomètre soient réinitialisées au bon moment.

- *Oui* : Une horloge externe est disponible. Si le module météo ne reçoit aucun télégramme temporel pendant plus de 25 secondes, le bit 6 de l'objet de communication *Octet d'état* – *Général* est changé de 0 à 1.
- *Non* : Aucune horloge externe n'est disponible. Si aucune *synchronisation temporelle* n'est disponible, l'horloge interne est placée sur 00:00:00 au démarrage de l'appareil, c.-à-d. que les options *Tous les jours* et *Toutes les heures* du paramètre *Remise à zéro du comptage d'impulsions* ne sont pas synchrones avec le temps réel.

#### **Taux de transfert de télégrammes**

Options : 1/2/3/5/10/20 télégrammes/seconde

Ce paramètre permet de limiter le taux de transfert de télégrammes par seconde afin de contrôler la charge du bus générée par l'appareil.

#### **Exemple**

Avec l'option *5 télégrammes/seconde,* le système peut envoyer 5 télégrammes maximum en une seconde.

#### **Déverrouiller objet de communication " En service " 1 bit**

Options : Non Oui

*Oui :* L'objet de communication 1 bit *En service* est déverrouillé.

Paramètre dépendant :

**Envoyer**

Options : Valeur 0 Valeur 1

**Temps de cycle d'émission en s [1...65 535]**

Options : 1...60...65 535

Ce paramètre permet de définir l'intervalle de temps observé par l'objet de communication *En service* pour l'envoi cyclique des télégrammes.

#### **Remarque**

Au retour de la tension du bus, l'objet de communication envoie sa valeur après la temporisation d'envoi et de commutation paramétrée.

#### <span id="page-28-0"></span>**3.2.2 Fenêtre de paramétrage** *a : Général*

La fenêtre de paramétrage *a : Général* permet de définir le type de capteur.

J.

Les indications ci-après s'appliquent également aux fenêtres de paramétrage *b…d : Général*.

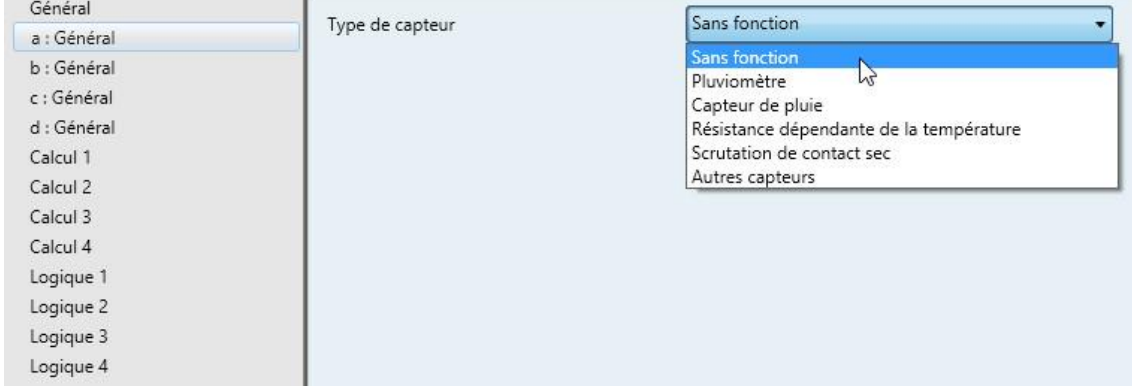

#### **Type de capteur**

Options : Sans fonction **Pluviomètre** Capteur de pluie Résistance dépendante de la température Scrutation de contact sec Autres capteurs

Ce paramètre détermine le type de capteur.

Selon le type de capteur sélectionné, les paramètres correspondants sont déverrouillés.

#### <span id="page-29-0"></span>**3.2.3 Fenêtre de paramétrage** *a : Général* **avec type de capteur :** *Autres capteurs*

Possibilités de réglage pour le type de capteur *Autres capteurs :*

Les indications ci-après s'appliquent également aux fenêtres de paramétrage *b…d : Général*.

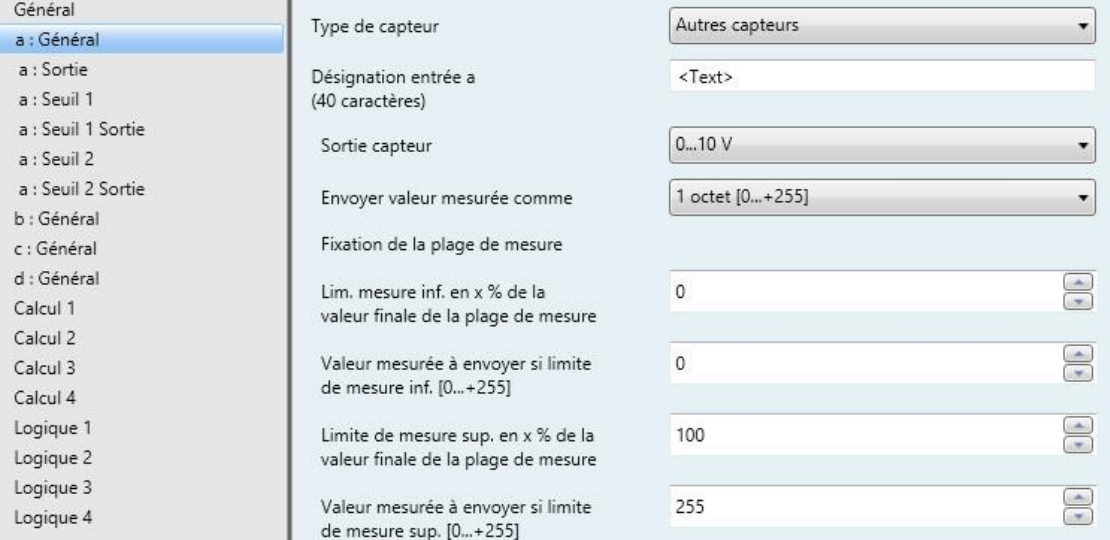

#### **Désignation entrée a (40 caractères)**

Options : < Texte >

Ce paramètre permet de saisir une désignation sous forme d'un texte de 40 caractères maximum afin de faciliter l'identification dans ETS.

Exemples de saisie : capteur crépusculaire, capteur d'humidité, capteur de luminosité, capteur de pression atmosphérique, pyranomètre. capteur de vitesse du vent ou capteur de direction du vent.

#### **Remarque**

La zone de texte permet de saisir des informations, p. ex. quelle fonction est affectée à quelle entrée. Le texte n'a pas de fonction, il est purement informatif.

Sélection de l'option *Autres capteurs* dans le paramètre *Type de capteur*.

Paramètres dépendants :

#### **Sortie capteur**

Options : 0...1 V

0…5 V 0…10 V  $1...10V$ 0…20 mA 4…20 mA 0…1 000 ohms

Ce paramètre permet de régler la plage d'entrée du capteur raccordé sur la Sortie capteur.

#### **Envoyer valeur mesurée comme**

Options : 1 octet [0...+255] octet [-128...+127] octet [0...+65 535] octets [-32 768...+32 767] octets [virgule flottante] octets [virgule flottante IEEE]

Ce paramètre permet de définir dans quel format la valeur mesurée est envoyée.

Si l'option *2 octets [virgule flottante]* ou *4 octets [virgule flottante IEEE]* est sélectionnée, le paramètre *Facteur pour les valeurs mesurées et les seuils* apparaît dans le bas dans la fenêtre de paramétrage.

#### **Qu'est-ce que la valeur mesurée ?**

L'appareil reçoit une valeur mesurée du capteur, la convertit selon les paramètres définis et l'envoie sur le bus. La valeur envoyée est appelée valeur mesurée.

#### **Définition de la plage de mesure**

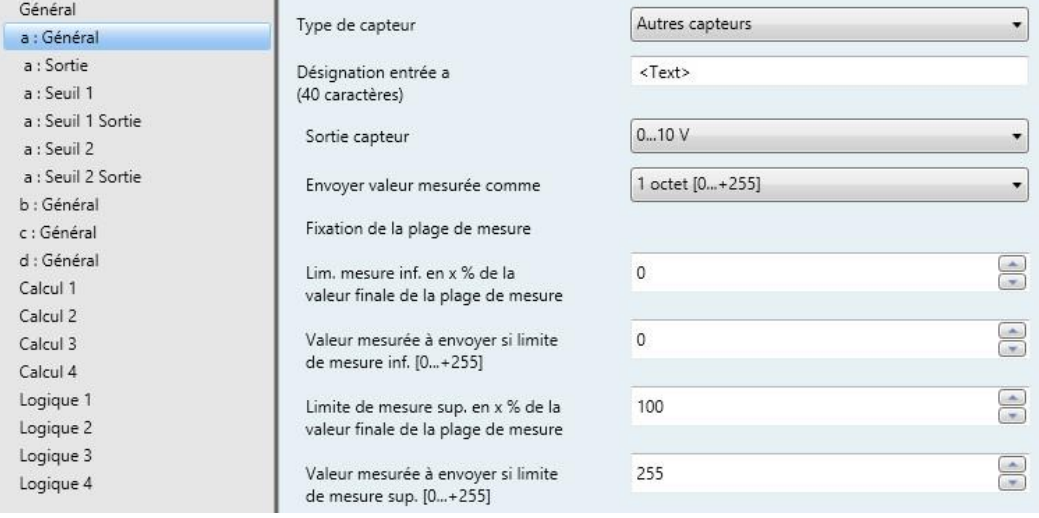

Les 4 paramètres ci-après dépendent du paramètre *Envoyer valeur mesurée comme*.

Les valeurs prédéfinies changent selon l'option sélectionnée. Avec les options *2 octets [virgule flottante]* ou *4 octets [virgule flottante IEEE]*, le paramètre *Facteur pour les valeurs mesurées et les seuils* apparaît.

La description ci-dessous est donnée à titre d'exemple pour toutes les options réglables.

**Lim. mesure inf. en x % de la valeur finale de la plage de mesure** Options : 0...100

**Limite de mesure sup. en x % de la valeur finale de la plage de mesure**

Options : 0...100

Ces deux paramètres permettent de définir les limites de mesure inférieure et supérieure en x % de la valeur finale de la plage de mesure. Si la limite de mesure inférieure n'est pas atteinte ou si la limite supérieure est dépassée, l'objet de communication *Valeur mesurée hors plage – Entrée a* envoie un 1. Lorsque la valeur mesurée se trouve à nouveau entre les deux limites, l'objet de communication envoie un 0.

#### **Qu'est-ce que la valeur finale de la plage de mesure ?**

La valeur finale de la plage de mesure correspond à la valeur maximale de tension, courant, résistance ou température spécifiée dans le paramètre *Sortie capteur*, p. ex. un capteur avec une sortie de 0…10 V aura une valeur finale de plage de mesure de 10 V.

**Valeur mesurée à envoyer si limite de mesure inf. [0...+255]**

Options :  $0...255$ 

#### **Valeur mesurée à envoyer si limite de mesure sup. [0...+255]**

Options : 0...255

Ces deux paramètres permettent de définir les valeurs mesurées à envoyer en présence de la limite de mesure inférieure ou supérieure [0...+255]. La courbe de mesure est linéaire entre la limite de mesure supérieure et la limite de mesure inférieure.

#### **Qu'est-ce que la limite de mesure ?**

La limite de mesure permet de définir jusqu'à quelles valeurs réglées de l'appareil le signal du capteur raccordé doit être évalué. Il est possible de régler une limite supérieure et une limite inférieure.

#### **Exemple**

Un capteur avec une plage de mesure de 0...1 000 ohms est raccordé, mais la courbe de mesure ne doit être évaluée qu'entre 10 et 90 % (100...900 ohms). Dans ce cas, les limites de mesure se trouvent à 100 et 900 ohms.

Sélection de l'option *2 octets [virgule flottante*] pour le paramètre *Envoyer valeur mesurée comme* :

Paramètre dépendant :

**Facteur pour les valeurs mesurées et les seuils** Options : 0,01

0,1 1  $\overline{10}$ 100

Sélection de l'option *4 octets [virgule flottante IEEE]* pour le paramètre *Envoyer la valeur mesurée comme* :

Paramètre dépendant :

#### **Facteur pour les valeurs mesurées et les seuils**

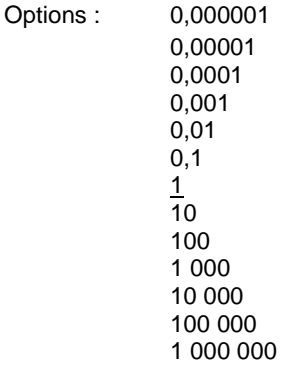

Ce paramètre permet de définir les facteurs pour les valeurs mesurées et les seuils.

### **Exemple** Option *1 :* La valeur mesurée est transmise en 1:1.

En saisissant le facteur, il est possible de "convertir des unités", la valeur mesurée correspondant alors à la valeur mesurée à envoyer multipliée par le facteur défini.

#### <span id="page-34-0"></span>**3.2.3.1 Fenêtre de paramétrage** *a : Sortie*

Cette fenêtre de paramétrage est déverrouillée lorsqu'un type de capteur est sélectionné dans la [Fenêtre](#page-28-0)  [de paramétrage a](#page-28-0) : Général, p. [27.](#page-28-0)

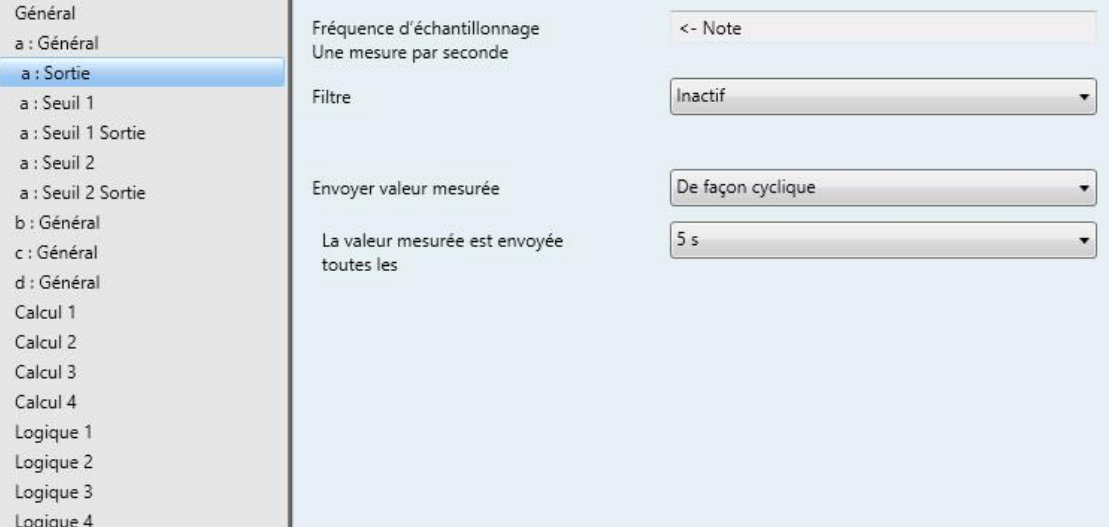

#### **Fréquence d'échantillonnage**

Le signal de capteur de l'entrée est mesuré une fois par seconde.

#### **Filtre**

Options : Inactif

Faible (moyenne de 4 mesures) Moyen (moyenne de 16 mesures) Élevé (moyenne de 64 mesures)

Ce paramètre permet de régler un filtre (filtre à moyenne glissante). La valeur mesurée peut ainsi être réglée comme moyenne à l'aide de trois options différentes.

- *Inactif* : Le filtre n'est pas actif
- *Faible* : La valeur mesurée correspond à la moyenne de 4 mesures
- *Moyen* : La valeur mesurée correspond à la moyenne de 16 mesures
- *Élevé* : La valeur mesurée correspond à la moyenne de 64 mesures

#### **Important**

En cas d'activation du filtre, la valeur mesurée est "lissée" via la moyenne et est disponible pour traitement ultérieur. Le filtre a ainsi un effet direct sur les seuils et les valeurs de calcul. Plus le niveau de filtre est élevé, plus le lissage est important. En d'autres termes, les modifications de la valeur mesurée sont alors plus lentes.

Exemple : en cas de changement brusque du signal de capteur alors que l'option sélectionnée est *Moyen*, il faut 16 secondes avant que la valeur mesurée n'arrive.

#### **Envoyer valeur mesurée**

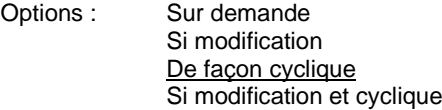

Ce paramètre permet de définir la façon dont la valeur mesurée est envoyée.

*Sur demande* : La valeur mesurée est envoyée si la demande en est faite.

L'objet de communication *Demander valeur mesurée – Entrée a* apparaît.

Dès qu'une valeur 1 est reçue sur cet objet de communication, la valeur mesurée actuelle est envoyée une seule fois sur l'objet de communication *Valeur mesurée – Entrée a*.

- *Si modification* : La valeur mesurée est envoyée en cas de changement.
- *De façon cyclique :* La valeur mesurée est envoyée de manière cyclique.
- *Si modification et cyclique* : La valeur mesurée est envoyée de manière cyclique en cas de changement.

Sélection des options *Si modification, De façon cyclique* et *Si modification et cyclique :*

Paramètres dépendants :

#### **La valeur mesurée est envoyée toutes les**

Options : 5/10/30 s 1/5/10/30 min 1/6/12/24 h

Ce paramètre supplémentaire permet de définir l'intervalle d'envoi cyclique de données.

**Valeur mesurée envoyée à partir de x% de modif. de plage de mesure**

Options : 1…2...200

Ce paramètre permet de déterminer à partir d'une modification de combien de % de la plage de mesure la valeur mesurée est envoyée.

Si l'option *2* est sélectionnée, la valeur mesurée est envoyée à partir d'une modification de 2 % de la plage de mesure.

#### **Qu'est-ce que la plage de mesure ?**

La plage de mesure est définie par les limites de mesure inférieure et supérieure réglées. Elle correspond à la différence entre la limite de mesure supérieure et la limite de mesure inférieure.

#### **Exemple**

Si la limite de mesure inférieure du capteur (0…1 000 ohms) est réglée sur 10 % (100 ohms) et la limite de mesure supérieure sur 90 % (900 ohms), la plage de mesure se calcule alors de la manière suivante : (900 ohms - 100 ohms) = 800 ohms. 2 % de  $800$  ohms = 16 ohms.
### **3.2.3.2 Fenêtre de paramétrage** *a : Seuil 1*

Les indications ci-après s'appliquent également à la fenêtre *a : Seuil 2*.

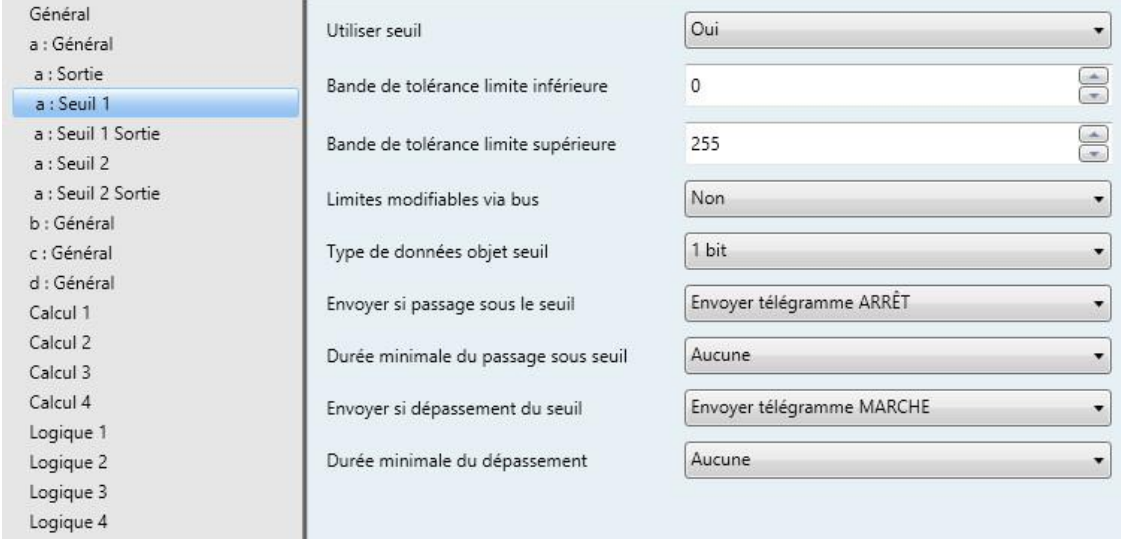

#### **Utiliser seuil**

Options : Non Oui

Ce paramètre permet de déterminer si le *Seuil 1* doit être utilisé ou non. Si l'option *Oui* est sélectionnée, l'objet de communication *Seuil – Entrée a Seuil 1* apparaît.

#### **Bande de tolérance limite inférieure**

#### **Bande de tolérance limite supérieure**

Options : Selon l'option sélectionnée dans le paramètre *[Envoyer valeur mesurée](#page-55-0)  [comme](#page-55-0)* de la Fenêtre de paramétrage a [: Général avec type de capteur](#page-29-0) : [Autres capteurs](#page-29-0)

Ces deux paramètres permettent de définir la limite inférieure et la limite supérieure de la bande de tolérance.

#### **Pour plus d'informations voir [: Annexe](#page-92-0)**

### **Remarque**

Selon le réglage du paramètre *Envoyer valeur mesurée comme* dans la fenêtre de paramétrage *a : Général*, les valeurs limites préréglées sont différentes (voir [Fenêtre de paramétrage a](#page-29-0) : Général avec type de capteur [: Autres capteurs,](#page-29-0) p. [28\)](#page-29-0).

#### **Limites modifiables via bus**

Options : Non Oui

Ce paramètre permet de déterminer si les limites peuvent être modifiées ou non via le bus.

*Oui* : Les objets de communication suivants apparaissent en supplément :

*Changer – Entrée a Seuil 1 limite inférieure*

*Changer – Entrée a Seuil 1 limite supérieure*

#### **Important**

Les formats de valeurs de ces objets de communication correspondent au format défini dans le paramètre *Envoyer valeur mesurée comme* de la fenêtre de paramétrage *a : Général* (voir [Fenêtre de](#page-29-0)  paramétrage a [: Général avec type de capteur](#page-29-0) : Autres capteurs, p[. 28\)](#page-29-0). Les valeurs doivent être envoyées dans le même format que la valeur mesurée du capteur.

#### **Type de données objet seuil**

Options : 1 bit

1 octet [0...+255]

Sélection de l'option *1 bit* :

#### **Envoyer si passage sous le seuil**

Options : N'envoyer aucun télégramme Envoyer télégramme MARCHE Envoyer télégramme ARRÊT

#### **Envoyer si dépassement du seuil**

Options : N'envoyer aucun télégramme Envoyer télégramme MARCHE Envoyer télégramme ARRÊT

- *N'envoyer aucun télégramme* : Le système ne réagit pas.
- *Envoyer télégramme MARCHE* : Un télégramme portant la valeur 1 est envoyé.
- *Envoyer télégramme ARRÊT* : Un télégramme portant la valeur 0 est envoyé.

#### **Durée minimale du passage sous seuil**

#### **Durée minimale du dépassement**

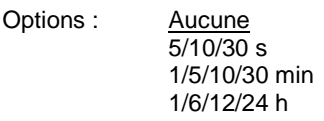

*Aucune* : Le seuil est envoyé directement.

Les options supplémentaires de temps permettent de sélectionner une durée minimale pour chaque paramètre. Si la condition d'envoi disparaît pendant cette durée minimale, rien n'est envoyé.

Sélection de l'option *1 octet [0...+255]* :

**Envoyer si passage sous le seuil [0...+255]** Options :  $0...255$ 

**Envoyer si dépassement du seuil [0...+255]**

Options : 0...255

Il est possible d'entrer une valeur de 0 à 255 par incrément de 1.

**Durée minimale du passage sous seuil**

### **Durée minimale du dépassement**

Options : Aucune

5/10/30 s 1/5/10/30 min 1/6/12/24 h

*Aucune* : Le seuil est envoyé directement.

Les options supplémentaires de temps permettent de sélectionner une durée minimale pour chaque paramètre. Si la condition d'envoi disparaît pendant cette durée minimale, aucun télégramme n'est envoyé.

### **3.2.3.3 Fenêtre de paramétrage** *a : Seuil 1 Sortie*

Les indications ci-après s'appliquent également à la fenêtre *a : Seuil 2 Sortie*.

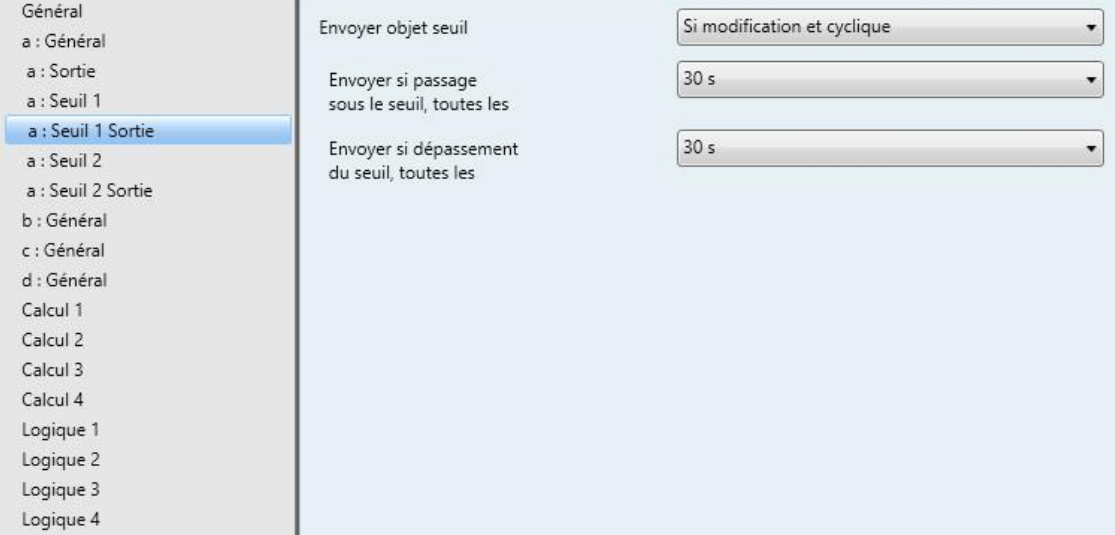

### **Envoyer objet seuil**

Options : Si modification Si modification et cyclique

Ce paramètre sert à déterminer le comportement d'envoi de l'objet seuil.

- *Si modification* : L'objet seuil est envoyé en cas de modification.
- *Si modification et cyclique* : L'objet seuil est envoyé de manière cyclique en cas de modification. L'objet seuil est envoyé de manière cyclique jusqu'à ce que l'autre limite correspondante soit dépassée ou que la valeur passe sous celle-ci.

Paramètres dépendants :

**Envoyer si passage sous le seuil, toutes les**

**Envoyer si dépassement du seuil, toutes les**

Options : 5/10/30 s 1/5/10/30 min 1/6/12/24 h

Ces deux paramètres permettent de déterminer le moment auquel l'envoi cyclique doit être déclenché en cas de passage sous la limite inférieure ou de dépassement de la limite supérieure.

### <span id="page-40-0"></span>**3.2.4 Fenêtre de paramétrage** *a : Général* **avec type de capteur :** *Pluviomètre*

Possibilités de réglage pour le type de capteur *Pluviomètre :*

Les indications ci-après s'appliquent également aux fenêtres de paramétrage *b…d : Général*.

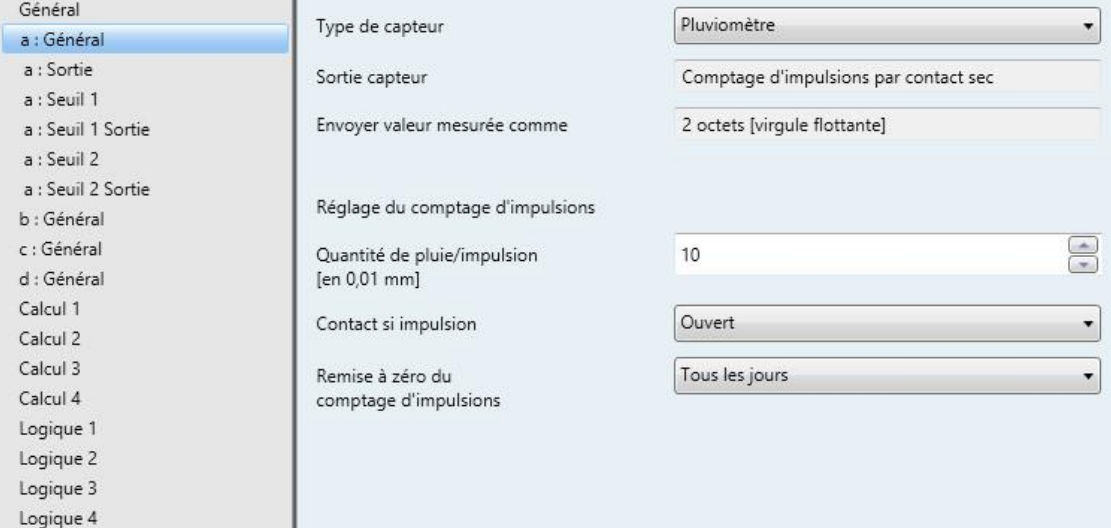

Sélection de l'option *Pluviomètre* dans le paramètre *Type de capteur*.

Paramètres dépendants :

#### **Sortie capteur**

Ce paramètre est préréglé de manière fixe sur *Comptage d'impulsions par contact sec*. La largeur d'impulsion minimale est de 100 ms.

#### **Envoyer valeur mesurée comme**

Ce paramètre est préréglé sur *2 octets [virgule flottante].*

#### **Qu'est-ce que la valeur mesurée ?**

L'appareil reçoit une valeur mesurée du capteur, la convertit selon les paramètres définis et l'envoie sur le bus. La valeur envoyée est appelée valeur mesurée.

### **Réglage du comptage d'impulsions**

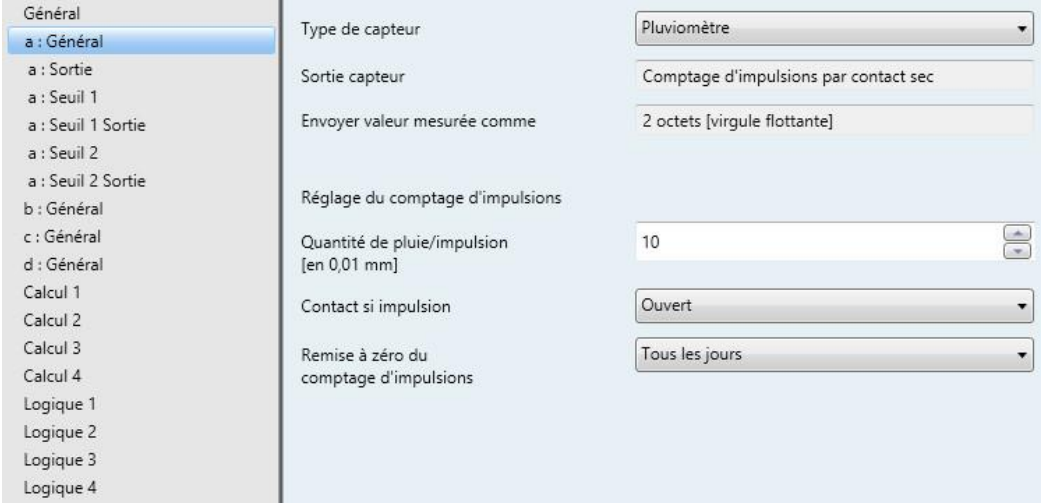

### **Quantité de pluie/impulsion [en 0,01 mm]**

Options : 0...<u>10</u>...255

Ce paramètre permet de définir la quantité de pluie par impulsion.

```
Quantité de pluie = option fois 0,01
```
#### **Remarque**

```
Quantité de pluie = option fois 0,01
1 mm = 1 1/m^2
```
## **Contact si impulsion**

Options : Fermé **Ouvert** 

Ce paramètre détermine la position du contact lors d'une impulsion.

- *Fermé* : Le contact est fermé lors d'une impulsion.
- *Ouvert* : Le contact est ouvert lors d'une impulsion.

### **Remise à zéro du comptage d'impulsions**

Options : Toutes les heures Tous les jours

Ce paramètre permet de régler la remise à zéro du comptage d'impulsions.

- *Toutes les heures* : Remise à zéro à l'heure juste
- *Tous les jours* : Remise à zéro à 24 h 00.

#### **Remarque**

Une *synchronisation temporelle* est nécessaire pour que les impulsions du pluviomètre soient réinitialisées au bon moment.

Si aucune *synchronisation temporelle* n'est disponible, l'horloge interne est placée sur 00:00:00 au démarrage de l'appareil, c.-à-d. que les options *Tous les jours* et *Toutes les heures* du paramètre *Remise à zéro du comptage d'impulsions* ne sont pas synchrones avec le temps réel. Voir également l'objet de communication *Heure entrée - Synchronisation temporelle* et le paramètre *Utiliser synchronisation temporelle*.

Si le module météo ne reçoit aucun télégramme temporel pendant plus de 25 heures, le bit 6 de l'objet de communication *Octet d'état* – *Général* est changé de 0 à 1.

## **3.2.4.1 Fenêtre de paramétrage** *a : Sortie*

Cette fenêtre de paramétrage est déverrouillée lorsqu'un type de capteur est sélectionné dans la [Fenêtre](#page-28-0)  [de paramétrage a](#page-28-0) : Général, p. [27.](#page-28-0)

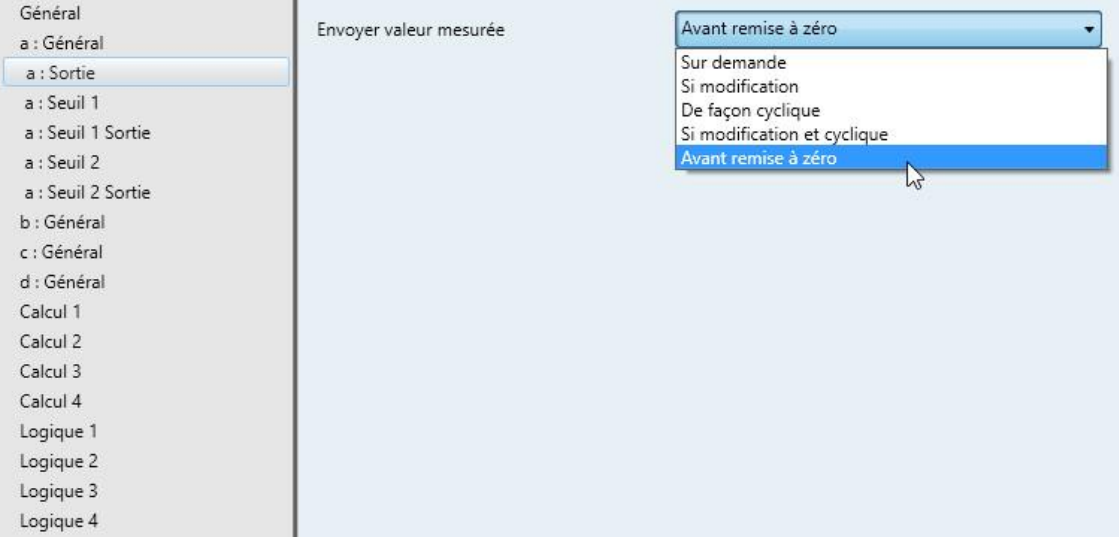

## **Envoyer valeur mesurée**

Options : Sur demande Si modification De façon cyclique Si modification et cyclique Avant remise à zéro

Ce paramètre permet de définir la façon dont la valeur mesurée est envoyée.

*Sur demande* : La valeur mesurée est envoyée si la demande en est faite.

L'objet de communication *Demander valeur mesurée – Entrée a* apparaît.

Dès qu'une valeur 1 est reçue sur cet objet de communication, la valeur mesurée actuelle est envoyée une seule fois sur l'objet de communication *Valeur mesurée – Entrée a*.

- *Si modification* : La valeur mesurée est envoyée en cas de changement.
- *De façon cyclique :* La valeur mesurée est envoyée de manière cyclique.
- *Si modification et cyclique* : La valeur mesurée est envoyée de manière cyclique en cas de changement.
- *Avant remise à zéro* : La valeur mesurée est envoyée avant la remise à zéro.

Sélection des options *Si modification, De façon cyclique* et *Si modification et cyclique :*

Paramètres dépendants :

## **La valeur mesurée est envoyée toutes les**

Options : 5/10/30 s 1/5/10/30 min 1/6/12/24 h

Ce paramètre supplémentaire permet de définir l'intervalle d'envoi cyclique de données.

## **Valeur mesurée envoyée en cas de modif. supérieure à [en 0,1 mm]** Options : 1...10...100

Ce paramètre permet de déterminer à partir d'une modification de combien de m/s par incréments de 0,1 mm la valeur mesurée est envoyée.

*10* : La valeur mesurée est envoyée à partir d'une modification de 1 mm.

## **3.2.4.2 Fenêtre de paramétrage** *a : Seuil 1*

Les indications ci-après s'appliquent également à la fenêtre *a : Seuil 2*.

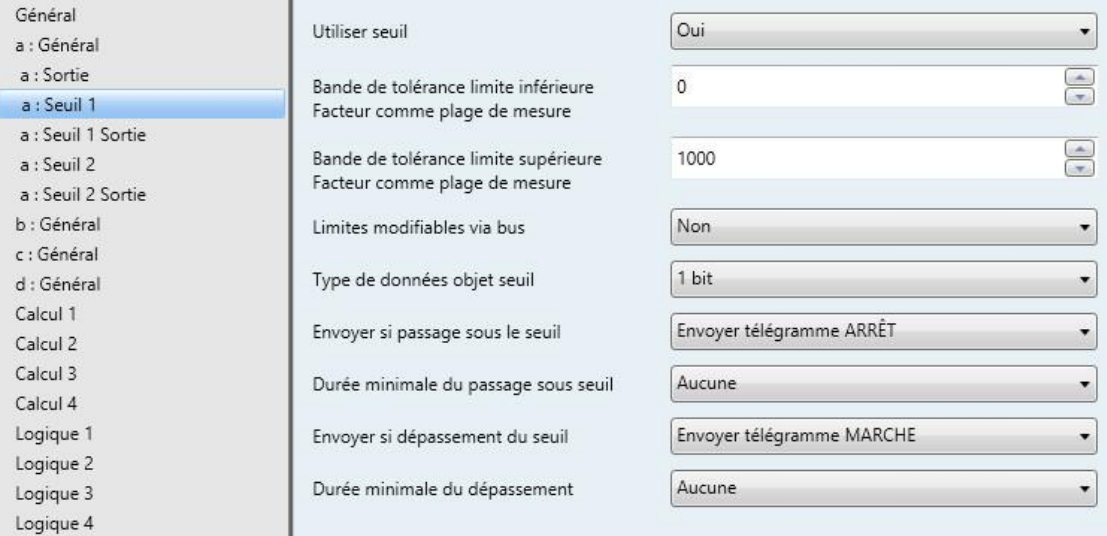

#### **Utiliser seuil**

Options :

Non<br>Oui

Ce paramètre permet de déterminer si le *Seuil 1* doit être utilisé ou non. Si l'option *Oui* est sélectionnée, l'objet de communication *Seuil – Entrée a Seuil 1* apparaît.

#### **Bande de tolérance limite inférieure Facteur comme plage de mesure**

Options : -1000...1000

#### **Bande de tolérance limite supérieure Facteur comme plage de mesure**

Options : 1000...-1000

Ces deux paramètres permettent de définir la limite inférieure et la limite supérieure de la bande de tolérance.

**Pour plus d'informations voir [: Annexe](#page-92-0)**

## **Limites modifiables via bus**

Options : Non Oui

Ce paramètre permet de déterminer si les limites peuvent être modifiées ou non via le bus.

*Oui* : Les objets de communication suivants apparaissent en supplément :

*Changer – Entrée a Seuil 1 limite inférieure*

*Changer – Entrée a Seuil 1 limite supérieure*

#### **Important**

Les formats de valeurs de ces objets de communication correspondent au format défini dans le paramètre *Envoyer valeur mesurée comme* de la fenêtre de paramétrage *a : Général* (voi[r Fenêtre de](#page-40-0)  paramétrage a [: Général avec type de capteur](#page-40-0) : Pluviomètre, p[. 39\)](#page-40-0).

#### **Type de données objet seuil**

Options : 1 bit 1 octet [0...+255]

Sélection de l'option *1 bit* :

**Envoyer si passage sous le seuil**

Options : N'envoyer aucun télégramme Envoyer télégramme MARCHE Envoyer télégramme ARRÊT

### **Envoyer si dépassement du seuil**

Options : N'envoyer aucun télégramme Envoyer télégramme MARCHE Envoyer télégramme ARRÊT

- *N'envoyer aucun télégramme* : Le système ne réagit pas.
- *Envoyer télégramme MARCHE* : Un télégramme portant la valeur 1 est envoyé.
- *Envoyer télégramme ARRÊT* : Un télégramme portant la valeur 0 est envoyé.

#### **Durée minimale du passage sous seuil**

#### **Durée minimale du dépassement**

Options : Aucune

5/10/30 s 1/5/10/30 min 1/6/12/24 h

*Aucune* : Le seuil est envoyé directement.

Les options supplémentaires de temps permettent de sélectionner une durée minimale pour chaque paramètre. Si la condition d'envoi disparaît pendant cette durée minimale, rien n'est envoyé.

Sélection de l'option *1 octet [0...+255]* :

**Envoyer si passage sous le seuil [0...+255]** Options :  $0...255$ 

# **Envoyer si dépassement du seuil [0...+255]**

Options : 0...255

Il est possible d'entrer une valeur de 0 à 255 par incrément de 1.

### **Durée minimale du passage sous seuil**

#### **Durée minimale du dépassement**

Options : Aucune 5/10/30 s

1/5/10/30 min 1/6/12/24 h

*Aucune* : Le seuil est envoyé directement.

Les options supplémentaires de temps permettent de sélectionner une durée minimale pour chaque paramètre. Si la condition d'envoi disparaît pendant cette durée minimale, aucun télégramme n'est envoyé.

### **3.2.4.3 Fenêtre de paramétrage** *a : Seuil 1 Sortie*

Les indications ci-après s'appliquent également à la fenêtre *a : Seuil 2 Sortie*.

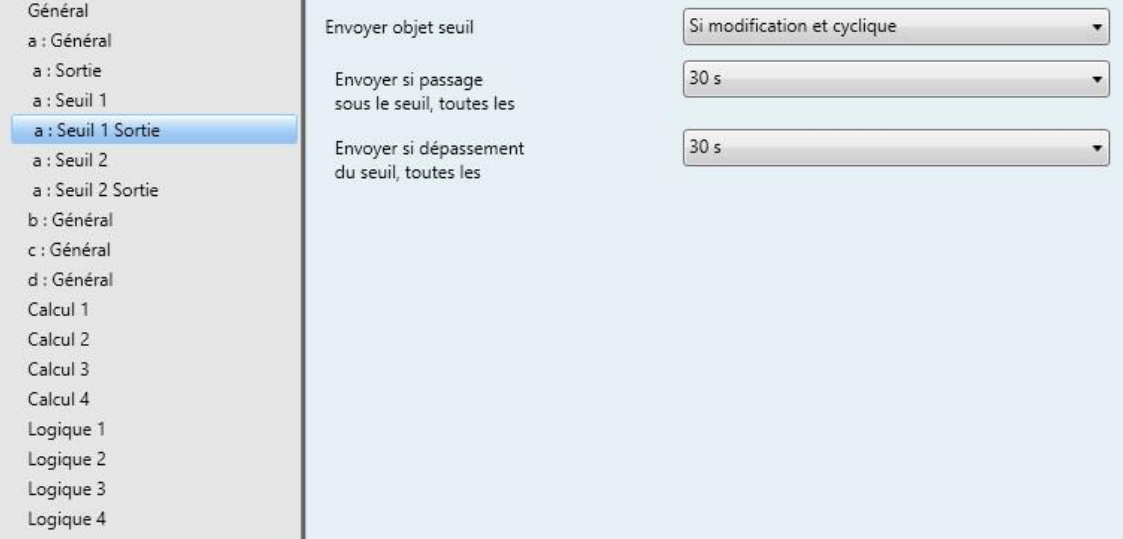

#### **Envoyer objet seuil**

Options : Si modification Si modification et cyclique

Ce paramètre sert à déterminer le comportement d'envoi de l'objet seuil.

- *Si modification* : L'objet seuil est envoyé en cas de modification.
- *Si modification et cyclique* : L'objet seuil est envoyé de manière cyclique en cas de modification. L'objet seuil est envoyé de manière cyclique jusqu'à ce que l'autre limite correspondante soit dépassée ou que la valeur passe sous celle-ci.

Paramètres dépendants :

**Envoyer si passage sous le seuil, toutes les**

**Envoyer si dépassement du seuil, toutes les**

Options : 5/10/30 s

1/5/10/30 min 1/6/12/24 h

Ces deux paramètres permettent de déterminer le moment auquel l'envoi cyclique doit être déclenché en cas de passage sous la limite inférieure ou de dépassement de la limite supérieure.

### **3.2.5 Fenêtre de paramétrage** *a : Général* **avec type de capteur :** *Capteur de pluie*

Possibilités de réglage pour le type de capteur *Capteur de pluie :*

Les indications ci-après s'appliquent également aux fenêtres de paramétrage *b…d : Général*.

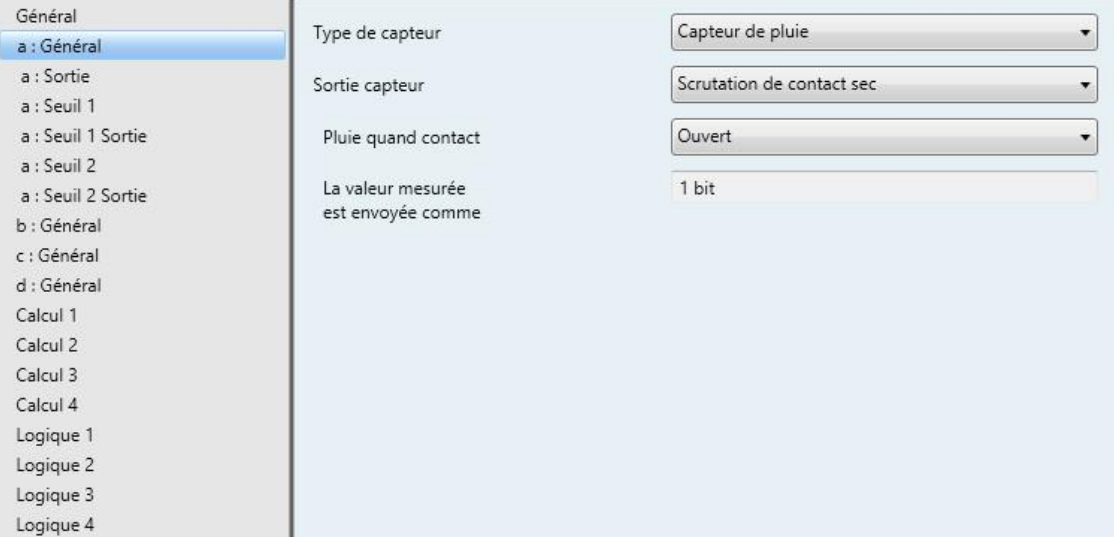

Sélection de l'option *Capteur de pluie* dans le paramètre *Type de capteur*.

#### **Sortie capteur**

Options : 0...1 V

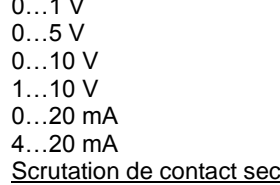

Ce paramètre permet de configurer la *Sortie capteur*.

Vous pouvez sélectionner parmi plusieurs signaux de sortie de tension et de courant et un contact sec.

La largeur d'impulsion minimale est de 100 ms.

Vous trouverez les données dans la documentation technique fournie par le fabricant du capteur.

Sélection de l'option *Scrutation de contact sec* :

Paramètres dépendants :

**Pluie quand contact**

Options : Fermé **Ouvert** 

Ce paramètre détermine la position du contact en cas de pluie.

- *Fermé* : Le contact est fermé en cas de pluie.
- *ouvert* : Le contact est ouvert en cas de pluie.

**La valeur mesurée est envoyée comme**

Ce paramètre est préréglé sur 1 bit.

Valeur de bit  $0 = Pas$  de pluie

Valeur de bit 1 = Pluie

### **3.2.5.1 Fenêtre de paramétrage** *a : Sortie*

Cette fenêtre de paramétrage est déverrouillée lorsqu'un type de capteur est sélectionné dans la [Fenêtre](#page-28-0)  [de paramétrage a](#page-28-0) : Général, p. [27.](#page-28-0)

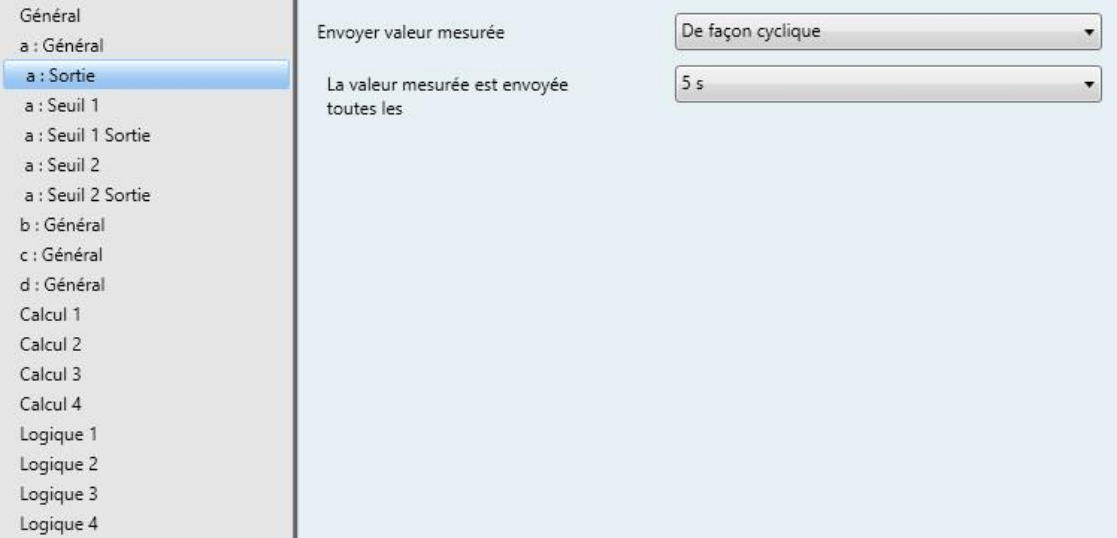

#### **Envoyer valeur mesurée**

Options : Sur demande Si modification De façon cyclique Si modification et cyclique

Ce paramètre permet de définir la façon dont la valeur mesurée est envoyée.

*Sur demande* : La valeur mesurée est envoyée si la demande en est faite.

L'objet de communication *Demander valeur mesurée – Entrée a* apparaît.

Dès qu'une valeur 1 est reçue sur cet objet de communication, la valeur mesurée actuelle est envoyée une seule fois sur l'objet de communication *Valeur mesurée – Entrée a*.

- *Si modification* : La valeur mesurée est envoyée en cas de changement.
- *De façon cyclique :* La valeur mesurée est envoyée de manière cyclique.
- *Si modification et cyclique* : La valeur mesurée est envoyée de manière cyclique en cas de changement.

Sélection des options *Si modification, De façon cyclique* et *Si modification et cyclique :*

Paramètres dépendants :

**La valeur mesurée est envoyée toutes les** Options : 5/10/30 s 1/5/10/30 min

1/6/12/24 h

Ce paramètre supplémentaire permet de définir l'intervalle d'envoi cyclique de données.

## **3.2.5.2 Fenêtre de paramétrage** *a : Seuil 1*

#### Les indications ci-après s'appliquent également à la fenêtre *a : Seuil 2*.

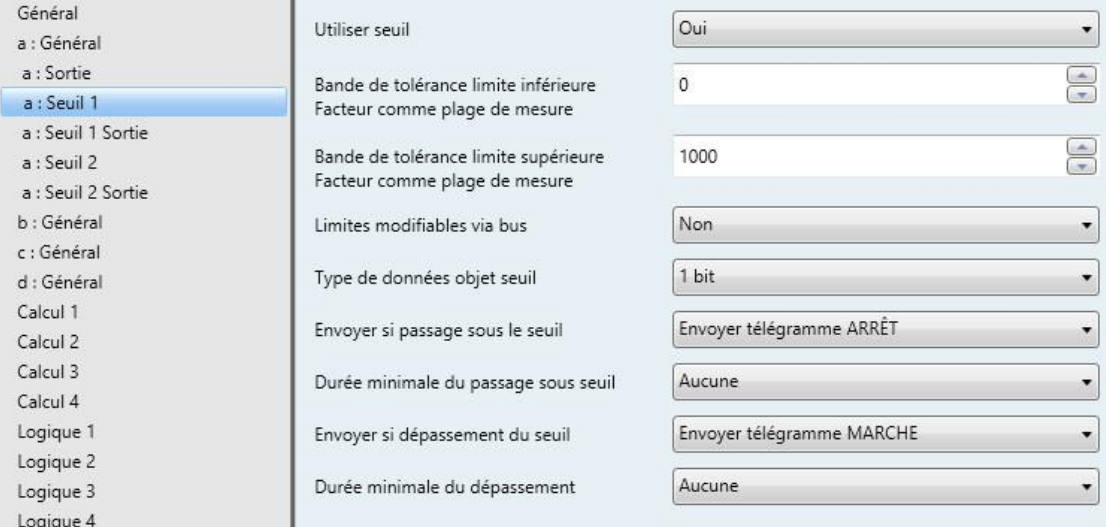

## **Utiliser seuil**

Options :

Non<br>Oui

Ce paramètre permet de déterminer si le *Seuil 1* doit être utilisé ou non. Si l'option *Oui* est sélectionnée, l'objet de communication *Seuil – Entrée a Seuil 1* apparaît.

### **Type de données objet seuil**

Options : 1 bit

1 octet [0...+255]

Sélection de l'option *1 bit :*

#### **Envoyer si Pluie ARRÊT**

Options : N'envoyer aucun télégramme Envoyer télégramme MARCHE Envoyer télégramme ARRÊT

## **Envoyer si Pluie MARCHE**

Options : N'envoyer aucun télégramme Envoyer télégramme MARCHE Envoyer télégramme ARRÊT

- *N'envoyer aucun télégramme* : Le système ne réagit pas.
- *Envoyer télégramme MARCHE* : Un télégramme portant la valeur 1 est envoyé.
- *Envoyer télégramme ARRÊT* : Un télégramme portant la valeur 0 est envoyé.

#### **Durée minimale pour Pluie ARRÊT**

#### **Durée minimale pour Pluie MARCHE**

Options : Aucune  $\sqrt{5/10/30}$  s 1/5/10/30 min 1/6/12/24 h

*Aucune* : Le seuil est envoyé directement.

Les options supplémentaires de temps permettent de sélectionner une durée minimale pour chaque paramètre. Si la condition d'envoi disparaît pendant cette durée minimale, aucun télégramme n'est envoyé.

Sélection de l'option *1 octet [0...+255]* :

**Envoyer si Pluie ARRÊT [0...+255]**

Options :  $0...255$ 

### **Envoyer si Pluie MARCHE [0...+255]**

Options : 0...255

Il est possible d'entrer une valeur de 0 à 255 par incrément de 1.

## **Durée minimale pour Pluie ARRÊT**

#### **Durée minimale pour Pluie MARCHE**

Options : Aucune

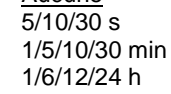

*Aucune* : Le seuil est envoyé directement.

Les options supplémentaires de temps permettent de sélectionner une durée minimale pour chaque paramètre. Si la condition d'envoi disparaît pendant cette durée minimale, aucun télégramme n'est envoyé.

### **3.2.5.3 Fenêtre de paramétrage** *a : Seuil 1 Sortie*

#### Les indications ci-après s'appliquent également à la fenêtre *a : Seuil 2 Sortie*.

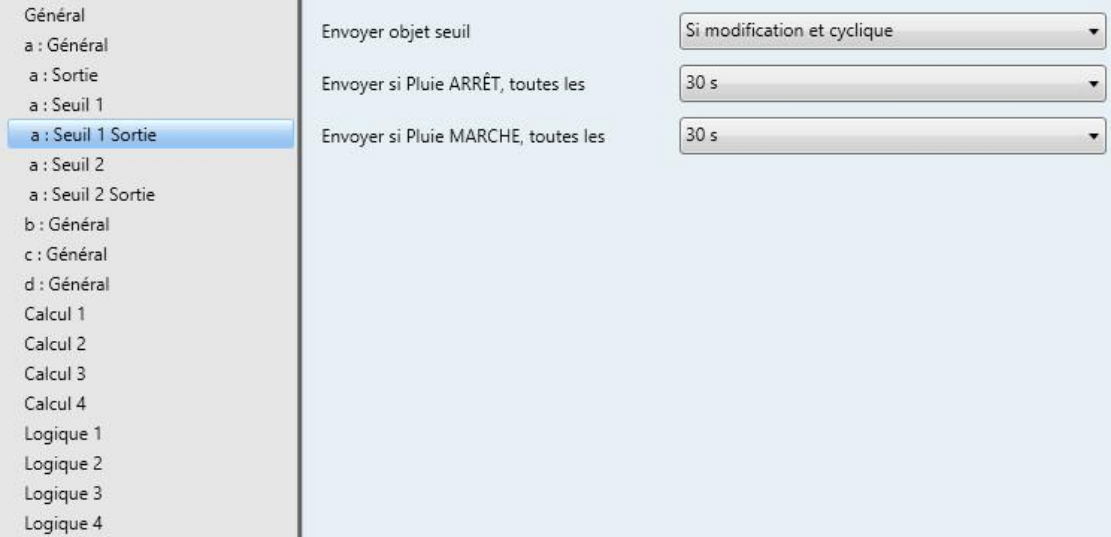

#### **Envoyer objet seuil**

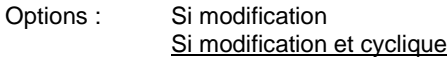

Ce paramètre sert à déterminer le comportement d'envoi de l'objet seuil.

- *Si modification* : L'objet seuil est envoyé en cas de modification.
- *Si modification et cyclique* : L'objet seuil est envoyé de manière cyclique en cas de modification. L'objet seuil est envoyé de manière cyclique jusqu'à ce que l'autre limite correspondante soit dépassée ou que la valeur passe sous celle-ci.

Paramètres dépendants :

### **Envoyer si Pluie ARRÊT, toutes les**

#### **Envoyer si Pluie MARCHE, toutes les**

Options : 5/10/30 s 1/5/10/30 min 1/6/12/24 h

Ces deux paramètres permettent de déterminer le moment auquel l'envoi cyclique doit être déclenché en cas de passage sous la limite inférieure ou en cas de dépassement de la limite supérieure.

#### <span id="page-55-1"></span>**3.2.6 Fenêtre de paramétrage** *a : Général* **avec type de capteur :** *Résistance dépendante de la température*

Possibilités de réglage pour le type de capteur *Résistance dépendante de la température*.

Les indications ci-après s'appliquent également aux fenêtres de paramétrage *b…d : Général*.

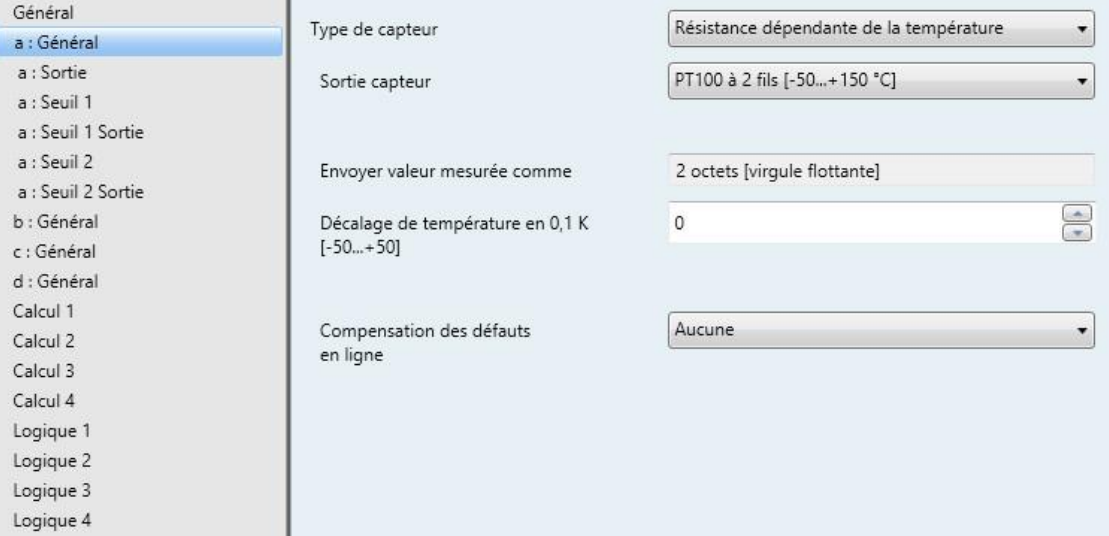

Sélection de l'option *Résistance dépendante de la température* dans le paramètre *Type de capteur.*

Paramètres dépendants :

### **Sortie capteur**

Options : PT100 à 2 fils [-50...+150 °C] PT1000 à 2 fils [-50...+150 °C] PT100 à 3 fils [-50...+150 °C] PT1000 à 3 fils [-50...+150 °C] KT/KTY [-50...+150 °C]

<span id="page-55-0"></span>Ce paramètre permet de configurer la Sortie capteur. Vous trouverez les données dans la documentation technique fournie par le fabricant du capteur.

### <span id="page-56-0"></span>**3.2.6.1 Paramètre Sortie capteur - option** *PT100/PT1000 à 2 fils*

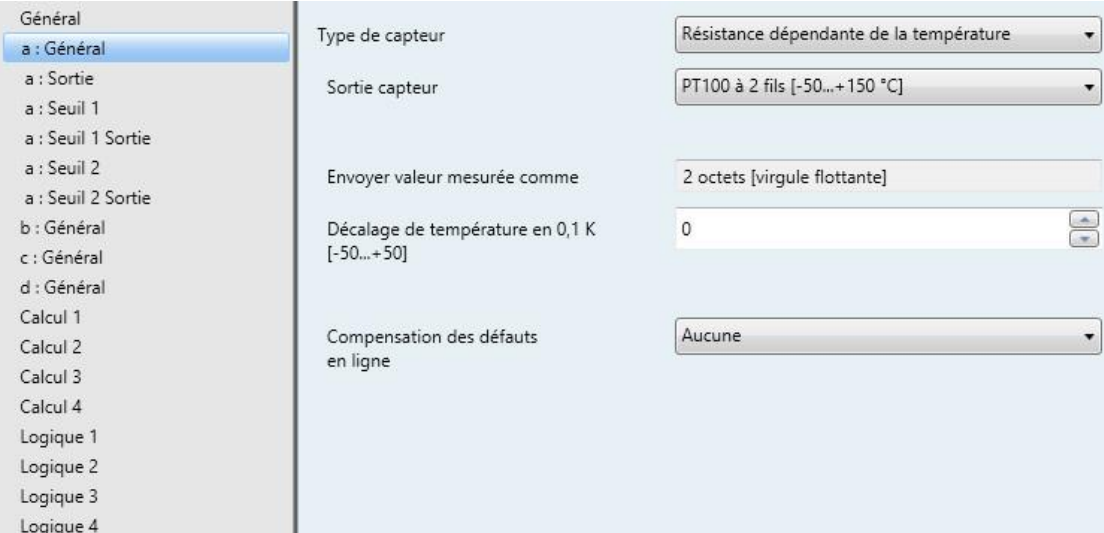

### **Envoyer valeur mesurée comme**

Ce paramètre est préréglé sur *2 octets [virgule flottante].*

#### **Qu'est-ce que la valeur mesurée ?**

L'entrée analogique récupère une valeur mesurée du capteur, la convertit selon les paramètres définis et l'envoie sur le bus. La valeur envoyée est appelée valeur mesurée.

### **Décalage de température en 0,1 K**

**[-50...+50]**

Options : -50...0...+50

Ce paramètre permet d'ajouter une compensation supplémentaire de  $\pm$  5 K (Kelvin) à la température mesurée.

#### **Compensation des défauts en ligne**

Options : Aucune Sur la longueur de ligne Sur la résistance de ligne

Ce paramètre permet de régler une compensation des erreurs de ligne.

Sélection des options *Sur la longueur de ligne* et *Sur la résistance de ligne* : description, voir chapitre [Compensation des erreurs de ligne via longueur de ligne,](#page-61-0) p[. 60](#page-61-0) et chapitr[e Compensation des erreurs de](#page-62-0)  [ligne sur la résistance de ligne,](#page-62-0) p. [61.](#page-62-0)

## **3.2.6.2 Paramètre Sortie capteur - option** *PT100/PT1000 à 3 fils*

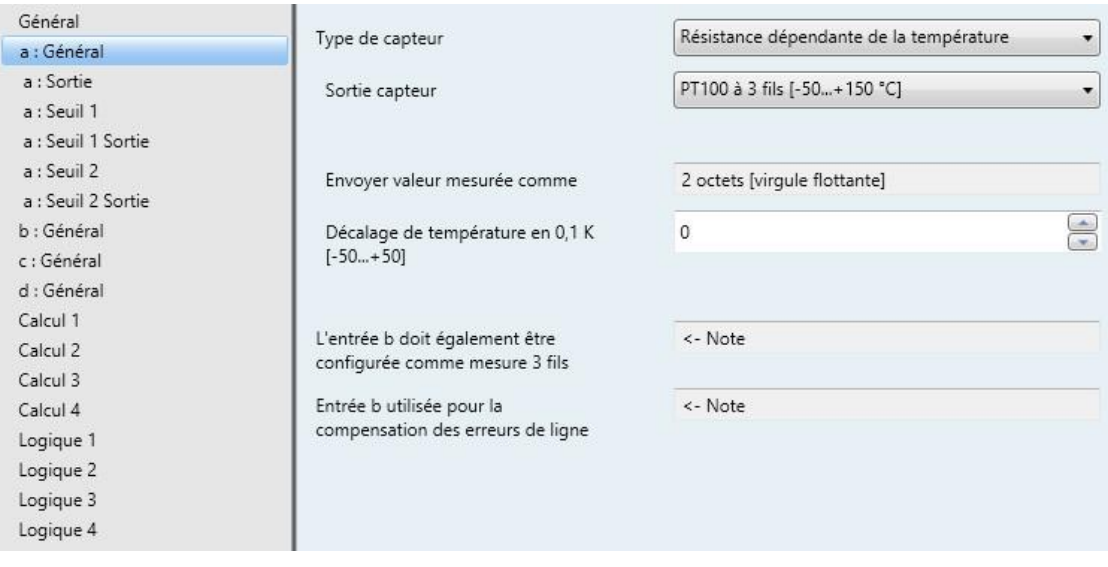

#### **Remarque**

Description des paramètres, voir chapitr[e Paramètre Sortie capteur](#page-56-0) - option PT100/PT1000 à 2 fils, p. [55.](#page-56-0)

En cas de sélection d'un PT100 ou PT1000 à 3 fils, les messages suivants apparaissent en supplément :

L'entrée b doit également être configurée comme mesure 3 fils

Entrée b utilisée pour la compensation des erreurs de ligne

**Raccordement à 3 fils :**

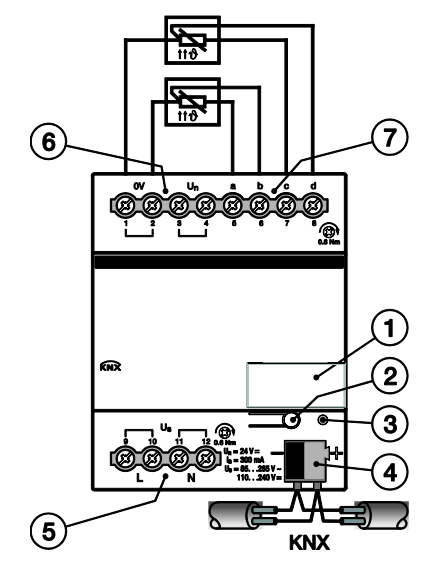

## **Remarque**

Avec un raccordement à 3 fils :

- L'entrée a ou c mesure toujours la résistance de mesure.
- L'entrée b ou d mesure toujours la résistance de ligne.

En cas de sélection du raccordement à 3 fils, les entrées b et d sont visibles dans les objets de communication. Si une adresse de groupe est associée à ces entrées, la résistance de ligne mesurée est alors transmise. Il faut ici tenir compte du fait que la valeur de température doit être convertie avec le DPT 9.001 pour que la valeur de résistance soit conservée.

## **3.2.6.3 Paramètre Sortie capteur - option** *KT/KTY [-50…+150 °C]*

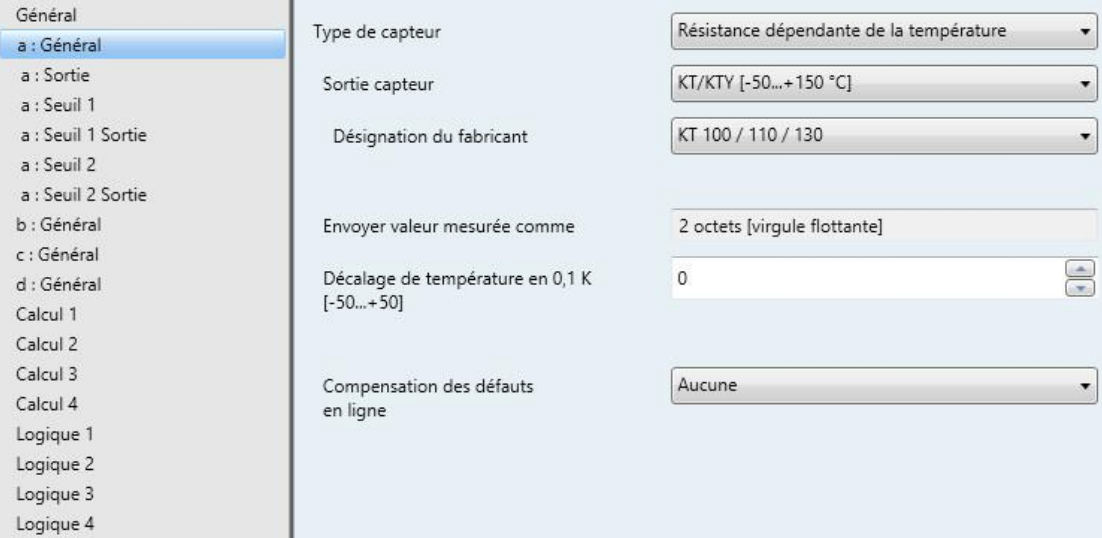

### **Désignation du fabricant**

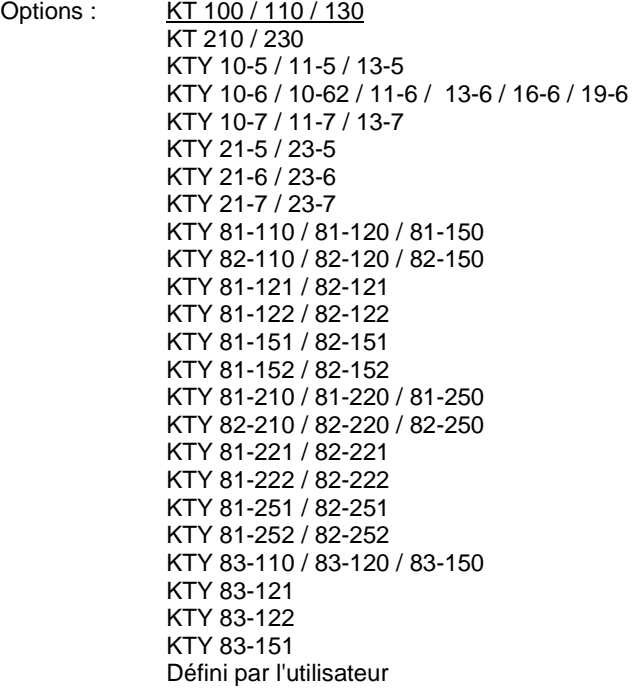

Sélection d'un capteur KTY prédéfini

## **Remarque**

Si un capteur KTY non mentionné dans cette liste doit être utilisé, il est possible d'entrer sa courbe caractéristique via l'option *Défini par l'utilisateur* (voir page suivante).

#### *Défini par l'utilisateur*

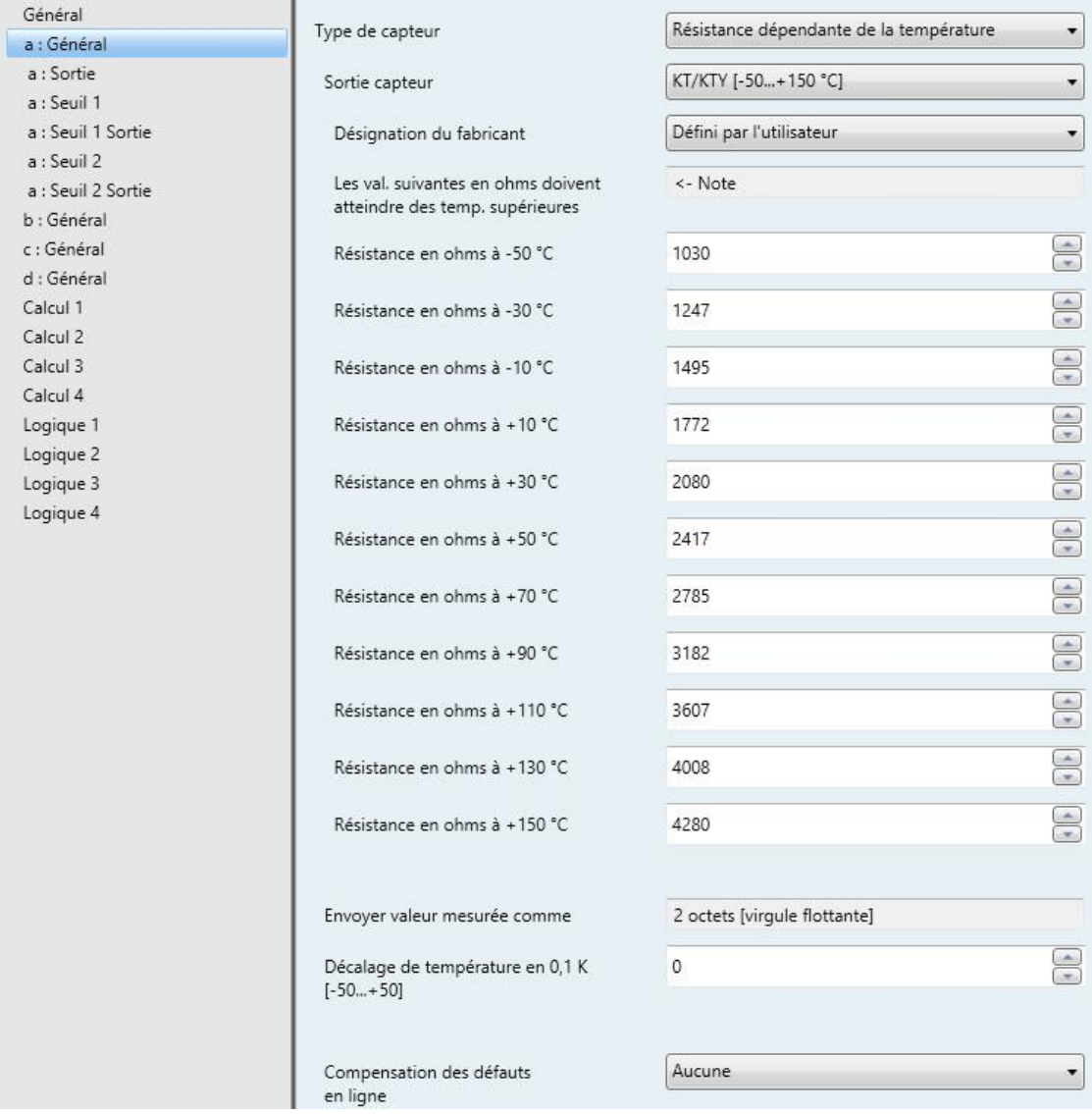

#### **Les val. suivantes en ohms doivent atteindre des temp. supérieures**

<- Note

Pour le bon fonctionnement de l'entrée analogique en ce qui concerne la saisie définie par l'utilisateur, les valeurs ohmiques doivent être croissantes, comme on le voit dans les valeurs préréglées.

Une saisie incorrecte entraînera des valeurs mesurées irréalistes !

**Résistance en ohms à -50…+150 °C**

Options : 0...<u>1 030</u>...<u>4 280</u>...5 600

Ces 11 paramètres permettent d'entrer une caractéristique de résistance. Vous trouverez les données dans la documentation technique fournie par le fabricant du capteur.

### **Remarque**

Les paramètres *Envoyer valeur mesurée comme*, *Décalage de température* et *Compensation des erreurs de ligne* sont décrits au paragraphe [Fenêtre de paramétrage a](#page-55-1) : Général avec type de capteur [: Résistance dépendante de la température.](#page-55-1)

## <span id="page-61-0"></span>**3.2.6.4 Compensation des erreurs de ligne** *via longueur de ligne*

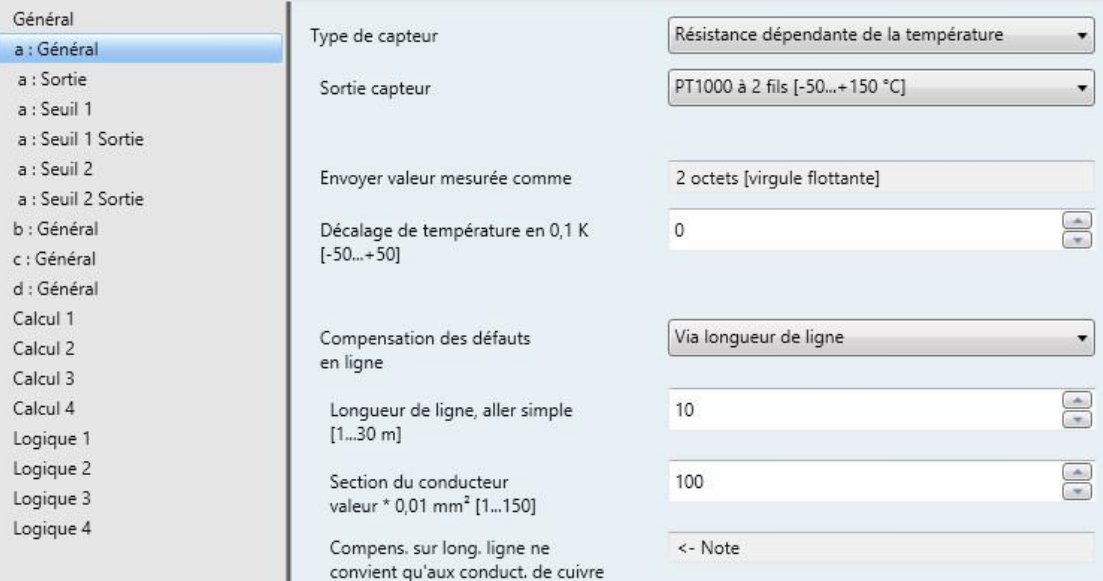

## **Longueur de ligne, aller simple**

**[1...30 m]**

Options : 1...10...30

Réglage de la longueur de câble simple du capteur de température raccordé

#### **Important**

La longueur de câble maximale entre le capteur et l'entrée de l'appareil est de 30 m.

## **Section du conducteur**

#### **valeur \* 0,01 mm<sup>2</sup> [1...150]**

Options : 1...<u>100</u>...150 (150 = 1,5 mm<sup>2</sup>)

Ce paramètre permet d'entrer la section du conducteur auquel est raccordé le capteur de température.

### **Remarque**

La compensation sur la longueur de ligne ne convient qu'aux fils de cuivre.

### <span id="page-62-0"></span>**3.2.6.5 Compensation des erreurs de ligne** *sur la résistance de ligne*

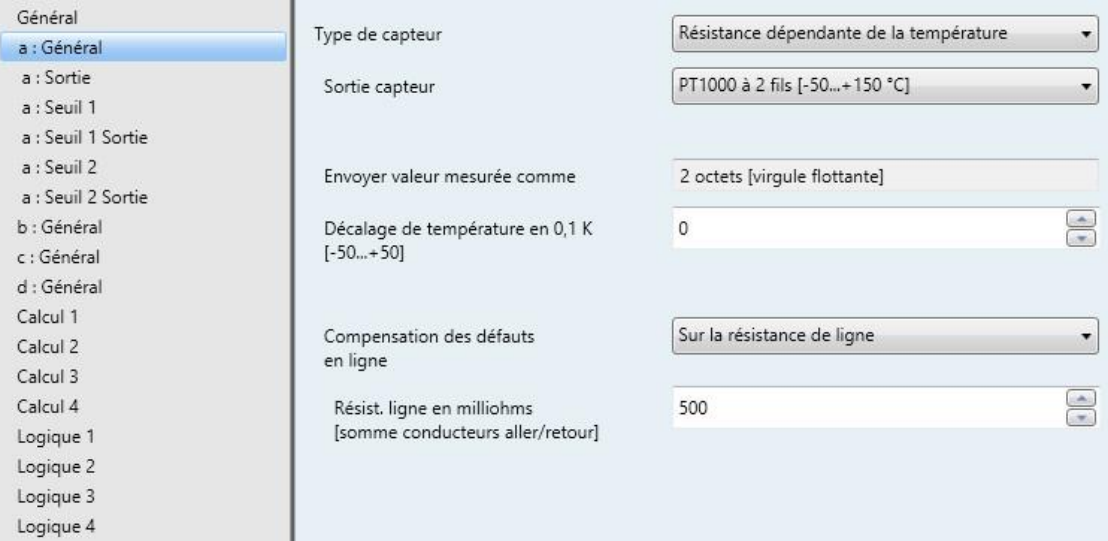

# **Résist. ligne en milliohms [somme conducteurs aller/retour]**

Options : 0...500...10 000

Ce paramètre permet de régler la grandeur de la résistance de ligne du capteur de température raccordé.

#### **Important**

Pour mesurer correctement la résistance de ligne, il est nécessaire de court-circuiter les fils à l'extrémité de la ligne, et ceux-ci ne doivent pas être reliés à l'appareil.

## **3.2.6.6 Fenêtre de paramétrage** *a : Sortie*

Cette fenêtre de paramétrage est déverrouillée lorsqu'un type de capteur est sélectionné dans la [Fenêtre](#page-28-0)  [de paramétrage a](#page-28-0) : Général, p. [27.](#page-28-0)

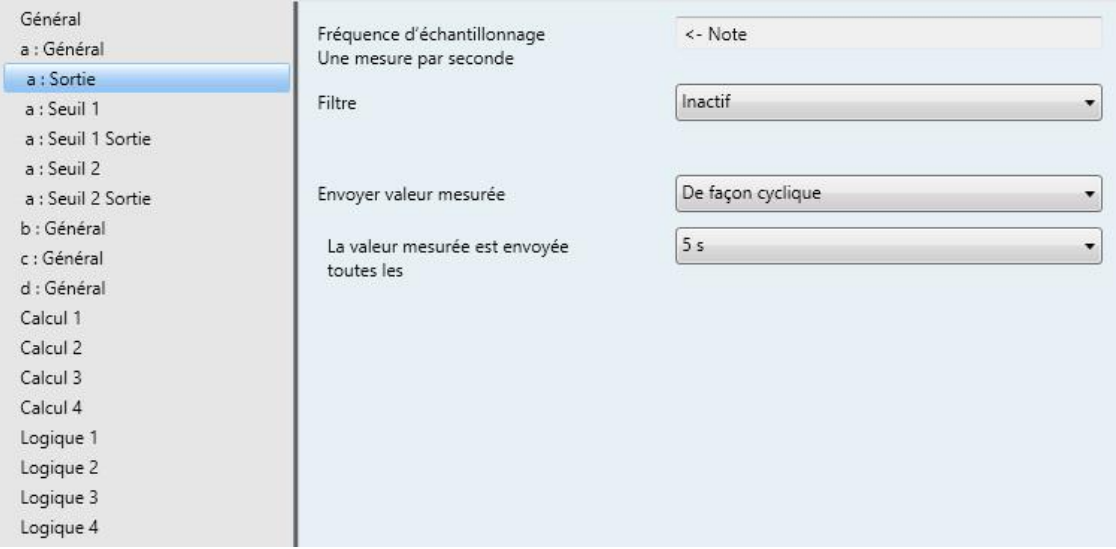

## **Fréquence d'échantillonnage**

Le signal de capteur de l'entrée est mesuré une fois par seconde.

### **Filtre**

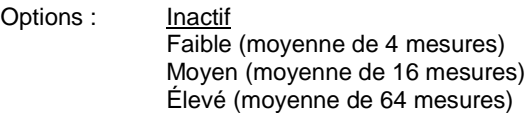

Ce paramètre permet de régler un filtre (filtre à moyenne glissante). La valeur mesurée peut ainsi être réglée comme moyenne à l'aide de trois options différentes.

- *Inactif* : Le filtre n'est pas actif
- *Faible* : La valeur mesurée correspond à la moyenne de 4 mesures
- *Moyen* : La valeur mesurée correspond à la moyenne de 16 mesures
- *Élevé* : La valeur mesurée correspond à la moyenne de 64 mesures

#### **Important**

En cas d'activation du filtre, la valeur mesurée est "lissée" via la moyenne et est disponible pour traitement ultérieur. Le filtre a ainsi un effet direct sur les seuils et les valeurs de calcul. Plus le niveau de filtre est élevé, plus le lissage est important. En d'autres termes, les modifications de la valeur mesurée sont alors plus lentes.

Exemple : en cas de changement brusque du signal de capteur alors que l'option sélectionnée est *Moyen*, il faut 16 secondes avant que la valeur mesurée n'arrive.

### **Envoyer valeur mesurée**

Options : Sur demande Si modification De façon cyclique Si modification et cyclique

Ce paramètre permet de définir la façon dont la valeur mesurée est envoyée.

*Sur demande* : La valeur mesurée est envoyée si la demande en est faite.

L'objet de communication *Demander valeur mesurée – Entrée a* apparaît.

Dès qu'une valeur 1 est reçue sur cet objet de communication, la valeur mesurée actuelle est envoyée une seule fois sur l'objet de communication *Valeur mesurée – Entrée a*.

- *Si modification* : La valeur mesurée est envoyée en cas de changement.
- *De façon cyclique :* La valeur mesurée est envoyée de manière cyclique.
- *Si modification et cyclique* : La valeur mesurée est envoyée de manière cyclique en cas de changement.

Sélection des options *Si modification, De façon cyclique* et *Si modification et cyclique :*

Paramètres dépendants :

# **La valeur mesurée est envoyée toutes les**

Options : 5/10/30 s

1/5/10/30 min 1/6/12/24 h

Ce paramètre supplémentaire permet de définir l'intervalle d'envoi cyclique de données.

**La valeur mesurée est envoyée à partir d'une modif. de [x 0,1 °C]** Options : 1...<u>10</u>...200

Ce paramètre permet de déterminer à partir de quelle modification de température la valeur mesurée est envoyée.

*10* : La valeur mesurée est envoyée à partir d'une modification de 1 °C.

### **3.2.6.7 Fenêtre de paramétrage** *a : Seuil 1*

Les indications ci-après s'appliquent également à la fenêtre *a : Seuil 2*.

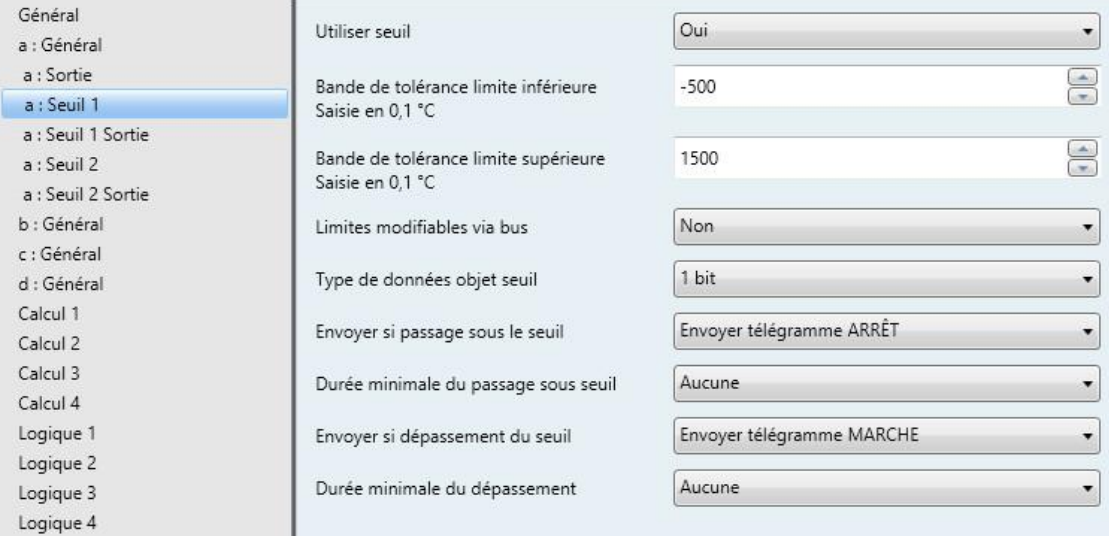

#### **Utiliser seuil**

Options : Non Oui

Ce paramètre permet de déterminer si le *Seuil 1* doit être utilisé ou non. Si l'option *Oui* est sélectionnée, l'objet de communication *Seuil – Entrée a Seuil* 1 apparaît.

#### **Bande de tolérance limite inférieure Saisie en 0,1 °C**

Options : -500...1500

#### **Bande de tolérance limite supérieure Saisie en 0,1 °C**

Options : -500... 1500

Ces deux paramètres permettent de définir la limite inférieure et la limite supérieure de la bande de tolérance.

La saisie s'effectue en incréments de 0,1 °C, c.-à-d. saisir 1500 donnera 150 °C.

**Pour plus d'informations voir [: Annexe](#page-92-0)**

## **Limites modifiables via bus**

Options : Non Oui

Ce paramètre permet de déterminer si les limites peuvent être modifiées ou non via le bus.

*Oui* : Les objets de communication suivants apparaissent en supplément :

*Changer – Entrée a Seuil 1 limite inférieure*

*Changer – Entrée a Seuil 1 limite supérieure*

#### **Important**

Les formats de valeurs de ces objets de communication correspondent au format défini dans le paramètre *Envoyer valeur mesurée comme* de la fenêtre de paramétrage *a : Général* (voi[r Fenêtre de](#page-55-1)  paramétrage a : Général avec type de capteur [: Résistance dépendante de la température,](#page-55-1) p[. 54\)](#page-55-1).

#### **Type de données objet seuil**

Options : 1 bit 1 octet [0...+255]

Sélection de l'option *1 bit :*

#### **Envoyer si passage sous le seuil**

Options : N'envoyer aucun télégramme Envoyer télégramme MARCHE Envoyer télégramme ARRÊT

### **Envoyer si dépassement du seuil**

Options : N'envoyer aucun télégramme Envoyer télégramme MARCHE Envoyer télégramme ARRÊT

- *N'envoyer aucun télégramme* : Le système ne réagit pas.
- *Envoyer télégramme MARCHE* : Un télégramme portant la valeur 1 est envoyé.
- *Envoyer télégramme ARRÊT* : Un télégramme portant la valeur 0 est envoyé.

#### **Durée minimale du passage sous seuil**

#### **Durée minimale du dépassement**

Options : Aucune

5/10/30 s 1/5/10/30 min 1/6/12/24 h

*Aucune* : Le seuil est envoyé directement.

Les options supplémentaires de temps permettent de sélectionner une durée minimale pour chaque paramètre. Si la condition d'envoi disparaît pendant cette durée minimale, rien n'est envoyé.

Sélection de l'option *1 octet [0...+255]* :

**Envoyer si passage sous le seuil [0...+255]** Options :  $0...255$ 

# **Envoyer si dépassement du seuil [0...+255]**

Options : 0...255

Il est possible d'entrer une valeur de 0 à 255 par incrément de 1.

### **Durée minimale du passage sous seuil**

### **Durée minimale du dépassement**

Options : Aucune 5/10/30 s

1/5/10/30 min 1/6/12/24 h

*Aucune* : Le seuil est envoyé directement.

Les options supplémentaires de temps permettent de sélectionner une durée minimale pour chaque paramètre. Si la condition d'envoi disparaît pendant cette durée minimale, aucun télégramme n'est envoyé.

#### **3.2.6.8 Fenêtre de paramétrage** *a : Seuil 1 Sortie*

Les indications ci-après s'appliquent également à la fenêtre *a : Seuil 2 Sortie*.

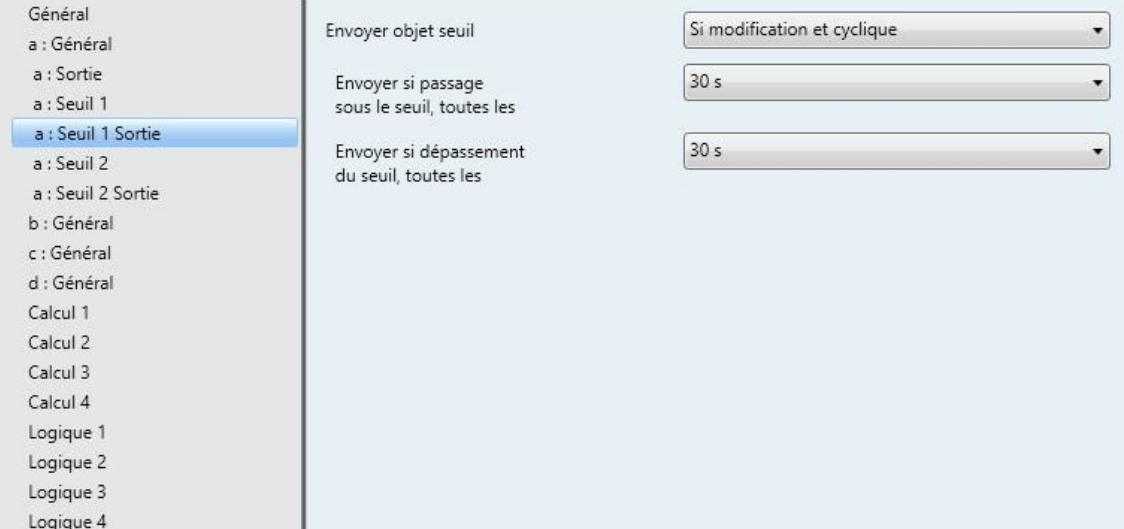

### **Envoyer objet seuil**

Options : Si modification Si modification et cyclique

Ce paramètre sert à déterminer le comportement d'envoi de l'objet seuil.

- *Si modification* : L'objet seuil est envoyé en cas de modification.
- *Si modification et cyclique* : L'objet seuil est envoyé de manière cyclique en cas de modification. L'objet seuil est envoyé de manière cyclique jusqu'à ce que l'autre limite correspondante soit dépassée ou que la valeur passe sous celle-ci.

Paramètres dépendants :

**Envoyer si passage sous le seuil, toutes les**

**Envoyer si dépassement du seuil, toutes les**

Options : Aucune 5/10/30 s 1/5/10/30 min 1/6/12/24 h

Ces deux paramètres permettent de déterminer le moment auquel l'envoi cyclique doit être déclenché en cas de passage sous la limite inférieure ou de dépassement de la limite supérieure.

### **3.2.7 Fenêtre de paramétrage** *a : Général* **avec type de capteur :** *Scrutation de contact sec*

Possibilités de réglage du type de capteur *Scrutation de contact sec*.

Les indications ci-après s'appliquent également aux fenêtres de paramétrage *b…d : Général*.

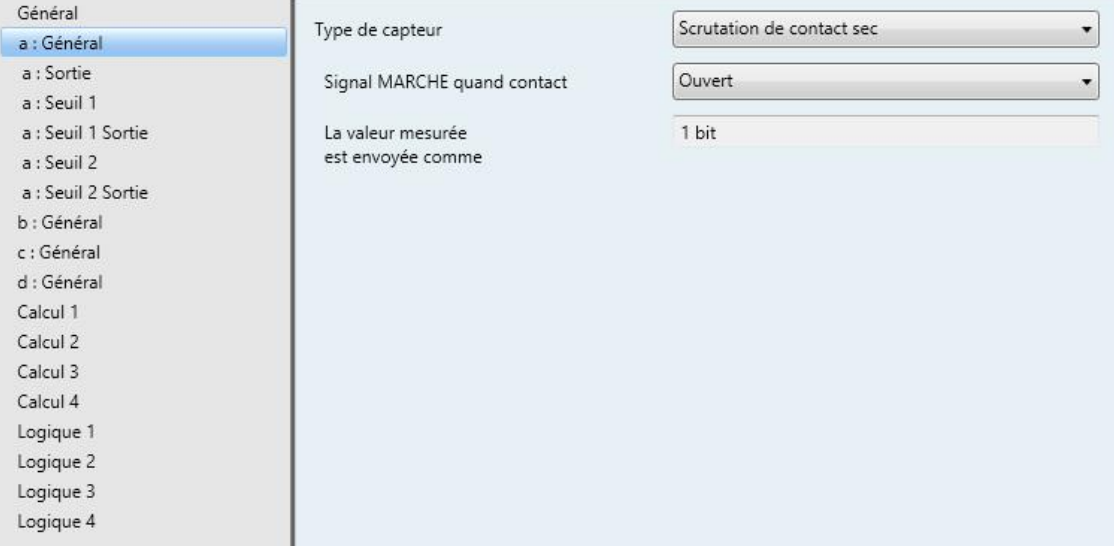

Sélection de l'option *Scrutation de contact sec* dans le paramètre *Type de capteur.*

Paramètres dépendants :

## **Signal MARCHE quand contact**

Options : Fermé **Ouvert** 

Ce paramètre détermine la position du contact en présence du signal MARCHE.

- *Fermé* : Le contact est fermé en présence d'un signal MARCHE.
- *Ouvert* : Le contact est ouvert en présence d'un signal MARCHE.

#### **La valeur mesurée est envoyée comme**

Ce paramètre est préréglé sur 1 bit.

Valeur de bit  $0 =$  signal ARRÊT

Valeur de bit 1 = signal MARCHE

## **3.2.7.1 Fenêtre de paramétrage** *a : Sortie*

Cette fenêtre de paramétrage est déverrouillée lorsqu'un type de capteur est sélectionné dans la [Fenêtre](#page-28-0)  [de paramétrage](#page-28-0) *a : Général*, p. [27.](#page-28-0)

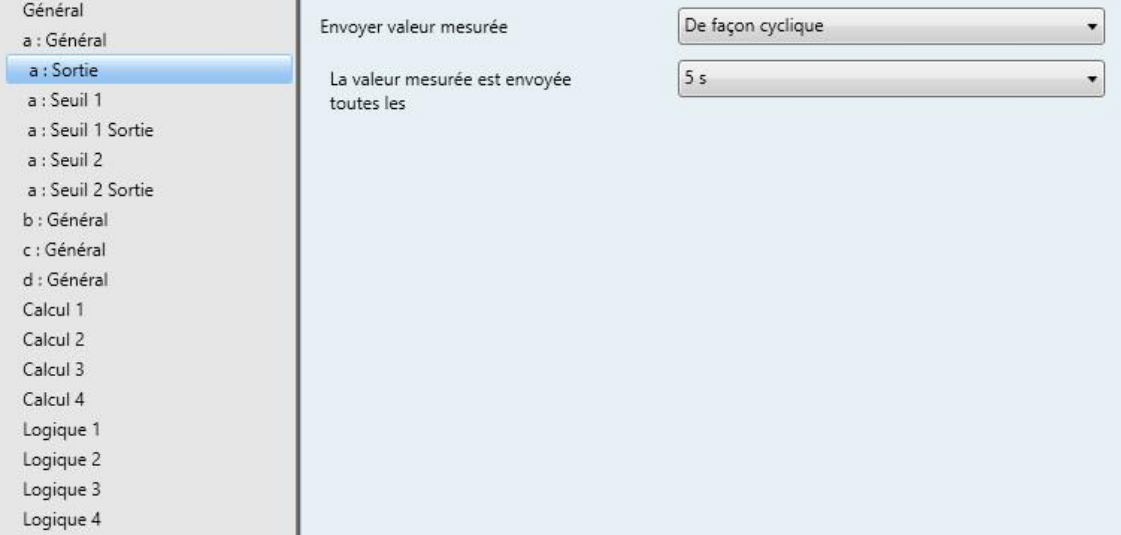

## **Envoyer valeur mesurée**

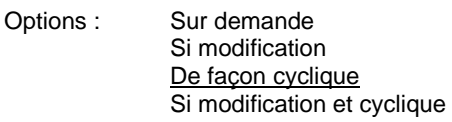

Ce paramètre permet de définir la façon dont la valeur mesurée est envoyée.

*Sur demande* : La valeur mesurée est envoyée si la demande en est faite.

L'objet de communication *Demander valeur mesurée – Entrée a* apparaît.

Dès qu'une valeur 1 est reçue sur cet objet de communication, la valeur mesurée actuelle est envoyée une seule fois sur l'objet de communication *Valeur mesurée – Entrée a*.

- *Si modification* : La valeur mesurée est envoyée en cas de changement.
- *De façon cyclique :* La valeur mesurée est envoyée de manière cyclique.
- *Si modification et cyclique* : La valeur mesurée est envoyée de manière cyclique en cas de changement.

Sélection des options *Si modification, De façon cyclique* et *Si modification et cyclique :*

Paramètres dépendants :

**La valeur mesurée est envoyée toutes les**

Options : 5/10/30 s 1/5/10/30 min 1/6/12/24 h

Ce paramètre supplémentaire permet de définir l'intervalle d'envoi cyclique de données.

## **3.2.7.2 Fenêtre de paramétrage** *a : Seuil 1*

Les indications ci-après s'appliquent également à la fenêtre *a : Seuil 2*.

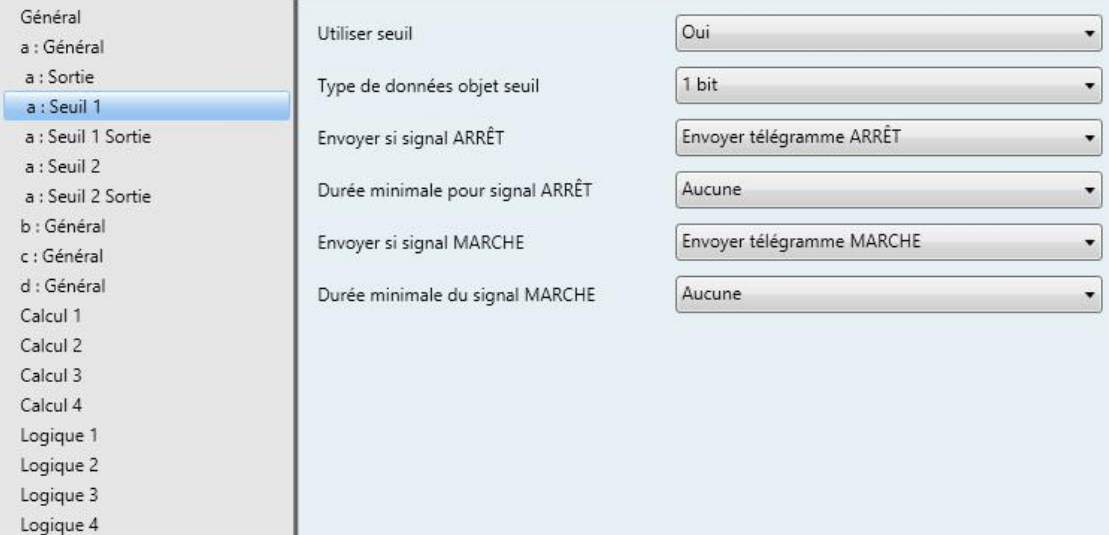

#### **Utiliser seuil**

Options :

Ce paramètre permet de déterminer si le *Seuil 1* doit être utilisé ou non. Si l'option *Oui* est sélectionnée, l'objet de communication *Seuil – Entrée a Seuil 1* apparaît.

### **Type de données objet seuil**

Non<br>Oui

Options : 1 bit 1 octet [0...+255]
Sélection de l'option *1 bit :*

#### **Envoyer si signal ARRÊT**

Options : N'envoyer aucun télégramme Envoyer télégramme MARCHE Envoyer télégramme ARRÊT

## **Envoyer si signal MARCHE**

Options : N'envoyer aucun télégramme Envoyer télégramme MARCHE Envoyer télégramme ARRÊT

- *N'envoyer aucun télégramme* : Le système ne réagit pas.
- *Envoyer télégramme MARCHE* : Un télégramme portant la valeur 1 est envoyé.
- *Envoyer télégramme ARRÊT* : Un télégramme portant la valeur 0 est envoyé.

### **Durée minimale pour signal ARRÊT**

#### **Durée minimale du signal MARCHE**

Options : Aucune  $\sqrt{5/10/30}$  s 1/5/10/30 min 1/6/12/24 h

*Aucune* : Le seuil est envoyé directement.

Les options supplémentaires de temps permettent de sélectionner une durée minimale pour chaque paramètre. Si la condition d'envoi disparaît pendant cette durée minimale, aucun télégramme n'est envoyé.

Sélection de l'option *1 octet [0...+255]* :

**Envoyer si signal ARRÊT [0...+255]**

Options :  $0...255$ 

### **Envoyer si signal MARCHE [0...+255]**

Options : 0...255

Il est possible d'entrer une valeur de 0 à 255 par incrément de 1.

# **Durée minimale pour signal ARRÊT**

**Durée minimale du signal MARCHE**

Options : Aucune

5/10/30 s 1/5/10/30 min 1/6/12/24 h

*Aucune* : Le seuil est envoyé directement.

Les options supplémentaires de temps permettent de sélectionner une durée minimale pour chaque paramètre. Si la condition d'envoi disparaît pendant cette durée minimale, aucun télégramme n'est envoyé.

## **3.2.7.3 Fenêtre de paramétrage** *a : Seuil 1 Sortie*

Les indications ci-après s'appliquent également à la fenêtre *a : Seuil 2 Sortie*.

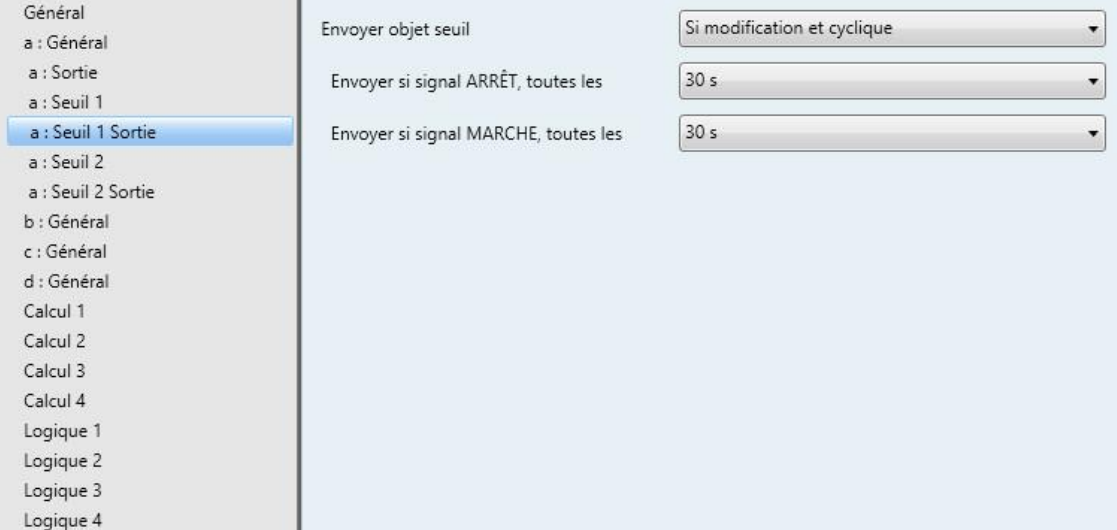

### **Envoyer objet seuil**

Options : Si modification Si modification et cyclique

Ce paramètre sert à déterminer le comportement d'envoi de l'objet seuil.

- *Si modification* : L'objet seuil est envoyé en cas de modification.
- *Si modification et cyclique* : L'objet seuil est envoyé de manière cyclique en cas de modification. L'objet seuil est envoyé de manière cyclique jusqu'à ce que l'autre limite correspondante soit dépassée ou que la valeur passe sous celle-ci.

Paramètres dépendants :

### **Envoyer si signal ARRÊT, toutes les**

#### **Envoyer si signal MARCHE, toutes les**

Options : 5/10/30 s 1/5/10/30 min 1/6/12/24 h

Ces deux paramètres permettent de déterminer le moment auquel l'envoi cyclique doit être déclenché en cas de passage sous la limite inférieure ou en cas de dépassement de la limite supérieure.

## **3.2.8 Fenêtre de paramétrage Calcul 1 – Type de calcul :** *Comparer*

Les indications ci-après s'appliquent également aux fenêtres de paramétrage *Calcul 2, 3 et 4*.

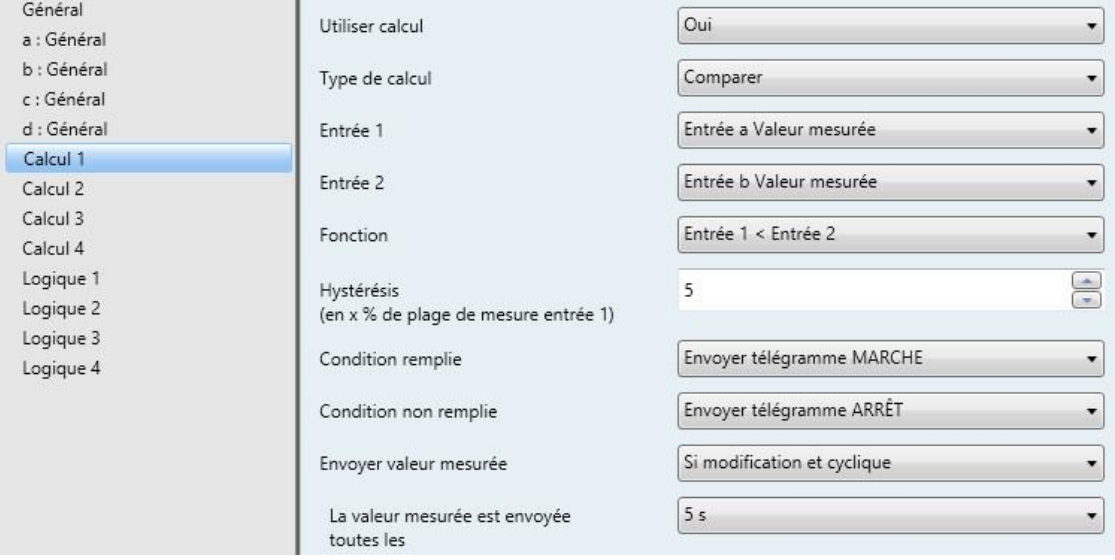

### **Utiliser calcul**

Options : Non Oui

Ce paramètre permet de déterminer si le Calcul 1 doit être utilisé ou non.

Oui : L'objet de communication *Envoyer valeur mesurée – Calcul 1* apparaît.

#### **Type de calcul**

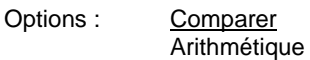

Ce paramètre détermine le type de calcul.

- *Comparer :* Comparaison de deux valeurs mesurées
- *Arithmétique :* Relation arithmétique entre deux valeurs mesurées

### **Entrée 1**

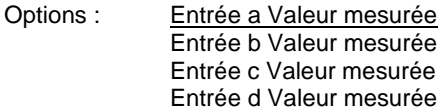

### **Entrée 2**

Options : Entrée a Valeur mesurée Entrée b Valeur mesurée Entrée c Valeur mesurée Entrée d Valeur mesurée

Ces deux paramètres permettent d'affecter les valeurs d'objets à comparer aux entrées 1 et 2.

### **Fonction**

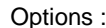

Entrée 1 < Entrée 2 Entrée 1 > Entrée 2 Entrée 1 = Entrée 2

Ce paramètre fixe l'une des trois fonctions de comparaison disponibles. Entrée 1 inférieure à l'entrée 2, entrée 1 supérieure à l'entrée 2 ou entrée 1 égale à l'entrée 2.

#### **Hystérésis**

**(en x % de plage de mesure entrée 1)**

Options : 1...<u>5</u>...100

Le réglage de ce paramètre permet de définir la bande d'hystérésis en fonction de la plage de mesure de l'entrée 1.

### **Condition remplie**

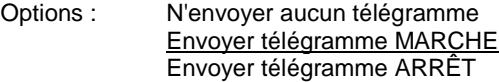

### **Condition non remplie**

Options : N'envoyer aucun télégramme Envoyer télégramme MARCHE Envoyer télégramme ARRÊT

Ces deux paramètres définissent les télégrammes envoyés lorsque la fonction de comparaison (condition) est remplie ou non remplie. Le télégramme est envoyé sur le bus via l'objet de communication *Envoyer valeur mesurée – Calcul 1*.

### **Envoyer valeur mesurée**

Options : Si modification Si modification et cyclique

Ce paramètre permet de définir la façon dont la valeur mesurée est envoyée.

- *Si modification* : La valeur mesurée est envoyée en cas de changement.
- *Si modification et cyclique* : La valeur mesurée est envoyée de manière cyclique en cas de changement.

Paramètre dépendant :

**La valeur mesurée est envoyée toutes les** Options : 5/10/30 s

1/5/10/30 min 1/6/12/24 h

Ce paramètre supplémentaire permet de définir l'intervalle d'envoi cyclique de données.

## **3.2.9 Fenêtre de paramétrage** *Calcul 1* **– Type de calcul : Arithmétique**

Les indications ci-après s'appliquent également aux fenêtres de paramétrage *Calcul 2, 3 et 4*.

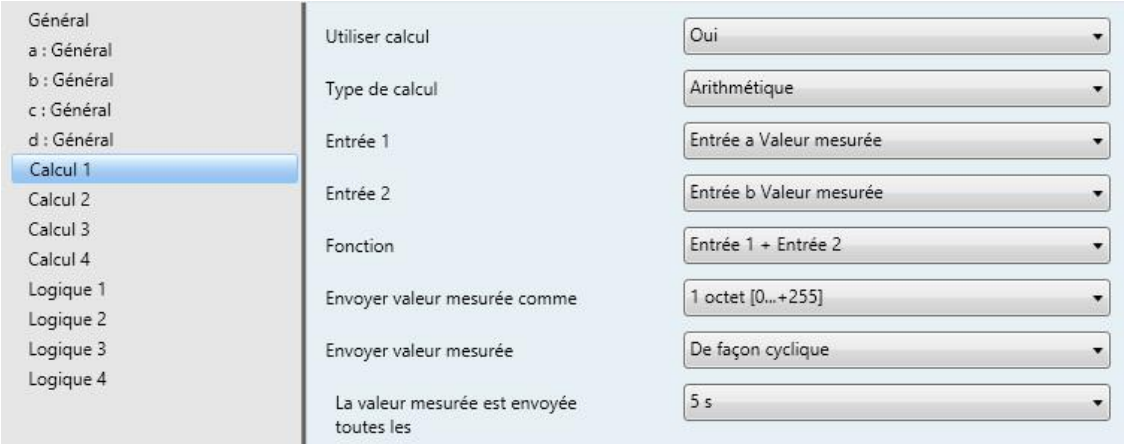

### **Utiliser calcul**

Options : Non Oui

Ce paramètre permet de déterminer si le Calcul 1 doit être utilisé ou non.

Oui : L'objet de communication *Envoyer valeur mesurée – Calcul 1* apparaît.

### **Type de calcul**

Options : Comparer **Arithmétique** 

Ce paramètre détermine le type de calcul.

- *Comparer :* Comparaison de deux valeurs mesurées
- *Arithmétique :* Relation arithmétique entre deux valeurs mesurées

## **Entrée 1**

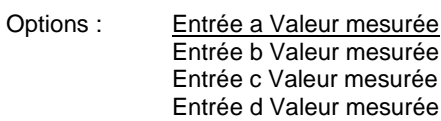

## **Entrée 2**

Options :

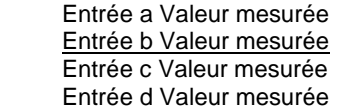

Ces deux paramètres permettent d'affecter les valeurs d'objets à comparer aux entrées 1 et 2.

## **Fonction**

Options : Entrée 1 + Entrée 2

Entrée 1 - Entrée 2 Moyenne arithmétique

- *Entrée 1 + Entrée 2 :* L'entrée 1 et l'entrée 2 sont additionnées.
- *Entrée 1 - Entrée 2 :* L'entrée 2 est soustraite de l'entrée 1.
- *Moyenne arithmétique :* Le système calcule la moyenne arithmétique de l'entrée 1 et de l'entrée 2.

## **Envoyer valeur mesurée comme**

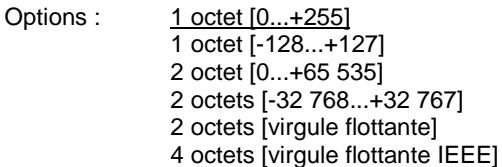

Ce paramètre permet de définir dans quel format la valeur mesurée est envoyée.

### **Important**

Ce réglage suppose que le résultat du calcul corresponde au format choisi. Sinon, le résultat sera coupé.

Pour garantir l'entière interopérabilité avec d'autres éléments KNX, il ne faut choisir pour la sortie que le type de données autorisé selon KONNEX pour la grandeur physique calculée !

## **3.2.10 Fenêtre de paramétrage** *Logique 1*

La section suivante décrit les paramètres pour la Logique 1, lesquels s'appliquent également à la Logique 2, la Logique 3 et la Logique 4.

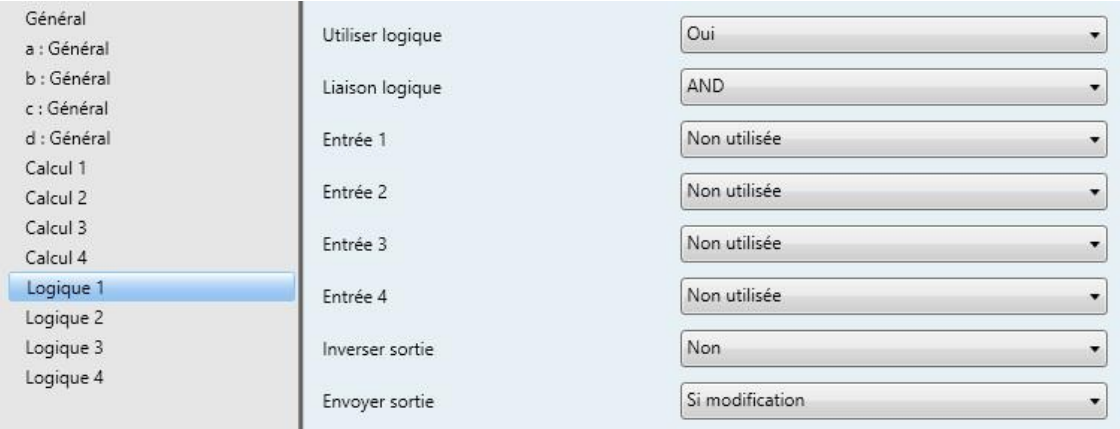

### **Utiliser logique**

Options : Non **Oui** 

Ce paramètre permet de déterminer si la Logique 1 doit être utilisée ou non. Si l'option *Oui* est sélectionnée, l'objet de communication *Envoyer sortie* - *Logique 1* apparaît.

### **Liaison logique**

Options : AND OR

- *ET* : Logique comme fonction logique ET
- *OU* : Logique comme fonction logique OU

### **Remarque**

Des adresses de groupes différentes peuvent être affectées à chaque entrée logique. Des liaisons logiques individuelles peuvent également être affectées librement aux entrées logiques.

Cependant, si une adresse de groupe assignée à une fonction interne est affectée à une entrée logique, cette adresse de groupe est inopérante pour l'entrée logique.

**Entrée 1...4** Options : Non utilisée Entrée a Passage sous seuil x\* Entrée a Dépassement seuil x\* … Entrée d Passage sous seuil x\* Entrée d Dépassement seuil x\* Calcul 1 condition remplie\* Calcul 1 condition non remplie\* … Calcul 4 condition remplie\* Calcul 4 condition non remplie\* Objet de communication Entrée 1\* Objet de communication Entrée 1 inversée\* Objet de communication Entrée 2\* Objet de communication Entrée 2 inversée\*

\* Cette condition est " vraie ", c.-à-d. que la valeur logique est 1, lorsque la valeur dépasse le seuil ou passe sous celui-ci, peu importe si l'objet seuil affecté envoie un 0 ou un 1 en cas de dépassement du seuil ou de passage sous celui-ci.

Ces quatre paramètres permettent d'assigner jusqu'à quatre entrées à la Logique 1.

2 entrées externes sont disponibles avec les objets de communication *Entrée 1* et *Entrée 2.*

### **Inverser sortie**

Options : Non

Ce paramètre permet de régler l'inversion de la sortie.

#### **Envoyer sortie**

Options : Si modification De façon cyclique Si modification et cyclique

Oui

Ce paramètre permet de définir la façon dont la sortie envoie des données.

- *Si modification* : La sortie envoie des données en cas de modification
- *Si modification et cyclique* : La sortie envoie des données en cas de modification et de manière cyclique

Sélection de l'option *Si modification et cyclique* :

Paramètre dépendant :

### **La valeur mesurée est envoyée toutes les** Options : 5/10/30 s 1/5/10/30 min

1/6/12/24 h

Ce paramètre permet de définir l'intervalle d'envoi cyclique de données.

# **3.3 Objets de communication**

# **3.3.1 Aperçu des objets de communication**

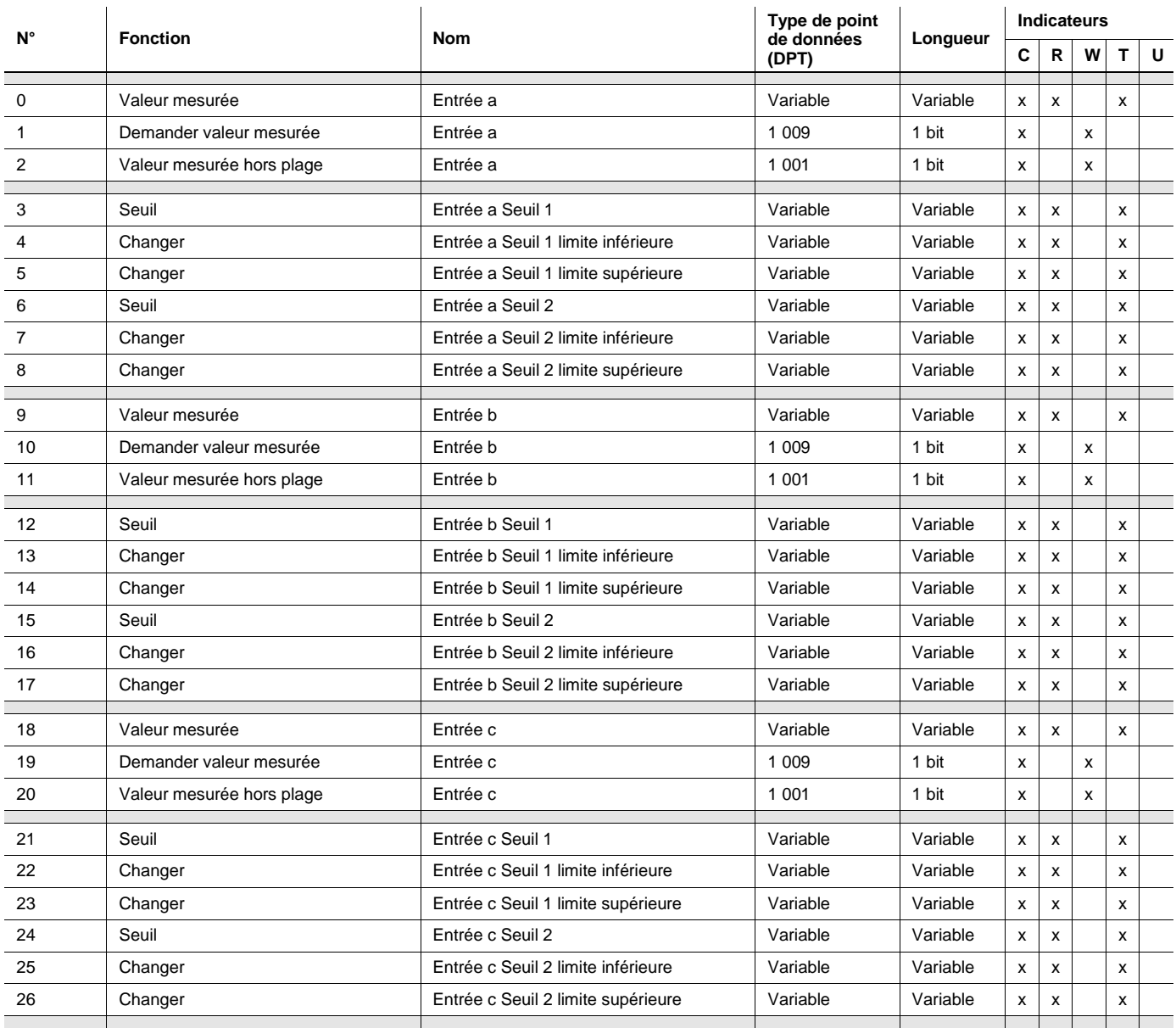

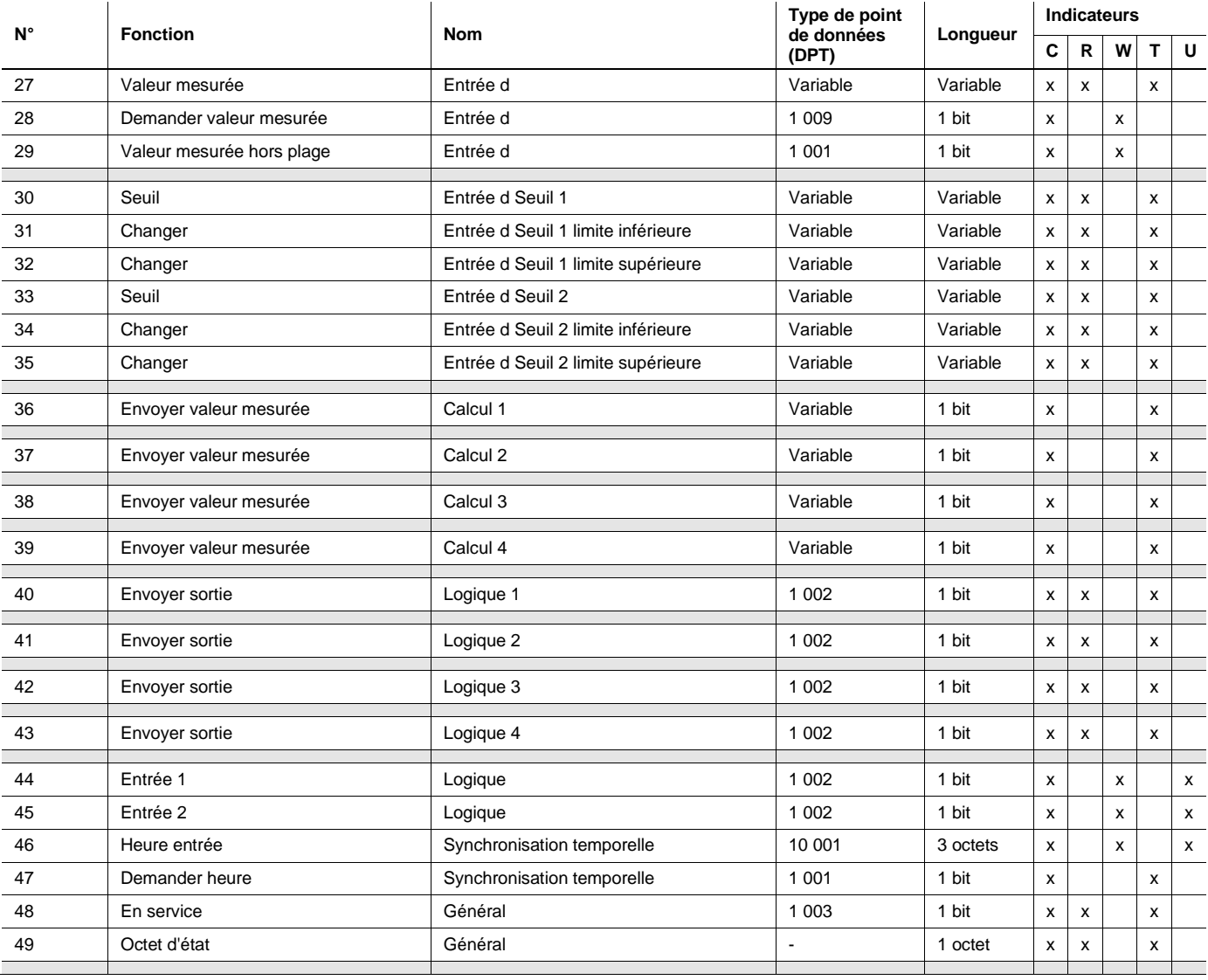

# **3.3.2 Objets de communication** *Entrée a*

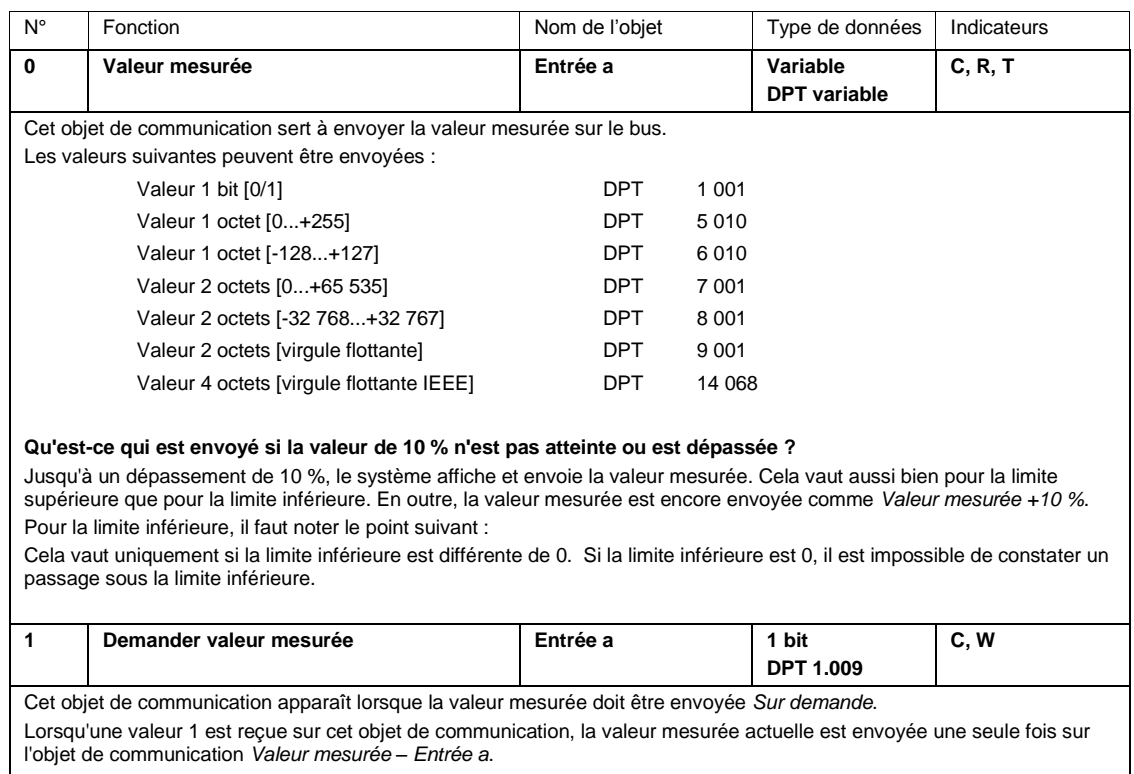

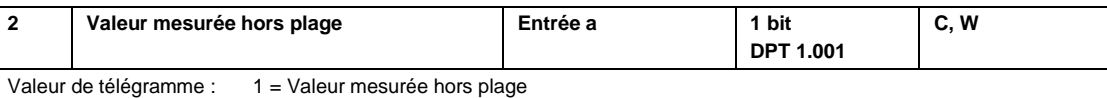

0 = Valeur mesurée dans la plage

L'objet de communication sert à la détection d'une rupture de fil ou d'un court-circuit du capteur. Détection de rupture de fil, p. ex. à 1...10 V ou à 4...20 mA. La vérification est effectuée à nouveau lors de chaque mesure.

#### **Exemple**

Un capteur de vent avec un signal de 4…20 mA et une plage de mesure de 0…40 m/s est raccordé à l'appareil. Plage de mesure : 16 mA (20…4 mA)

#### **Limite de mesure supérieure**

L'objet de communication *Valeur mesurée hors plage* est envoyé si la limite de mesure supérieure est dépassée de 5 %, c.-à-d. 16,8 mA (16 mA + 5 %).

#### **Limite de mesure inférieure**

L'objet de communication *Valeur mesurée hors plage* est envoyé si la limite de mesure inférieure n'est pas atteinte de 5 %, c.-à-d. 3,8 mA (4 mA - 5 %).

#### **Quand la valeur de l'objet de communication est-elle envoyée ?**

*Valeur mesurée hors plage* est envoyé lorsque la valeur mesurée n'atteint pas la limite inférieure ou dépasse la limite supérieure de 5 %.

Pour la limite inférieure, il faut noter le point suivant :

Cela vaut uniquement si la limite inférieure est différente de 0. Si la limite inférieure est 0, il est impossible de constater un passage sous la limite inférieure.

#### **Comportement avec un PT100 ou PT1000 ?**

Pour le calcul des valeurs mesurées maximale et minimale avec PT100/1000, on a :

La plus petite résistance mesurable avec un PT100 est d'environ 80 ohms (avec un PT1000, 800 ohms) et correspond à environ -50 °C.

La plus grande résistance mesurable avec un PT100 est d'environ 157 ohms (avec un PT1000, 1570 ohms) et correspond à environ +150 °C.

#### **Important**

La résistance de ligne paramétrée est soustraite de la résistance mesurée. On additionne ensuite un décalage de température paramétré.

Selon le paramétrage des résistances de ligne et du décalage de température, on obtient des valeurs minimale et maximale différentes.

En cas d'interruption du capteur, le système envoie constamment la valeur de température positive la plus élevée possible en °C. En cas de court-circuit du capteur, le système envoie constamment la valeur de température négative la plus faible possible en °C. Les valeurs de température envoyées dépendent p. ex. du capteur de température utilisé, des erreurs de ligne, de la température ambiante, etc.

#### **Comportement avec un contact sec ?**

Avec cette sélection, l'objet de communication n'a aucune fonction.

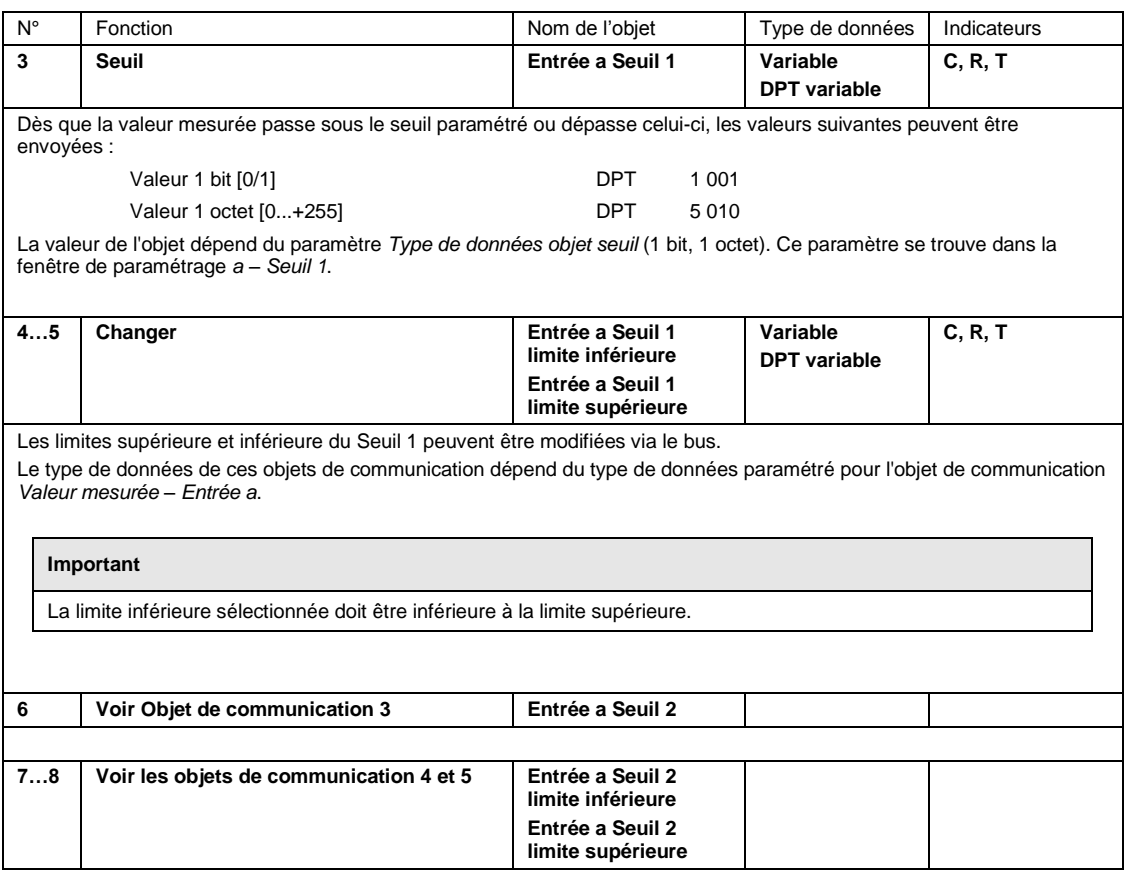

### **3.3.3 Objets de communication** *Entrée b, c et d*

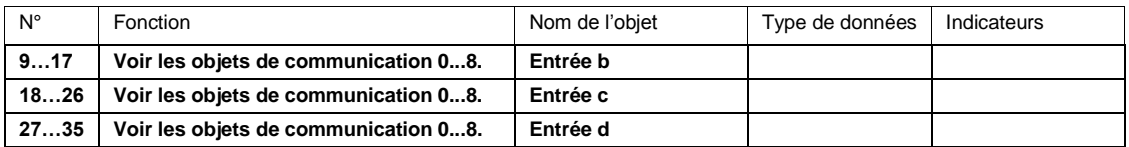

### **Remarque**

Avec un raccordement à 3 fils :

- L'entrée a ou c mesure toujours la résistance de mesure.
- L'entrée b ou d mesure toujours la résistance de ligne.

En cas de sélection du raccordement à 3 fils, les entrées b et d sont visibles dans les objets de communication. Si une adresse de groupe est associée à ces entrées, la résistance de ligne mesurée est alors transmise. Il faut ici tenir compte du fait que la valeur de température doit être convertie avec le DPT 9.001 pour que la valeur de résistance soit conservée.

# **3.3.4 Objets de communication** *Calcul 1*

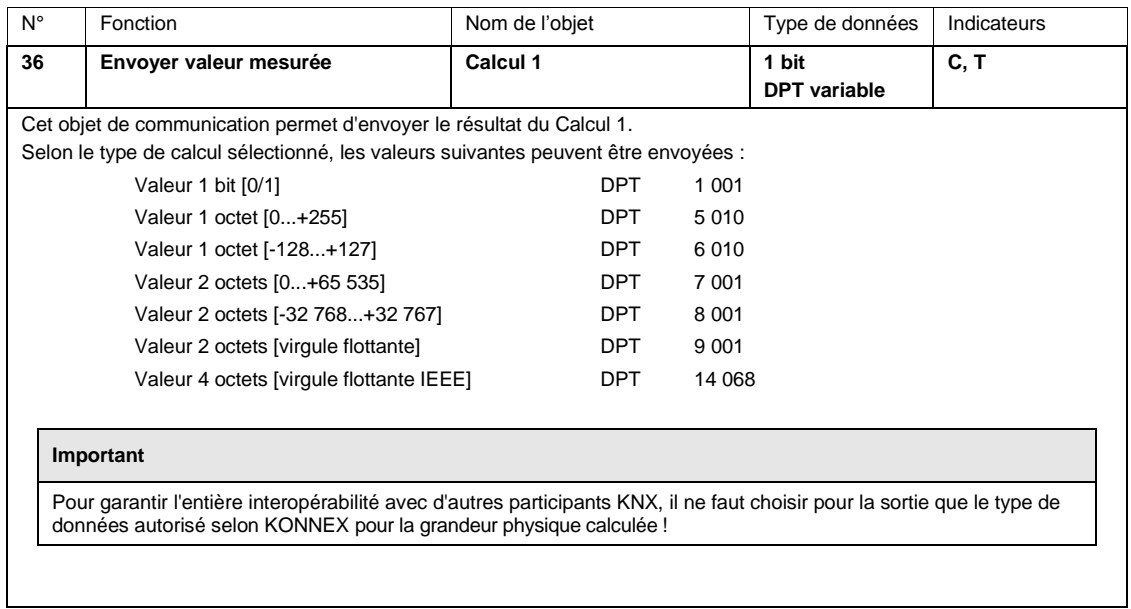

## **3.3.5 Objets de communication** *Calcul 2, 3* **et** *4*

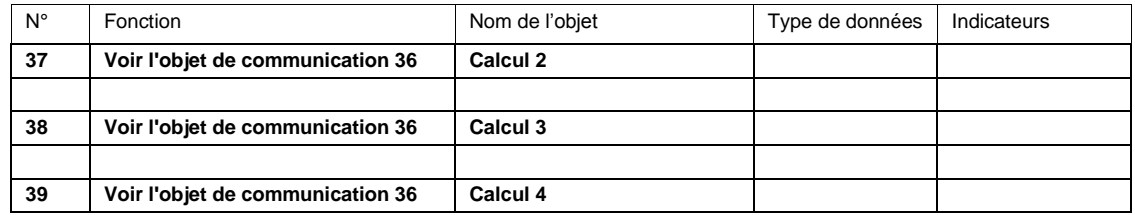

## **3.3.6 Objet de communication** *Logique 1*

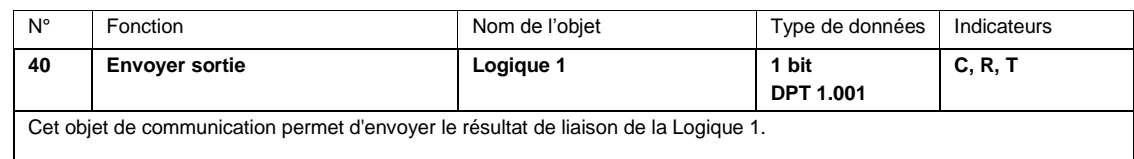

### **3.3.7 Objets de communication** *Logique 2, 3 et 4*

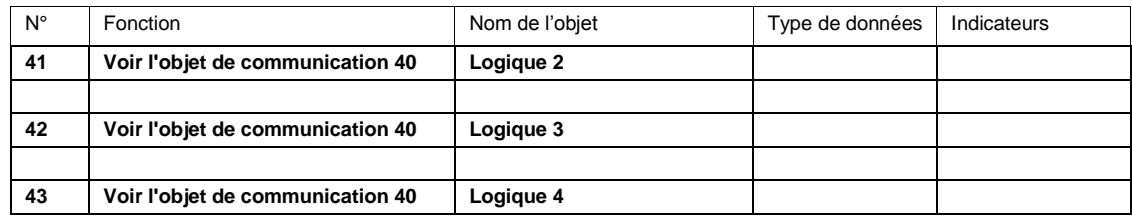

### **3.3.8 Objets de communication** *Général*

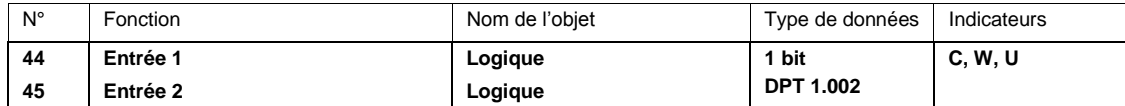

Ces deux objets de communication peuvent être utilisés comme entrées externes pour la logique interne. Lorsqu'un télégramme avec la valeur 0 ou 1 est reçu sur ces objets de communication, la valeur 0 ou 1 est affectée à la logique interne.

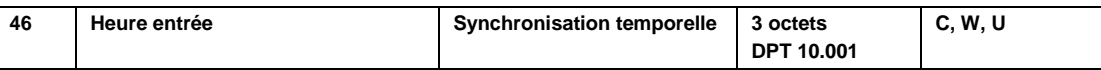

Cet objet de communication n'apparaît que lorsque le paramètre *Utiliser synchronisation temporelle* est sélectionné dans la [Fenêtre de paramétrage Général,](#page-22-0) p[. 21.](#page-22-0)

La surveillance temporelle est surveillée en interne. Si l'écart entre 2 synchronisations temporelles > 25 h, le bit 6 de l'objet de communication *Octet d'état – Général* est placé sur 1*.*

Cela permet de vérifier si le module météo dispose d'un signal temporel externe.

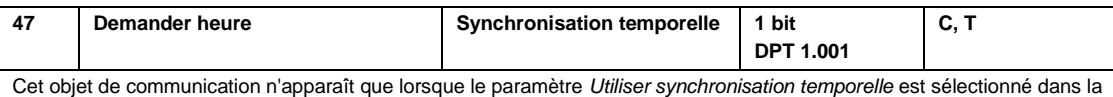

[Fenêtre de paramétrage Général,](#page-22-0) p[. 21.](#page-22-0)

Une demande d'heure est envoyée une seule fois sur le bus via cet objet de communication après la temporisation d'émission paramétrée.

Pour la synchronisation temporelle de la remise à zéro de la quantité de pluie, une demande d'heure est envoyée toutes les 5 h sur le bus.

La demande d'envoi de l'heure est effectuée à l'aide de la valeur " 1 ".

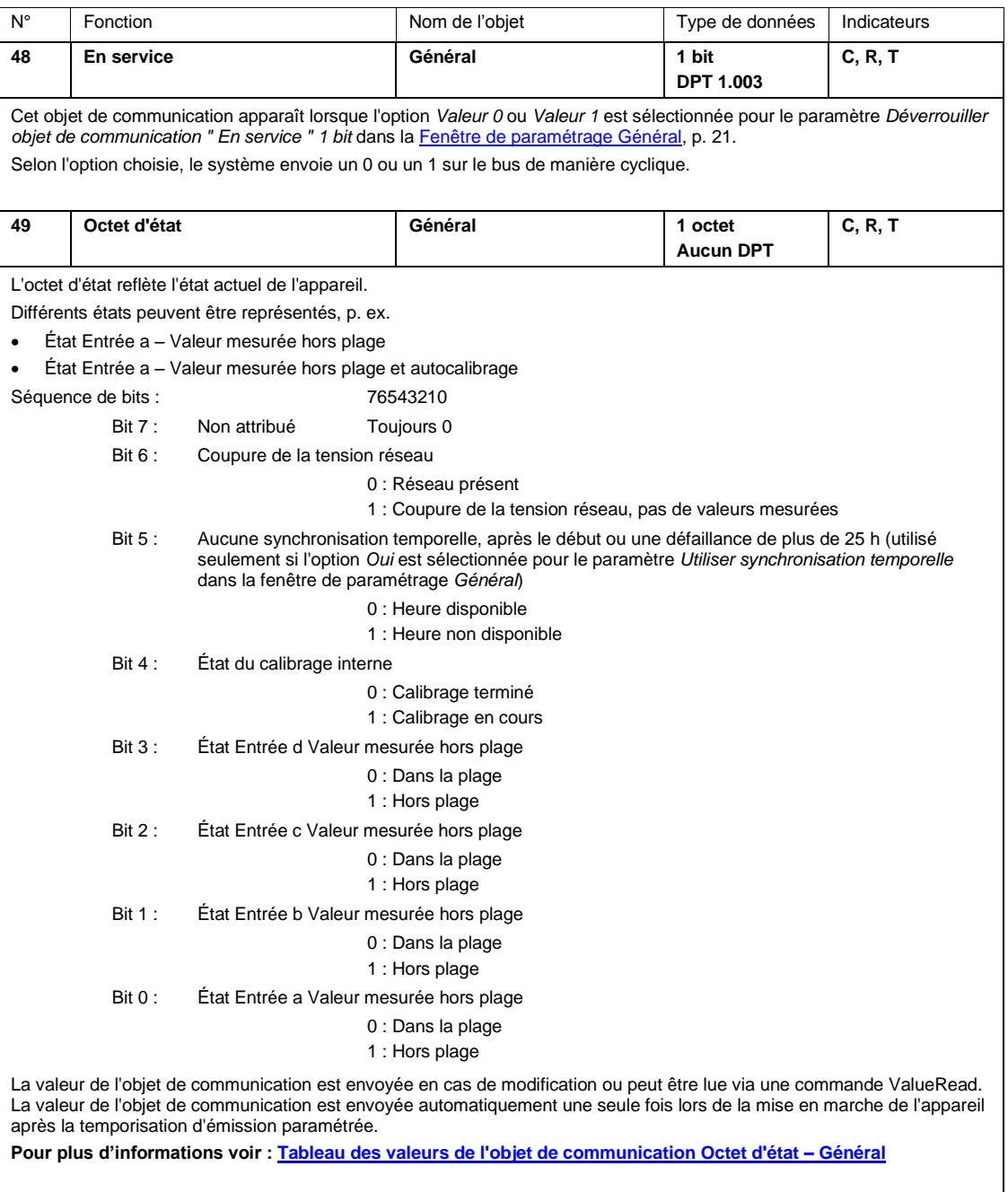

# ABB i-bus® KNX Planification et mise en œuvre

# **4 Planification et mise en œuvre**

# **4.1 Module météo**

Le module météo peut être utilisé partout où il est nécessaire de protéger des composants d'installations contre les intempéries ou de les surveiller.

Les données recueillies peuvent, par exemple, être affichées sur un système de visualisation, ce qui permet au personnel de service de toujours être bien informé sur les conditions météorologiques.

Les capteurs suivants servent à la protection, à la surveillance et à la commande d'un bâtiment :

- Capteur de crépuscule pour allumer ou éteindre des installations d'éclairage extérieures ou intérieures et pour utilisation comme mesure d'économie d'énergie via détection du début et de la fin du jour
- Capteur d'humidité pour commander des puits de lumière et de systèmes d'aération. À l'extérieur, pour détecter rapidement les effets du temps.
- Capteur de luminosité pour ombrager des fenêtres (éventuellement un capteur de luminosité directionnel pour la commande de plusieurs façades et luminaires)
- Capteur de pression atmosphérique pour détecter la pression atmosphérique
- Pyranomètre pour commander des systèmes de stores et des éclairages intérieurs
- Pluviomètre pour détecter la quantité de pluie
- Capteur de pluie pour protéger des auvents, des volets roulants, des stores, ainsi que puits de lumière et des volets d'aération
- Capteur de température pour le réglage de systèmes de chauffage et de climatisation
- Capteur de vitesse du vent pour la protection de systèmes de stores
- Capteur de direction du vent pour la commande directionnelle de systèmes de store

# ABB i-bus® KNX Planification et mise en œuvre

## **4.2 Capteurs météo**

Lors de la planification d'un module météo avec capteurs, certaines conditions doivent être prises en considération et être vérifiées sur place :

- Où les capteurs météo peuvent-ils être fixés contre/sur le bâtiment, p. ex. sur les toits des ascenseurs, les climatiseurs ?
- La structure du bâtiment risque-t-elle de nuire au bon fonctionnement des capteurs, p. ex. en raison d'une conduite d'évacuation d'air ?
- L'emplacement de montage et d'installation des capteurs météo est-il exempt d'ombrage causé, par exemple, par la croissance d'un arbre ?
- Des structures supplémentaires sont-elles nécessaires à la fixation de l'appareil ?
- Selon la force du vent, le poteau peut être soumis à des forces importantes.
- D'autres éléments structurels nuisent-ils au montage des capteurs météo ?
- L'installation du câblage sur/contre le bâtiment est-elle sécuritaire ?
- Le passage des câbles entre le module météo et les capteurs est-il sécuritaire, p. ex. les câbles peuvent-ils être protégés contre les rayons UV ?
- Une protection extérieure contre la foudre est-elle installée, et celle-ci doit-elle être prise en compte ?
- La hauteur du poteau de fixation des capteurs dépasse-t-elle la zone extérieure de la protection contre la foudre ?
- Où est-il possible de monter le module météo ?
- Pour des raisons de sécurité, le module météo doit être installé à l'intérieur du bâtiment, sans quoi le bus serait ouvertement accessible.
- Est-il possible de remplacer les capteurs sans trop de difficulté ?

#### **Remarque**

Les points énumérés ci-dessus ne représentent qu'une sélection non exhaustive de critères s'appliquant au montage de capteurs météo.

# ABB i-bus® KNX Planification et mise en œuvre

# **4.3 Description de la fonction seuil**

**Comment fonctionne la fonction seuil ?**

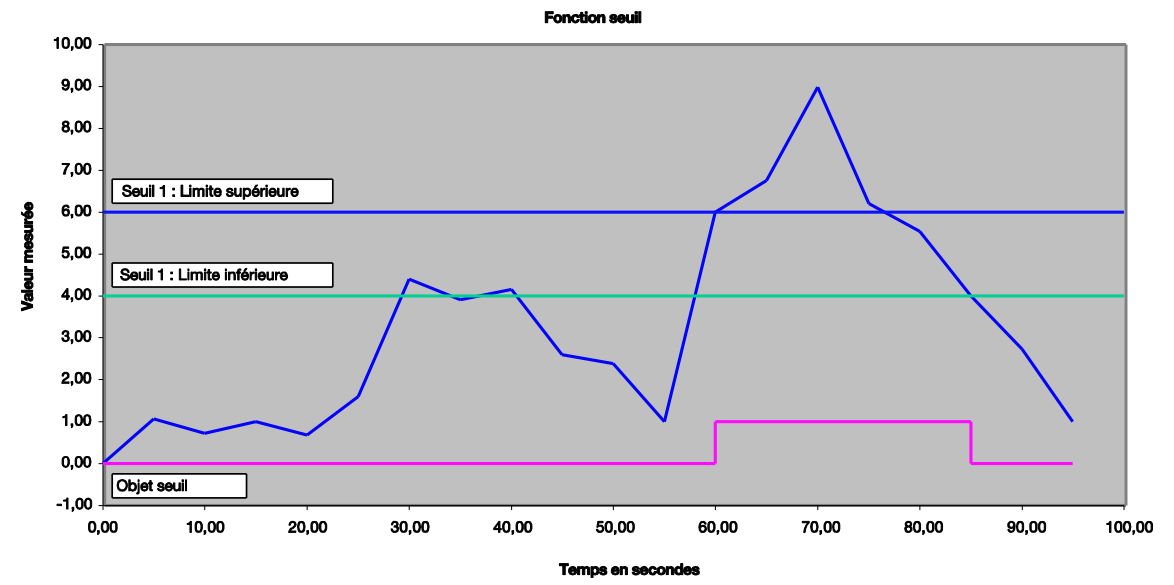

## **Réglages**

- L'objet de communication *Seuil* est réglé sur Valeur 1 bit.
- Si le seuil n'est pas atteint, un télégramme ARRÊT est envoyé ; si le seuil est dépassé, un télégramme MARCHE est envoyé.

Le graphique ci-dessus montre le début de la valeur mesurée " quelque part ", à 0 dans cet exemple. L'objet de communication pour le *Seuil 1* a la valeur 0 et est envoyé de manière cyclique, si paramétré dans l'application.

L'objet de communication *Seuil* a la valeur 0 tant que la valeur mesurée ne dépasse pas la limite supérieure du Seuil 1.

Dès que la valeur mesurée dépasse la limite supérieure du Seuil 1, l'objet de communication *Seuil* prend la valeur 1.

La valeur 1 demeure dans l'objet de communication *Seuil* jusqu'à ce que la valeur mesurée passe à nouveau sous la limite inférieure du Seuil 1.

# **A Annexe**

# **A.1 Contenu de la livraison**

L'appareil est livré avec les éléments suivants. Veuillez vérifier que tous les éléments mentionnés dans la liste suivante ont été livrés :

- 1 x WS/S 4.1.1.2 Module météo, 4 voies, MRD
- 1 x Notice de montage et d'utilisation
- 1 x Borne de raccordement du bus (rouge/noir)

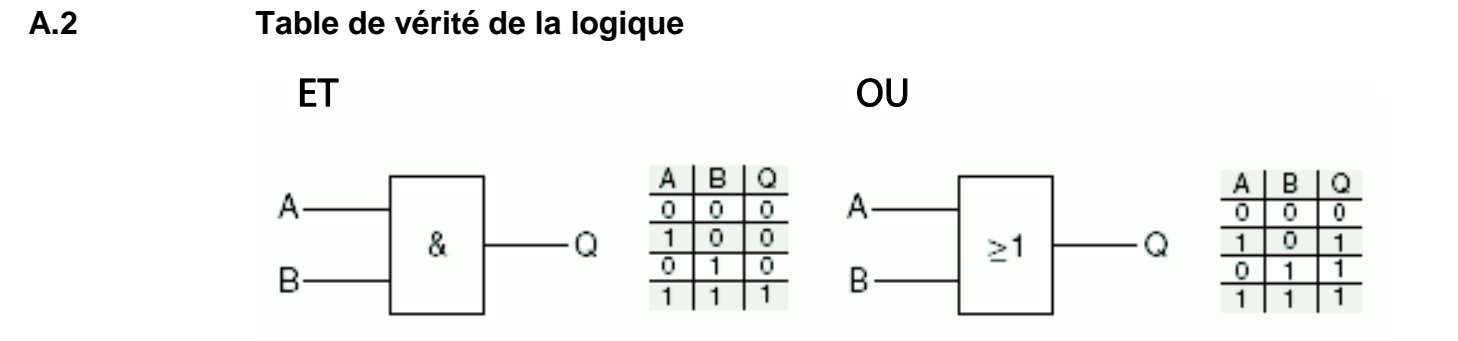

Les fonctions logiques et les tableaux ci-dessus décrivent les états des sorties pour 2 entrées. Si plusieurs entrées sont utilisées, le tableau doit être étendu de manière appropriée.

# **A.3 Aperçu des vitesses du vent**

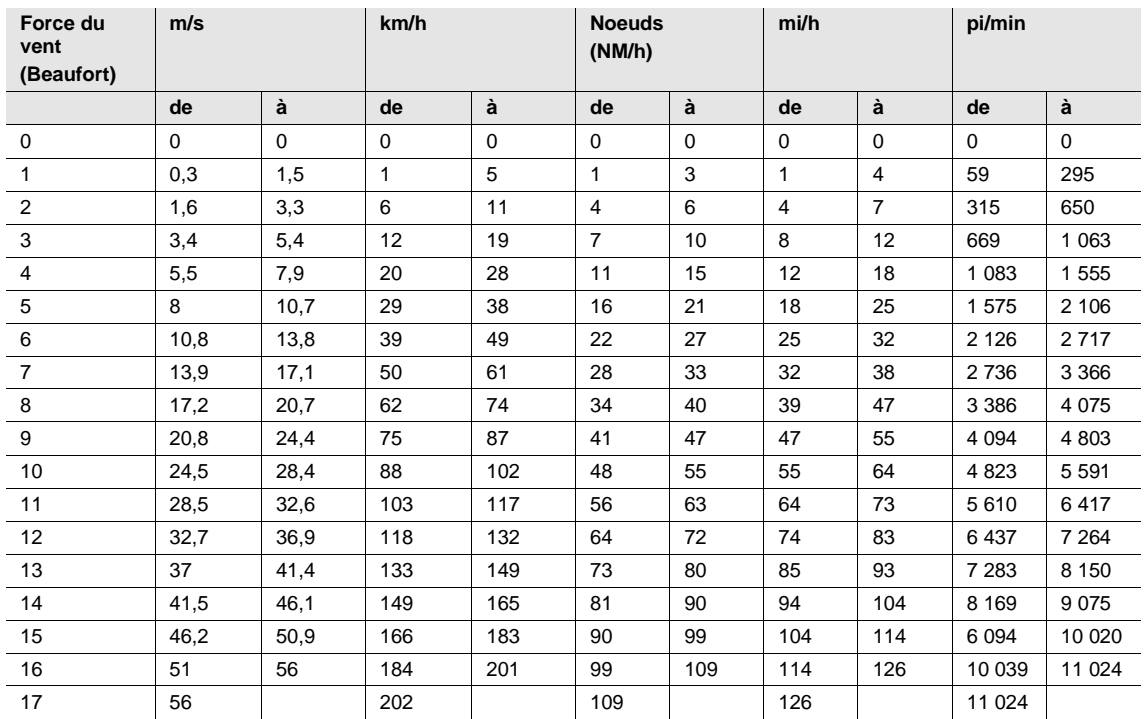

# <span id="page-95-0"></span>**A.4 Tableau des valeurs de l'objet de communication** *Octet d'état – Général*

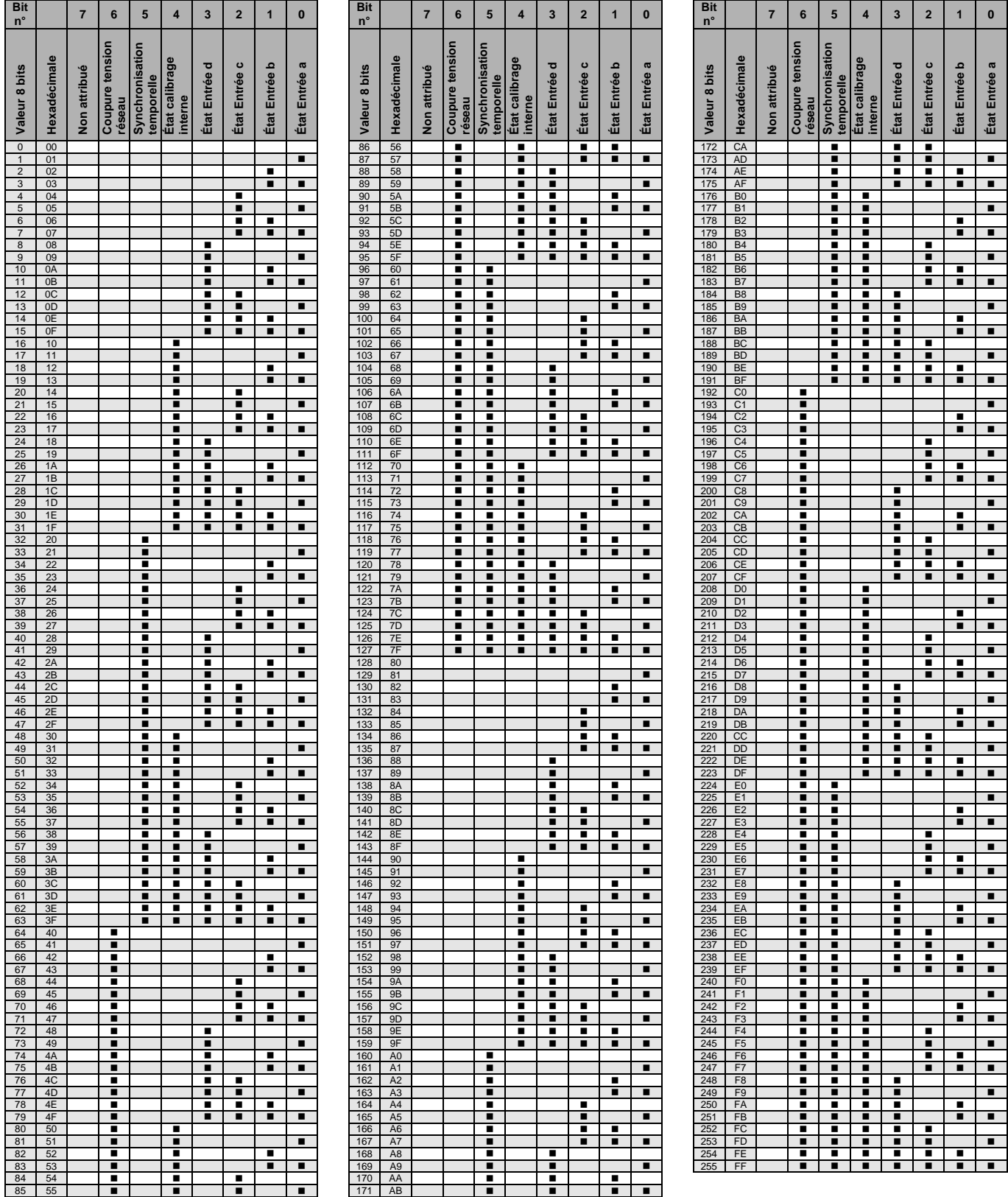

vide = valeur 0

n = valeur 1, applicable

# **A.5 Tableau de conversion entre °C et °F**

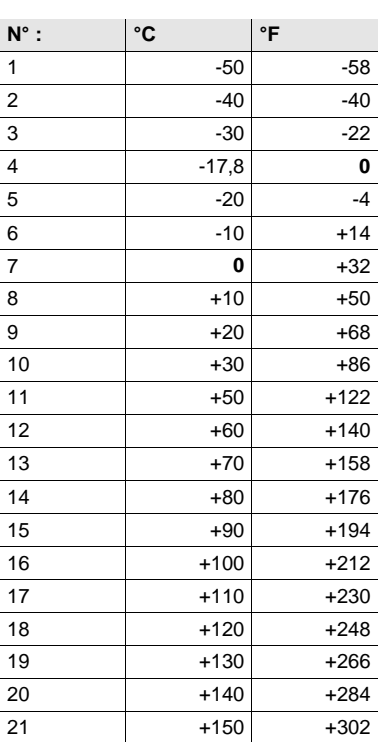

## **Formules de conversion**

De Celsius en Fahrenheit

Température en °F = ((T °Celsius x 9) / 5) + 32

De Fahrenheit en Celsius

Température en °C = (T °Fahrenheit – 32) x 5 / 9

# **A.6 Pour passer commande**

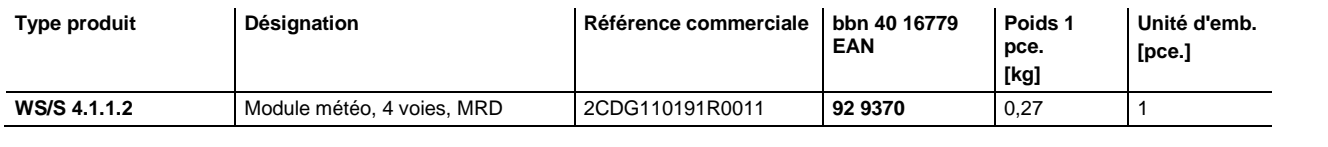

# **Contact**

## **ABB STOTZ-KONTAKT GmbH**

Eppelheimer Straße 82 69123 Heidelberg, Allemagne Téléphone : +49 (0)6221 701 607 Télécopie : +49 (0)6221 701 724 Email : knx.marketing@de.abb.com

**Plus d'informations et contact : www.abb.com/knx**

 $\sqrt{ }$ 

### **Remarque :**

Nous nous réservons le droit d'apporter des modifications techniques à nos produits ainsi que de modifier le contenu de ce document à tout moment et sans préavis.

Pour toute commande, les caractéristiques convenues font foi. ABB SA décline toute responsabilité en cas d'erreurs éventuelles dans ce document, ou si celui-ci est incomplet.

Nous nous réservons tous les droits liés à ce document et aux objets et illustrations que celui-ci contient. Toute copie, diffusion à des tiers ou exploitation du contenu – en tout ou partie – est interdite sans accord écrit préalable d'ABB SA.

Copyright © 2015 ABB Tous droits réservés

J

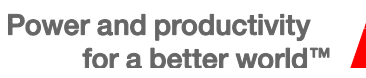

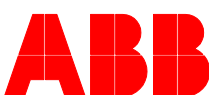